# Amadeus Quick Reference Guide January 2006

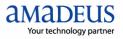

The information in this Guide includes functional updates up to 01 January 2006.

© 2006 Amadeus Global Travel Distribution S.A. All Rights Reserved. Edition 8.0 Job Number: 1576

#### YOUR USE OF THIS DOCUMENTATION IS SUBJECT TO THESE TERMS

You are authorized to view, copy, or print the documentation for your personal use only.

None of the Amadeus data included in the documentation may be sold, transferred, redistributed, retransmitted, published or commercially exploited in any way without the express advance written permission of Amadeus.

This documentation is provided on an "AS IS" basis and Amadeus does not warrant any maintenance or support in using this documentation.

This documentation is protected by copyright and is the property of Amadeus. You acknowledge that the documentation is the valuable intellectual property of Amadeus and that if you use, modify or distribute the documentation for unauthorized purposes, you will be liable to Amadeus for any damages it may suffer.

The examples in this document are for illustrative purposes only. The naming of particular airlines, hotels, car rental agencies, or other companies in these examples does not constitute an endorsement, express or implied, of Amadeus by these companies or of these companies by Amadeus.

Product offers, prices, terms and other information provided herein are subject to change without notice. You should determine the appropriateness of any product for your intended purpose and needs.

Amadeus makes no warranty of any kind including but not limited to the implied warranty of merchantability and fitness for a particular purpose.

Published by:

Amadeus Educational Systems and ServicesFax:INT +33 4 97 15 40 11e-mail:ess.doc@amadeus.com

January 2006

## Contents

- **Introduction 5**
- **Amadeus Information Pages 7**
- Signing In and Signing Out 11
- Calculating, Encoding, And Decoding 13
  - **Timatic 15**
  - Amadeus Air 17
    - **PNR 29**
  - **Amadeus Customer Profiles 57** 
    - **Amadeus Car Reservation 77**
  - **Amadeus Hotel Reservation 89**
  - **Amadeus Rail Reservation 101**
  - **Amadeus Insurance Reservation 107** 
    - **Amadeus Fares and Pricing 109** 
      - **Amadeus Ticketing 125**
    - **Amadeus Central Ticketing 143**
    - **Amadeus Electronic Ticketing 153** 
      - Amadeus Invoice 157

- Amadeus Itinerary 161
  - Amadeus Fax 165
  - Amadeus Email 169
- **Amadeus Queues 173**
- **Amadeus Security 183**
- Amadeus Service Fee Manager 191
  - Index 193

# Introduction

Welcome to the 2006 version of the Amadeus Quick Reference Guide. This edition replaces all previous editions.

#### Scope and Purpose of This Guide

The Amadeus Quick Reference guide is intended for travel and airline office agents who use the distribution system. It provides a comprehensive list of the entries and options available through the cryptic interface to the system.

Some entries described in this guide are not available to all agents, or all markets, or all airlines.

- Entries not supported in all markets are indicated as market-specific.
- Entries not supported by all airlines are indicated as airline-specific.

This version of the guide does not include entries that are for airline agent use only.

#### **Using This Guide**

This guide is divided into the main functional areas. These are listed in the table of contents at the front of the document. There is also a detailed index at the back of the document to help you quickly find information.

#### **Finding Help In Amadeus**

For Amadeus Online Help on any subject that you find in the Quick Reference Guide, enter HE followed by the relevant transaction code, always shown in bold. You can also enter HELP for other ways to find information.

# **Amadeus Information Pages**

| Category list                                         | GO                   |
|-------------------------------------------------------|----------------------|
| Online Help subject list                              | GO/HEL               |
| Car page list                                         | GO/HEL/CAR           |
| Main topic list                                       | GGAIS                |
| Index                                                 | GGA                  |
| Airlines in Amadeus                                   | GGPCA                |
| Airlines in Amadeus: access levels                    | GGPCALACC            |
| Airlines in Amadeus: function levels                  | GGPCALFUN            |
| Amadeus functions supported by a specific airline     | GGPCA LH             |
| Airlines supporting Electronic Ticketing              | GGPCALETT            |
| Airlines "on request"                                 | <b>GG</b> PCA, GPREQ |
| Airlines recently removed from availability displays  | GGPCA, GPCNL         |
| Airlines with rate desk pricing                       | <b>GG</b> PCA, GPRDP |
| List of airlines having their own Information Pages   | <b>GG</b> AIR AIS    |
| Information provided by a specific airline            | <b>GG</b> AIR LH     |
| Airline's city information                            | <b>GG</b> AIR LH JNB |
| Air alliances index                                   | GGALLIANCE           |
| Display a page in your language                       | GGAIRAFBAGS; FR      |
| Amadeus training schedule                             | <b>GG</b> TRAINING   |
| Information about Amadeus Car Reservation             | GGCAR                |
| Information about a specific car company              | GGCAR ZE             |
| Information about car company's facilities at airport | GGCARZI LHR          |
| Information about Amadeus Hotel Reservation           | GGHTL                |
| Information about a specific hotel chain              | GGHTL SI             |
| Information about Amadeus Rail Reservation            | GGRAIL               |
| Information about Amadeus Ferry Reservation           | GGFERRY              |
| Product announcements in Amadeus                      | GGNEWS               |
| Weather forecast for a specific city                  | GGWEA NCE            |
| Information about a specific airport                  | GGAPT NCE            |
| Information about a specific country                  | GGCOU IE             |
| Information from a specific Amadeus NMC               | <b>GG</b> AMA GB     |
| Information about Amadeus input and output codes      | GGCODE               |

#### **Office Briefing Pages**

| Display your office briefing page      | GD           |
|----------------------------------------|--------------|
| Display another office's briefing page | GD/NCE1A0900 |
| Edit your office briefing page         | GMD          |

#### Displaying the Amadeus Information Pages Update Summary Panel

| Updated today and yesterday                     | GN            |
|-------------------------------------------------|---------------|
| Updated during the last xx days (up to 59 days) | GN××          |
| Updated during a specific date range            | GN15AUG-30AUG |

#### Printing, Scrolling, and Searching in Information Pages and Online Help

| 3, 4, 3, 4, 4, 4, 4, 4, 4, 4, 4, 4, 4, 4, 4, 4,      | <b>J</b>          |
|------------------------------------------------------|-------------------|
| Print an Amadeus Information Pages page              | GL                |
| Print a line                                         | <b>GL</b> 5       |
| Print a range of lines                               | <b>GL</b> 7-19    |
| Print the first 10 lines                             | <b>GL</b> /10     |
| Search for text on an Amadeus Information Pages page | GSL/fares/        |
| Move to a page within the same subject, by keyword   | GPCOR             |
| Redisplay the last Amadeus Information Pages screen  | MPGG              |
| Move to a line within the page                       | <b>MS</b> 22      |
| Move down, move up, move top, move bottom            | MorMD, MU, MT, MB |
| Return and move down                                 | MDGG              |
| Return and move up                                   | MUGG              |
|                                                      |                   |
| Return and move to the bottom of the page            | MBGG              |
|                                                      | MBGG<br>MTGG      |
| Return and move to the bottom of the page            |                   |

# Updating Amadeus Information Pages

| These entries are dependent on security.               |                                              |
|--------------------------------------------------------|----------------------------------------------|
| Edit an Amadeus Information Pages page                 | GMP                                          |
| Edit a language version of a page                      | GMP; FR                                      |
| Modify keywords for a page                             | GMI                                          |
| Create a page                                          | GAI                                          |
| Delete a page                                          | GDI                                          |
| Delete a language version of a page                    | GDI;FR                                       |
| Insert a number of blank lines in a screen             | <b>I</b> 08                                  |
| Delete a number of blank lines in a screen             | <b>D</b> 12                                  |
| Copy and add lines within a page                       | GCC 1-3.106                                  |
| Copy and replace lines within a page                   | GCO 1-3.106                                  |
| Move and add lines within a page                       | GMM 1-3.106                                  |
| Move and replace lines within a page                   | <b>GMO</b> 1-3.106                           |
| Copy and add lines from one page to another            | GCO 1-3.106 AF/MIN 12                        |
| Copy and replace lines from one page to another        | <b>GCO</b> /AIR/IB/FAR 1-3.AIR/<br>IB/BAG 12 |
| Display first occurrence of a text string in a page    | GSL/TRAINING MANUAL/                         |
| Display all lines in a page that contain a text string | GAL/CAR VOUCHER/                             |
| Display instant marketing messages                     | <b>GG</b> AIM                                |
| Globally find and replace text                         | G@C/OLDTEXT/NEWTEXT/**                       |
| Explanation of how to edit Amadeus Information Pages   | HE AIS EDIT                                  |
|                                                        |                                              |

#### Amadeus Online Help Pages

| Main subject index                                    | HE          |
|-------------------------------------------------------|-------------|
| Help on help                                          | HE HE       |
| Help index by letter                                  | HE A        |
| Help on a specific transaction                        | HE NM       |
| Help on a specific topic                              | HE PNR NAME |
| Step-by-step instructions for common tasks            | HE STEPS    |
| Help on the last transaction entered                  | HE/         |
| List of updates to online help                        | HE UPDATES  |
| Move to the table of contents for the current subject | GPIND       |
| Redisplay the last help screen                        | MPHE        |

# **Signing In and Signing Out**

| Basic sign-in entry to the first available work area | JI2345XY/GS                                      |
|------------------------------------------------------|--------------------------------------------------|
| Sign in to work area A                               | JIA2345XY/GS                                     |
| Sign in to multiple work areas                       | JIA/B/C/D2345XY/GS                               |
| Sign in to all work areas                            | <b>JI</b> *2345XY/GS                             |
| Sign in to another work area                         | JXB                                              |
| Redisplay the sign-in message                        | JB                                               |
| Display the status of work areas                     | JD                                               |
| Move to a specific work area                         | JMB                                              |
| Move to a work area by agent sign                    | JMXY                                             |
| Suspend a work area temporarily                      | JS                                               |
| Sign out of the current active work area             | JO                                               |
| Sign out of multiple work areas, with the same agent | <b>JO</b> B/C/D                                  |
| Sign out of all work areas                           | J0*                                              |
| Remote sign-out (with password)                      | JUR1234XY/AMADEUS1                               |
| Remote sign-out of shared agent sign (with password) | JUR1234XY/AMADEUS1/<br>T-0908C4CD                |
| Remote office jump                                   | <b>JUM</b> /0-AMS1A2100/<br>T-09ABC123/1234AB/SU |
| Remote office sign-in                                | <b>JUI</b> /0-NCE1A0900                          |
| Remote office sign-out                               | JUO                                              |
| Recall last entry                                    | RE                                               |
| Recall entry before last                             | RE2                                              |

### **AGENT PREFERENCES**

Depending on the security settings for your office, you may be able to set and change some system attributes such as your preferred insurance provider, whether you want to see distances in miles or kilometers, and in which language you want to see information. See Preferences Attributes on page 187 for a list of attributes and the possible values.

| Display agent preferences            | JGD               |
|--------------------------------------|-------------------|
| Update agent preferences             | JGU/LNG-SP/RAI-2V |
| Reset preferences to office defaults | JGR/ALL           |

### **PRACTICE TRAINING**

Practice Training is a reproduction of the distribution system. All Amadeus cryptic transactions can be used in this environment.

| Sign in to Practice Training  | <b>JJ</b> 2345XY/GS |
|-------------------------------|---------------------|
| Sign out of Practice Training | JO                  |

When signed in to Practice Training in the Amadeus Selling Platform, do not make bookings in market-specific applications such as Tour and Rail providers, as these applications are not part of the Practice Training environment.

# Calculating, Encoding, And Decoding

### CALCULATING

| Add                       | <b>DF</b> 50 ; 40 | Divide              | <b>DF</b> 40 / 20 |
|---------------------------|-------------------|---------------------|-------------------|
| Subtract                  | <b>DF</b> 20 - 10 | Multiply            | <b>DF</b> 20 * 30 |
| Divide, then divide again | <b>DF</b> 40/4/2  | Add then multiply   | <b>DF</b> (8;3)*4 |
| Decimal to hexadecimal    | <b>DK</b> DH103   | Tax base and totals | <b>DF</b> 386P10  |

### **ENCODING AND DECODING**

| Find code for a location                  | DAN CHICAGO | Decode a nationality code                   | DC NOR                         |
|-------------------------------------------|-------------|---------------------------------------------|--------------------------------|
|                                           |             | -                                           |                                |
| Code from part of name                    | DAN CIN*    | Decode a country                            | DC GB                          |
| Show associated locations                 | DAN PARIS/S | Decode the EMU                              | DC EMU                         |
| Encode a country, find a nationality code | DC FRANCE   | Decode a state                              | DNS USFL                       |
| Encode a state                            | DNS FLORIDA | Decode an airline code                      | DNA LF                         |
| Encode an airline                         | DNA DELTA   | Decode an airline number                    | <b>DNA</b> 057                 |
| Encode an aircraft                        | DNE AIRBUS  | List the boarding points for a city         | DB LON                         |
| Encode a hotel                            | DNH RAMADA  | Decode an aircraft type                     | DNE M54                        |
| Encode a car company                      | DNC AVIS    | Decode a hotel chain                        | DNH RA                         |
| Encode a hotel rate                       | DNN AMERI   | Decode a car company                        | DNC ZI                         |
| Encode tour or rail provider              | DNP AMTRAK  | Decode a hotel rate                         | DNN AMX                        |
| Decode car equipment                      | CE PHN      | Decode tour or rail provider                | DNP 2V                         |
| List connect points                       | DXCCDANC    | List the states or provinces for a country  | <b>dns</b> US<br><b>dns</b> CA |
| Find location for a code                  | DAC CHI     | Specify one connect point                   | DXSACANC/LAX                   |
| All associated locations                  | DAC CHI/ALL | List of provider's special<br>car equipment | CE/CO-ZI                       |

### CONVERTING

#### **Converting Between Metric And Imperial**

| Miles to kilometers   | <b>DK</b> MK50  | Kilometers to miles   | <b>DK</b> KM80 |
|-----------------------|-----------------|-----------------------|----------------|
| Celsius to Fahrenheit | <b>DK</b> CF32  | Fahrenheit to Celsius | <b>DK</b> FC90 |
| Pounds to kilograms   | <b>DK</b> PK 20 | Kilograms to pounds   | <b>DK</b> KP 9 |

#### **Converting Currency**

See Currency Conversion on page 109.

### DATES, DAYS, AND TIMES

| Display current system day/date/time            | DD                  |
|-------------------------------------------------|---------------------|
| Day for a specific date                         | DD19JUL05           |
| Date a number of days earlier                   | DD15MAR/-35         |
| Date a number of days later                     | DD12APR/21          |
| Dates earlier and later                         | DD15MAR/-23/14      |
| Days between dates                              | DD3MAR/15APR        |
| Days between dates in different years           | DD3MAR05/12FEB06    |
| Current time in a city                          | DDPAR               |
| Compare times in different cities               | DDPAR1800/NYC       |
| Elapsed journey time                            | DDFRA2125/SYD0535+2 |
| Elapsed journey time allowing for US time zones | DDP0640/E2229       |

### **CHECK DIGIT**

#### (OP)ATB Tickets

| (OP)ATB tickets:                                                           |                                      |
|----------------------------------------------------------------------------|--------------------------------------|
| all coupons except flight coupons                                          | <b>DG</b> 057 2190154701/7           |
| specific flight coupons                                                    | DG 3 057 2190154701/7                |
| all unused flight coupons                                                  | <b>DG</b> 1 057 2190154701/7         |
| (OP)TAT tickets: all coupons except flight coupons specific flight coupons | DG 1234567890/7<br>DG 1 1234567890/7 |

# Timatic

| Amadeus Online Help on Timatic                          | HETI              |
|---------------------------------------------------------|-------------------|
| Timatic Help on Timatic                                 | TIHELP            |
| Index for rules, terms and definitions                  | TIRULES           |
| Index for news items                                    | TINEWS            |
| Mask for visa information                               | TIFV or TI/VISA   |
| Mask for health information                             | TIFH or TI/HEALTH |
| Mask for visa and health information                    | TIFA or TI/ALL    |
| Visa information referencing the PNR                    | TIRV/NAUS/S4-6    |
| Health information referencing the PNR                  | TIRH/S4-6         |
| Health and Visa information referencing the PNR         | TIRA/NAMIA/S4-6   |
| Display country names and country codes                 | TIRCC             |
| Display the city list for a specific country            | TIRCC/IT          |
| Display country group codes and country group names     | TIRGL             |
| Display member countries from group codes (example EEC) | TIRGL/EEC         |

#### Australian Visas (ETAS)

| Application      | TIETAR |
|------------------|--------|
| Inquiry          | TIETAQ |
| History Inquiry  | TIETAH |
| Check-in Inquiry | TIETAC |

#### Printing a Timatic Response

| First page | WRAP581A06BF/TIRA/NAUS/EMLON/DEDEL |
|------------|------------------------------------|
| Next page  | WRAP581A06BF/TIPN                  |

#### Scrolling in Timatic

| Next screen     | MD | Last page       | MB |
|-----------------|----|-----------------|----|
| Previous screen | MU | Top of the page | MT |

#### **Timatic Database Full Text**

You can search for information using the Timatic full text database. You specify the country and section you are interested in (mandatory), and you can also specify a subsection (optional).

#### **Entry Format**

| TIDFT/ | 3-letter city or airport code or 2-letter country code /Section (see below) |
|--------|-----------------------------------------------------------------------------|
|        | /Subsection (optional, see below)                                           |

| Sec | tions                          | Subsections that can be used with each section (described below) |
|-----|--------------------------------|------------------------------------------------------------------|
| CS  | Customs                        | IM PE EX BC NO                                                   |
| CY  | Currency                       | IM EX NO                                                         |
| GE  | Geographical                   |                                                                  |
| HE  | Health                         |                                                                  |
| PA  | Passport                       | WA PT VA RE CR ML AI MI NO                                       |
| PV  | Passport and visa              | WA PT VA RE CR ML AI MI NO                                       |
| SR  | Stateless persons and refugees |                                                                  |
| ΤХ  | Airport tax                    |                                                                  |
| VI  | Visa                           | WA VS TW SE CR ML IS AI MI CO                                    |

#### Subsections (optional)

| WA | Warning                           | SE | Merchant Seaman              |
|----|-----------------------------------|----|------------------------------|
| PT | Passport Exemptions               | IS | Issue                        |
| VA | Validity                          | CO | Compulsory Currency Exchange |
| RE | Admission or Transit Restrictions | RP | Re-entry Permit              |
| AI | Additional Information            | EP | Exit Permit                  |
| MI | Minors                            | IM | Imports                      |
| NO | Notes                             | PE | Pets                         |
| VS | Visa Exemptions (except TWOV)     | EX | Exports                      |
| TW | Transit without visa (TWOV)       | BC | Baggage Clearance            |

#### **Example Entries**

| Customs policy on pets in USA                        | TIDFT/NYC/CS/PE |
|------------------------------------------------------|-----------------|
| French geography                                     | TIDFT/FR/GE     |
| Passport validity for UK                             | TIDFT/ABZ/PA/VA |
| Currency export restrictions from Russian Federation | TIDFT/LED/CY/EX |

# **Amadeus Air**

### **AVAILABILITY AND SCHEDULES**

#### **Availability Display Codes**

| Neutral Availability           | AN |
|--------------------------------|----|
| Availability by arrival time   | AA |
| Availability by departure time | AD |
| Availability by elapsed time   | AE |

#### **Schedule Display Codes**

| Neutral Schedule           | SN |
|----------------------------|----|
| Schedule by arrival time   | SA |
| Schedule by departure time | SD |
| Schedule by elapsed time   | SE |

Unless otherwise specified, these codes can be used with any of the entries and options listed for Availability and Schedules. Since the AN code has been used in all the examples, simply replace it with AA, AD, AE, SN, SA, SD, or SE to request the corresponding display.

Also note that all basic entries below can be used in combination with any of the display options.

#### **Basic Entries: One-Way Routing**

| One-way routing, specified date, city pair, time                                          | AN11JULHOULAX1430                                     |
|-------------------------------------------------------------------------------------------|-------------------------------------------------------|
| Local time if today is 11JUL, or 0000 in the future                                       | AN11JULHOULAX                                         |
| Current day departure, specified time                                                     | ANMIAATL1130                                          |
| Current day departure, local time                                                         | ANMIAATL                                              |
| Departure city is the same as the office profile                                          | AN11JULNYC1130                                        |
| Current location and current day departure, local time                                    | ANATL                                                 |
| Seven-day search                                                                          | AN/11JULMADNYC1430                                    |
| Day of the week                                                                           | ANTU/MIAATL                                           |
| Carrier-preferred display                                                                 | ANC011JULMADNYC1430                                   |
| Alliance display: Star Alliance (*A)<br>One World Alliance (*O)<br>Sky Team Alliance (*S) | AN*A15APRAMSBKK<br>AN*015JANLONNYC<br>AN*S15SEPPARMEX |
| Back to Amadeus display                                                                   | AN1A11JULMADCPH1430                                   |

#### **Basic Entries: Round Trip**

Round-trip routing, specified dates and times AN11JULMADCPH8A\*23AUG2P Round trip, returning on the same day Departure on current day, local time Carrier-preferred display Seven-day search

#### **Basic Entries: Dual City Pair**

Dual city pair display, specified dates Second pair a number of days later Same day availability Carrier-preferred display Open-jaw availability Seven-day search

#### **Display Options**

Airline preference (maximum three) Airline preference for at least one segment Availability for a specific flight number Operating flights only Exclude specific airlines (up to three) Number of seats (maximum nine) Specified cabin type (maximum two)

Specified classes (maximum three) Specified classes on at least one segment Specified classes on all segments Group classes Frequent flyer redemption classes Time window Connecting city, minimum connecting time Connecting city, specified connecting time Connecting cities (up to two) Connecting cities, specified connecting time Exclude a connecting city (up to two)

AN11JULMADCPH\* ANMADSCL\*11JUL1200 ANC011JULH0ULAS\*15JUL2P AN/11JULMADBKK\*29JUL7A

AN9JULFRAMAD\*23JULBCNDUS AN11JULMADCPH\*+4STOBCN **AN9JULMADFRA\*DUSBCN** ANTG50CTBKKJKT\*90CTHKGSIN AN120CTFRAMAD\*BCN AN / 8FEBANCNOU\* / / 3MARPPTANC

AN11JULMADCPH13/ASK, IB AN11JULDUBMEX/AEI,YY AN11JULATHROM/AAZ717 AN15JANLONSYD/A+BA AN11JULMADCPH/A-SK.IB AN11JULSINFRA/B3 AN11JULSINSYD/KF,C AN11JULSINSYD/KY AN11JULSINSYD/KW AN11JULSINSYD/KM AN11JULLHRBOM/CF AN15SEPJFKAMS/CF,Y,+ AN15SEPJFKAMS/CF-Y AN12JUNLONSIN/ABA/RGRP AN01NOVLONMAN/ABA/RRED AN12JUNLHRFRA1000/W2,3 AN11JULMADTY014/XBKK AN11JULMADTY015/XBKK150 AN11JULLONTY014/XBKKHKG AN11JULLONTY014/XBKK150HKG120 AN11JULLONTY014/X-BKK

### Amadeus Air

| Non-stop flights only                             | AN11JULLAXNYC/FN     |
|---------------------------------------------------|----------------------|
|                                                   |                      |
| Direct flights only                               | AN11JULLAXNYC/FD     |
| Connections only                                  | AN29APRLAXNYC/FC     |
| Online connections only                           | AN29APRBRENYC/0      |
| Flights with meals only                           | AN29APRNCEMRS/FM     |
| Charter flights only                              | AN29APRYOWFLL/DC     |
| Scheduled flights only                            | AN29APRYOWFLL/DS     |
| Both scheduled and charter flights                | AN29APRYOWFLL/DM     |
| Combination of flight options                     | AN11JULLAXNYC/FN,D,M |
| Time in 12-hour clock format                      | AN29APRJKTPER/T12    |
| Time in 24-hour clock format                      | AN29APRJKTPER/T24    |
| European Union zone neutral display               | AN29APRSYDTY0/ZEU    |
| United States zone neutral display                | AN29APRSYDTY0/ZUS    |
| Expand horizontal display (79 characters)         | AN29APROSLCPH/H-ON   |
| Reduce horizontal display (64 characters)         | AN29APRATHCDG/H-OFF  |
| Expand vertical display (12 flights)              | AN29APRCDGLIS/V-ON   |
| Reduce vertical display (six flights)             | AN29APRCDGLIS/V-0FF  |
| Availability with discount (product availability) | AN28APRMPLCAS/RCH    |

#### Scrolling Entries: One-Way Display

| Move to the previous screen | MU | Move to the next screen    | <b>M</b> or <b>MD</b> |
|-----------------------------|----|----------------------------|-----------------------|
| Move to the original screen | MO | Redisplay a cleared screen | MP                    |
| Move to the previous day    | MY | Move to the next day       | MN                    |

#### Scrolling Entries: Round Trip and Dual City Pair

| Move down, first city pair    | MDF | Move down, second city pair    | MDS |
|-------------------------------|-----|--------------------------------|-----|
| Move up, first city pair      | MUF | Move up, second city pair      | MUS |
| Previous day, first city pair | MYF | Previous day, second city pair | MYS |
| Next day, first city pair     | MNF | Next day, second city pair     | MNS |

#### Return to Neutral Display or Seven-Day Search

| Last screen displayed | MPAN | Original screen displayed | MOAN |
|-----------------------|------|---------------------------|------|
| Previous screen       | MUAN | Next screen               | MDAN |

#### **Change Entries**

To change from an availability display **AC** To change from a schedule display **SC** 

All the change entry examples below use the AC code: simply replace AC with SC to request the corresponding display.

#### **Change Entries: One-Way Routing**

| Airline preference (maximum, three)                                                                                       | AC/ALH, IB             |
|----------------------------------------------------------------------------------------------------|------------------------|
| City pair                                                                                                    | <b>AC</b> BCNFRA       |
| City of origin                                                                                                    | ACBCN                  |
| City of destination                                                                                                    | AC//FRA                |
| Continuation from current destination                                                                                     | AC/NLAX                |
| Number of seats                                                                                                    | <b>AC</b> /B4          |
| Class of service (maximum, three)                                                                                         | AC/CF                  |
| Cancel, show all classes                                                                                                  | AC/C                   |
| Flights with meals                                                                                                    | AC/FM                  |
| Connecting city, minimum connect time                                                                                     | AC/XLON90              |
| Connecting cities, minimum connect time                                                                                   | AC/XBCN20L0N90         |
| Departure time                                                                                                    | <b>AC</b> 1845         |
| Departure date                                                                                                    | AC18MAY                |
| Departure five days earlier                                                                                               | <b>AC</b> -5           |
| Departure three days later                                                                                                | <b>AC</b> 3            |
| Change to carrier-preferred display                                                                                       | ACAF/                  |
| Change to Amadeus display                                                                                                 | <b>AC</b> 1A/          |
| Return to last Direct Access display                                                                                      | 1YY/                   |
| Direct Access for a specified airline by referencing display line                                                         | ACL2                   |
| Direct Access by referencing display line and connecting flight line                                                      | <b>AC</b> L2/3-4       |
| Direct Access to a specified airline and class by display line                                                            | ACL2Y                  |
| Direct Access for airline/class by display and connecting flight lines                                                    | ACL2/3Y                |
| Return routing, date and time specified                                                                                   | ACR24JUL2130           |
| Return routing on the day of arrival after 1800 hours                                                                     | ACR                    |
| Return routing on the day of arrival, time specified                                                                      | <b>AC</b> R1345        |
| Return seven-day search from the day of arrival                                                                           | <b>AC</b> /R           |
| Change to a fare display (common fares)                                                                                   | ACFQ                   |
| Change to a fare display for the airline on line one                                                                      | ACFQ1                  |
| Change to a fare display, specific airline                                                                                | ACFQ/ALH               |
| Change to a fare display, specific class of service<br>Change to a fare display for specific airline and class of service | ACFQ/CY<br>ACFQ/ALH/CF |
| כוומוושב נט מ ומוב עושףומץ וטו שרבנוווג מוווווב מוע גומשט טו צבו אוגב                                                     |                        |

### Amadeus Air

#### Change Entries: Round Trip and Dual City Pair

| Departure times, both city pairs                          | <b>AC</b> 0800*1700 |
|-----------------------------------------------------------|---------------------|
| Date of travel, both city pairs                           | AC15NOV*20DEC       |
| Class of service, both city pairs                         | AC/CC*/CF           |
| Cancel, show all classes, both city pairs                 | AC/C*/C             |
| Departure date three days earlier, first city pair        | <b>AC</b> -3*       |
| Board point, first city pair                              | ACCPH*              |
| Connection point and connecting time, first city pair     | AC/XBRU50*          |
| Display return flights, first city pair                   | ACR19N0V0800*       |
| Change to single city pair display, using first city pair | ACF                 |
| Departure date three days later, second city pair         | <b>AC</b> *3        |
| Destination city, second city pair                        | AC* / / FRA         |
| Origin and destination cities, for second city pair       | AC*MRSPAR           |
| Change to single city pair display using second city pair | ACS                 |

#### Change Display Type to:

| Availability by: arrival time, departure time, elapsed time, neutral order | ACAA, ACAD<br>ACAE, ACAN |
|----------------------------------------------------------------------------|--------------------------|
| Schedule by: arrival time, departure time elapsed time, neutral order      | ACSA, ACSD<br>ACSE, ACSN |
| Timetable by: arrival time, departure time, elapsed time, neutral order    | ACTA, ACTD<br>ACTE, ACTN |

#### TIMETABLE

#### **Timetable Display Codes**

| Neutral Timetable | TN | By departure time | TD |
|-------------------|----|-------------------|----|
| By arrival time   | ТА | By elapsed time   | TE |

These codes can be used with any of the entries and options listed here. In the examples below, simply replace TN with TA, TD, or TE to request the corresponding display.

#### **Basic Entries**

| One-way routing, specified date, city pair, time              | TN11JULCPTCAI0830 |
|---------------------------------------------------------------|-------------------|
| Departures from 0000 for a date in the future                 | TN11JULCPTCAI     |
| Current day, specified time                                   | TNCPTCAI0830      |
| Departure city is the same as the office profile              | TN11JULRI00830    |
| Current day, local time                                       | <b>TN</b> MIARIO  |
| Departure city is the same as the office profile, current day | TNRIO             |

#### **Display Options**

| Flights operating on a specific day of the week | TN29AUGHOUMEX1430/WE |
|-------------------------------------------------|----------------------|
| Airline preference (maximum three)              | TN29AUGFRAROM/ALH,AZ |
| Include airlines not participating in Amadeus   | TN11JULLTNNCE/AYY    |

#### **Scrolling Entries**

| Move to the previous screen | MU   | Move to the next screen    | MD   |
|-----------------------------|------|----------------------------|------|
| Move to the original screen | MO   | Redisplay a cleared screen | MP   |
| Move to the next week       | MN   | Move to the previous week  | MY   |
| Last neutral display viewed | MPTN | Previous neutral display   | MUTN |
| Original neutral display    | MOTN | Next neutral display       | MDTN |

#### **Change Entries**

| City pair                                                                  | TCMUCNCE                 |
|----------------------------------------------------------------------------|--------------------------|
| Only origin city                                                           | TCMUC                    |
| Only destination city                                                      | TC//FRA                  |
| Departure time                                                             | <b>TC</b> 1845           |
| Date period for a specific date                                            | TC15JUN                  |
| Return routing for same city pair, specify date, time, day                 | TCR16JUL1430/M0          |
| Return routing for same city pair and period as arrival, specified time    | <b>TCR</b> 1430          |
| Return routing: same city pair and period, arrival after 1800 (6 pm)       | TCR                      |
| Day of operation                                                           | TC/TU                    |
| Timetable by: arrival time, departure time, elapsed time, neutral order    | TCTA, TCTD<br>TCTE, TCTN |
| Availability by: arrival time, departure time, elapsed time, neutral order | TCAA, TCAD<br>TCAE, TCAN |
| Schedule by: arrival time, departure time elapsed time, neutral order      | TCSA, TCSD<br>TCSE, TCSN |

### **DIRECT ACCESS**

These entries are for availability displays in Direct Access. Except for 1XXSCAD (change to availability from schedule display), they also apply to schedule displays in Direct Access; simply replace 1XXAD with 1XXSD, for example. In all cases, replace XX with the two-letter airline code.

To find out if an airline supports Direct Access, enter GGPCA followed by the airline code. Some Direct Access entries are not supported by all airlines. To view online help for a Direct Access airline, enter HEDIRXX, where XX is the airline code.

#### Availability

| Basic entry, current day                  | 1XXADMIALIM                   |
|-------------------------------------------|-------------------------------|
| Current day, time specified               | 1XX <b>AD</b> MIALIM0900      |
| Date specified                            | 1XXAD8FEBMEXRIO               |
| Date and time specified                   | 1XXAD8FEBMEXRI00900           |
| Number of seats (maximum nine)            | 1XXAD8FEBMEXRIO/B3            |
| Class of service                          | 1XXAD8FEBPENSIN/CY            |
| Class of service and number of seats      | 1XXAD8FEBPENSIN/CY/B3         |
| Specific flight                           | 1XXAD24JULDFWFRA/AXX2510      |
| Specific flight and class of service      | 1XXAD26JUNMELSYD/AXX100/CF    |
| Specific flight request for other airline | 1XXADXX2345Y8FEBWAWATH        |
| Connect point, today                      | 1XXADATLDUS/XFRA              |
| Departure date and minimum connect time   | 1XXAD8FEBMIAHAM/XFRA90        |
| Departure date and time, connect point    | 1XXAD3FEBHOUMUC0700/XFRA      |
| Date, time, connect point and class       | 1XXAD1FEBMELMNL0700/XSIN/CY   |
| Date, time, connect point and time, class | 1XXAD8FEBBJSHKG0700/XSHA90/CY |

#### **Change Entries**

| Change to schedule display             | 1XXACSD          |
|----------------------------------------|------------------|
| Change to availability display         | 1XX <b>SC</b> AD |
| Change to fare display                 | 1XXACFQD         |
| Departure date                         | 1XXAC24FEB       |
| Departure date and time                | 1XXAC24FEB1400   |
| Departure a number of days later       | 1XX <b>AC</b> 5  |
| Departure a number of days earlier     | 1XXAC-3          |
| Departure time                         | 1XXAC1400        |
| Class of service                       | 1XXAC/CM         |
| Connect point                          | 1XXAC/XHKG       |
| Connect point and minimum connect time | 1XXAC/XHKG120    |
| City of origin                         | 1XXACDEN         |

| Destination city                        | 1XXAC//SYD      |
|-----------------------------------------|-----------------|
| Origin and destination cities           | 1XXACDENSYD     |
| Return flights, same date and time      | 1XXACR          |
| Return flights, time specified          | 1XXACR1400      |
| Return flights, connection point        | 1XXACR/XATL     |
| Return flights, change of class         | 1XXACR/CY       |
| Return flights, date specified          | 1XXACR28FEB     |
| Return flights, date and time specified | 1XXACR28FEB1400 |

#### **Scrolling Entries**

| Move down | 1XXMD | Move up      | 1XXMU | Last dir access flights display | 1YY/ |
|-----------|-------|--------------|-------|---------------------------------|------|
| Next day  | 1XXMN | Previous day | 1XXMY |                                 |      |

#### Fare Display

| Basic entry, all fares                 | 1XXFQDHNLLAX                      |
|----------------------------------------|-----------------------------------|
| Date specified                         | 1XXFQDHNLLAX8FEB                  |
| Airline specified                      | 1XXFQDHNLLAX/ACO                  |
| Fare type specified                    | 1XXFQDOSAMNL8FEB/EXCN             |
| One-way fares                          | 1XXFQDOSAMNL8FEB/0                |
| Round-trip fares                       | 1XXFQDOSAMNL8FEB/R                |
| Currency                               | 1XXFQDATLSIN8FEB/EUR              |
| Fares in NUCs                          | 1XXFQDATLSIN8FEB/NUC              |
| Airline and global direction specified | 1XXFQDATLSIN8FEB/XX/AT            |
| All fare options combined              | 1XXFQDATLSIN8FEB/XX/NUC/EXCN/R/AT |

#### Flight Information

| Basic entry, current day                  | 1XXD02345           |
|-------------------------------------------|---------------------|
| Date specified                            | 1XXD02345/8FEB      |
| By departure or arrival city              | 1XXD02345SF0        |
| By departure and arrival city             | 1XXD02345NYCSF0     |
| Airline code, date specified              | 1XXD0XX2345/8FEB    |
| Airline code, arrival or destination city | 1XXDOXX2345/8FEBSF0 |

#### Seat Maps

In all cases, replace XX with the appropriate two-letter airline code.

| Specific class                 | 1XXSM231/Y/8FEBDUBATL    |
|--------------------------------|--------------------------|
| Class and number of passengers | 1XXSM231/Y/8FEBDUBATL/B4 |

#### **PNR Retrieval**

In all cases, replace XX with the appropriate two-letter airline code.

| Using the airline's record locator          | 1XXRTRQB623                   |
|---------------------------------------------|-------------------------------|
| Using name                                  | 1XXRT100-MILLER               |
| Using date and name                         | 1XXRT100/15JUL-MILLER         |
| Using origin, name and date                 | 1XXRT100/15JULATL-MILLER      |
| Using origin and destination, name and date | 1XXRT830A/15JULATLDCA-MILLER  |
| Other airline                               | 1XXRTAF801/15JULMIAJFK-MILLER |
| Waitlist display                            | 1XXRTWL801/15JULMIAJFK-MILLER |
| Time specified                              | 1XXRT830A/15JULATLDCA-MILLER  |
| Display advance seat request                | 1XX/*B                        |
| Display history                             | 1XXRH                         |
| From name list                              | 1XXRT10                       |
| Display waitlist segments                   | 1XXRTW                        |
|                                             |                               |

### **FLIGHT INFORMATION**

#### Search and Display

| From an availability or schedule display (line two)      | <b>DO</b> 2            |
|----------------------------------------------------------|------------------------|
| From an availability display, third flight from line one | <b>DO</b> 1,3          |
| From a Direct Access display                             | <b>DO</b> 21           |
| From a PNR element                                       | <b>DO</b> 3            |
| By airline flight number, current day (short entry)      | <b>DO</b> AF2418       |
| By airline flight number (long entry)                    | DOAF2418/28NOV/NCECDG  |
| By airline flight number, 12-hour clock format           | DOAY831/16JUN/T12      |
| By arrival time                                          | DOAF1430/A/12DECMADCDG |
| By departure time                                        | DOAF1430/D/12DECMADCDG |
| Flight information history, if available                 | DHRG916/10SEP          |

#### MCT

| Minimum connection time for a specific airport                | DMFRA              |
|---------------------------------------------------------------|--------------------|
| Minimum connection time for a specific airport, specific date | DMFRA/15DEC        |
| Multiple airport city                                         | DMLON              |
| Multiple airport city, specific date                          | DMLON/15DEC        |
| Inter-airport connections                                     | DMLGW-LHR          |
| Specific inbound airline                                      | DMBA/LHR           |
| Online                                                        | DMCO/IAH/CO        |
| Interline                                                     | DMCO/IAH/DL        |
| Interline and inter-airport                                   | DMAF/CDG-ORY/LH    |
| Display a mask for two specific flights                       | DMS                |
| From PNR flight segments                                      | <b>DM</b> 2/4      |
| From availability, dual city pair                             | <b>DM</b> 2*12     |
| Specified arrival terminal                                    | DMCDG2A            |
| Specified departure terminal                                  | DMCDG-2B           |
| Specified arrival and departure terminals                     | DMCDG2A-2B         |
| Specified airlines and terminals                              | DMAF/CDG2A-2B/SQ   |
| Specified airlines, airports, and terminals                   | DMAF/CDG2A-ORYW/AF |
| Specified terminals at different airports                     | DMORYW-CDG2B       |
| Check MCT and segment continuity in a PNR                     | DMI                |
| For a specific segment only                                   | <b>DMI</b> 9       |
| For a range of segments                                       | <b>DMI</b> 7/9     |
|                                                               |                    |

#### **List Connect Points**

| Basic entry                 | DXLAXANC     |
|-----------------------------|--------------|
| One connect point specified | DXSACANC/LAX |
| Number of legs specified    | DXSACANC/2   |

### **NEGOTIATED SPACE**

This functionality is only available to you if your office has the security agreements in place to use negotiated space for specific airlines.

#### **Requesting Negotiated Space Availability**

| Negotiated Space display                        | AT30JUNFRALAX           |
|-------------------------------------------------|-------------------------|
| Amadeus Availability including Negotiated Space | AN30JUNFRALAX           |
| Negotiated Space by event name                  | AV18MAYJAPANCULTURETRIP |
| Negotiated Space information from availability  | LOTI3                   |

#### **Displaying Negotiated Space**

|  | Display current Negotiated Space handling table                                    | LOFDIB                                |
|--|------------------------------------------------------------------------------------|---------------------------------------|
|  | Change to Function 1 display method for a specific airline, at office level        | LOFSAF/0/1                            |
|  | Change Negotiated Space display method for specific airline, at agent sign level   | LOFSIB/S/1                            |
|  | Display Negotiated Space handling defaults                                         | LOPDAF                                |
|  | Display Negotiated Space handling exceptions, for a specific office                | LOPDIB/LOCNMIAIF2100                  |
|  | Display Negotiated Space handling exceptions, for a specific agent                 | LOPDAF/LOCNMIAIF2100<br>/SINE0001AA   |
|  | Display Negotiated Space blocks for a specific flight, all dates                   | LOTDIB/FLTNIB450                      |
|  | Display Negotiated Space blocks for a specific flight when the display is too long | LOTDIB/FLTNIB450/ITEM37               |
|  | Display Negotiated Space blocks for a specific flight and date                     | LOTDIB/FLTNIB450/DATE30JUN            |
|  | Display Negotiated Space blocks for a specific flight and effective date           | LOTDIB/FLTNIB450/EFFD30JUL            |
|  | Display suspended Negotiated Space blocks, specific flight                         | LOTDCC/FLTNCC1234-SUSP                |
|  | Display suspended Negotiated Space blocks, specific date                           | LOTDCC/DATE12AUG-SUSP                 |
|  | Display suspended Negotiated Space blocks, specific flight and date                | LOTDCC/FLTNCC1234<br>/DATE12AUG-SUSP  |
|  | Display inactive Negotiated Space blocks                                           | LOTD6X/FLTN6X710<br>/DATE30AUG06-INAC |
|  | View bookings made against a specific Negotiated<br>Space block                    | LOTB1                                 |
|  |                                                                                    |                                       |

| Display the history of a specific Negotiated Space                   | LOTH1                      |
|----------------------------------------------------------------------|----------------------------|
| Display the full history of a specific Negotiated Space              | LOTH1-ALL                  |
| Display flights on which your company owns space                     | LOTLAF/MAY-CC2             |
| Display general Negotiated Space statistics, specific date           | LORELH/DATE01DEC05         |
| Display general Negotiated Space statistics, date range              | LORELH/DATE01DEC05-31DEC05 |
| Display general Negotiated Space statistics, several dates (up to 6) | LORELH/DATE02MAY05,15MAY05 |
| Display Negotiated Space creation statistics                         | LORNIB                     |
| Display Negotiated Space sales statistics                            | LORSLH                     |

#### **Creating Negotiated Space**

| These entries are not available to all users.                                                                                                    |                                                                                                    |
|----------------------------------------------------------------------------------------------------|----------------------------------------------------------------------------------------------------|
| Display a list of Negotiated Space update entries                                                                                                    | LOT                                                                                                    |
| Create Negotiated Space, single date                                                                                                    | LOTAIB                                                                                                    |
| Create Negotiated Space, multiple dates                                                                                                    | LOTMAF                                                                                                    |
| Change Negotiated Space:<br>number of seats<br>sales start date<br>sales end date<br>seat reduction date<br>percentage amount of reduction<br>multiple parameters | LOTC1/ALOT30<br>LOTC1/COMM120<br>LOTC1/EXPY100<br>LOTC1/REDU10<br>LOTC1/AMNT50<br>LOTC1/ALOT30/COMM10/EXPY30 |
| Update number of seats only                                                                                                    | LOTS1/ALOT30                                                                                                 |
| Change Negotiated Space:<br>Tour reference<br>Authorization code<br>Airline reference<br>Tour name                                                                | LOTU1/TREF0868969677800<br>LOTU1/AUTH362538<br>LOTU1/ALIDJ7G2G<br>LOTU2/TOURBIGAPPLETOURS                    |
| Delete Negotiated Space                                                                                                    | LOTX1                                                                                                    |
| Suspend Negotiated Space, single date                                                                                                    | LOTQCC/FLTNCC1234/DATE18MAY-ON                                                                               |
| Suspend Negotiated Space, date range                                                                                                    | LOTQCC/FLTNCC1234/EFFD01DEC05/DIS<br>C01JAN06/DAYS67/-ON                                                     |
| Reinstate a suspended Negotiated Space block, single date                                                                                                    | LOTQCC/FLTNCC1234/DATE18MAY-OFF                                                                              |
| Reinstate a suspended Negotiated Space block, date range                                                                                                    | LOTQCC/FLTNCC1234/EFFD01DEC05/DIS<br>C01JAN06/DAYS67/-OFF                                                    |

# PNR

### **PNR NAME ELEMENT**

| • • •                                                    |                                          |
|----------------------------------------------------------|------------------------------------------|
| Add a name element                                       | NM1SMITH/JOHN MR                         |
| One passenger with infant                                | NM1LEAVEY/KIM(INF/MICHAEL)               |
| One passenger with infant, different surname             | NM10HARA/SIOBHAN(INFTROY/HANNAH)         |
| One passenger - child                                    | NM1JONES/JIM(CHD)                        |
| Cabin baggage - airline requires only one ticket         | NM2ADAMS/ARTHUR MR(IDCBBG)/CBBG          |
| Cabin baggage - airline requires two tickets             | NM2ADAMS/ARTHUR MR/CBBG                  |
| Extra seat                                               | NM2ADAMS/ARTHUR MR(IDEXST)/EXST          |
| Multiple passengers with the same surname                | NM3LEE/SAM MR/JO MRS/TOM MR              |
| Multiple passengers with passenger types                 | NM2COX/BOB MR/GUS(CHD)                   |
| One bookable staff passenger                             | NM1SMITH/JOHN MR(BKB)                    |
| One standby staff passenger                              | NM1SMITH/JOHN MR(SBY)                    |
| One passenger with an ID code                            | NM1CASEY/BILL(ID123456)                  |
| One child with an ID code                                | NM1GERBER/TERRY(CHD)(ID234567)           |
| Passenger with ID code and infant                        | NM1ERICSON/ANITA(ID3214)(INF/JAN)        |
| ID code for stretcher passenger                          | NM1SMITH/JOHN MR(IDSTCR)                 |
| ID code for date of birth                                | NM1SMITH/JOHN MR(IDD0B15JAN1960)         |
| Multiple passengers with different surnames              | NM1SCHWARZ/FRED MR1BLACK/ANDREW MR       |
| Correct a surname and a given name                       | NU1/1SMITH/JOHN MR                       |
| Correct a surname for a passenger with cabin baggage     | NU1-2/2SMITH/ARTHUR MR(IDCBBG)/<br>CBBG  |
| Change a surname and a given name                        | 1/1SMITH/JOHN MR                         |
| Correct a given name only                                | NU1 / JAMES                              |
| Change multiple surnames, given names and passenger type | NU1-3/5/4COX/DAN/ROSA/JIM/BETTY<br>(CHD) |
| Change a given name only                                 | 1/JAMES                                  |
| Change or add an ID code                                 | 3/(ID123456)                             |
| Delete an ID code or passenger type                      | 3/                                       |
| Change or add a passenger-type code                      | 3/(CHD)                                  |
|                                                          |                                          |

### **PNR FLIGHT SEGMENTS**

#### Segment Sell - From Availability

| Sell one seat on line 2 in C class                                                  | <b>SS</b> 1C2         |
|-------------------------------------------------------------------------------------|-----------------------|
| Sell one seat on line 2 in C class                                                  | 33162                 |
| Sell two seats on line 1, in C class for first flight, remaining flights in B class | <b>SS</b> 2CB1        |
| Sell seats from dual availability display, same class                               | <b>SS</b> 1Y2*11      |
| Sell seats from dual availability display, different class                          | <b>SS</b> 1Y3*C12     |
| Frequent flyer                                                                      | <b>SS</b> 1C2/FF/P1   |
| Selected passengers                                                                 | <b>SS</b> 3L2/P1,4-6  |
| ID passenger                                                                        | SS2C3/ID              |
| Stretcher                                                                           | <b>SS</b> 2C3/ST      |
| Unaccompanied minors                                                                | <b>SS</b> 3L2/UM5,6,9 |
| Waitlist                                                                            | <b>SS</b> 1D3/PE      |
| Service segment                                                                     | SS1G2/HK/ABC123       |
| Reconfirm segment booked in Amadeus                                                 | 3/RR                  |

#### Segment Sell - Long Entry

| <b>o o i</b>                                     |                                             |
|--------------------------------------------------|---------------------------------------------|
| Sell one seat                                    | SSEI154C12JULDUBLHR1                        |
| When flight number contains numbers and a letter | SSAF950A/M12DECCDGBRU3                      |
| Departure date is today                          | SSBA352C/LHRNCE1                            |
| Frequent flyer                                   | SSAF2402C10JULNCE0RYFF1/P1                  |
| Selected passengers                              | <b>SS</b> AF2402C10JULNCE0RY3/P1,4-5        |
| ID passenger                                     | SSAF2402C10JULNCEORYID1                     |
| Stretcher                                        | SSBA343L10JULNCELHRST2                      |
| Unaccompanied minors                             | SSBA343L10JULNCELHRUM2/5,6                  |
| Waitlist                                         | SSAZ321D1FEBCPHEWRPE1                       |
| Reconfirm segment booked outside Amadeus         | SSBA342C12NOVLHRNCERR1                      |
| Cancel a segment booked outside Amadeus          | SSAC111C19DECYULYVRIX1                      |
| Sell to non-participating airline                | <b>SS</b> XX571J16JUNLHRJBNNN2<br>/05001500 |

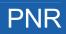

#### **Ghost and Passive Segments**

| Short sell passive segment                                | SS1G2/PK/ABC123                                      |
|-----------------------------------------------------------|------------------------------------------------------|
| Short sell passive segment from dual availability display | <b>SS</b> 1Y1/PK/VS1234*B12/PK/VS1234                |
| Short sell ghost segment                                  | SS1C2/GK/ABC123                                      |
| Long sell passive segment confirmed                       | SSTW123C12JUNLHRJFK PK1/ABC123                       |
| Long sell passive segment on waitlist                     | SSTW123C12JUNLHRJFK PL1/ABC123                       |
| Long sell passive segment from dual availability display  | SS1L5/HK/ABCDE*12/HK/ABCDE                           |
| Long sell ghost segment confirmed                         | <b>SS</b> TW123C12JUNLHRJFKGK1<br>/12001900/ABC123   |
| Long sell ghost segment beyond system date range          | <b>SS</b> TW123C12JAN08LHRJFKGK1<br>/12001900/ABC123 |
| Change ghost to passive or service segment                | 4/PK                                                 |
| Add airline record locator to passive segment             | 3/*ABC123                                            |
| Change airline record locator                             | 3/*DEF456                                            |
| Delete airline record locator                             | 3/*                                                  |

#### **Information Segment**

| Arrival unknown                                      | SIARNK                          |
|------------------------------------------------------|---------------------------------|
| Arrival unknown, with date and passenger association | SIARNK16MAY/P2                  |
| Flight segment for information                       | SIKL171C28JUNAMSCPHHK2/08501120 |

#### **Open Segment**

| Airline, class, departure and arrival cities       | <b>SO</b> AFCJFKCDG |
|----------------------------------------------------|---------------------|
| Airline, class, date, departure and arrival cities | SOSKC20SEPSTOLHR    |
| Two airline codes                                  | SOSKBA/C20SEPSTOLHR |
| All airlines                                       | SOYYC20SEPSTOLHR    |

#### **Display Flight and Itinerary Details**

| Display flight details for the whole PNR                                                          | RTSVC       |
|---------------------------------------------------------------------------------------------------|-------------|
| Display flight details for a single flight segment                                                | RTSVC4      |
| Display itinerary details (air, access rail and express rail segments) in the PNR, tabular format | RTSVI       |
| Display itinerary details for one segment, tabular format                                         | RTSVI6      |
| Display planned flight information for a segment (airline-specific)                               | <b>DO</b> 4 |

### **AUXILIARY SEGMENTS**

| Air-taxi segment                                     | AUIBNN1SCQVG021JUL                                                           |
|------------------------------------------------------|------------------------------------------------------------------------------|
| Car segment (airline-specific)                       | CULHNN1FRA12SEP-14SEPECAR                                                    |
| Car booked outside of Amadeus                        | CU1AHK1BWN14AUG-18AUGECAR/CF-210/P1                                          |
| Hotel segment                                        | HURGNN1 REC 12SEP-14SEP/CITY CENTRE                                          |
| Hotel auxiliary segment for stopover paid by carrier | HUAFNN1 PAR 10JUL-11JUL/SI-STPC TEXT                                         |
| Hotel booked outside of Amadeus                      | HU1AHK1MOW14AUG/ROOM AT PLAZA                                                |
| Tour segment                                         | TURGNN1REC 12SEP-14SEP                                                       |
| Memo segment                                         | RU1AHK1BWN 12SEP/FREE-FLOW TEXT                                              |
| Auxiliary form of payment                            | RIUCHECK/P2                                                                  |
| Customized auxiliary segment                         | <b>RU</b> 1AHK1 MAD 12SEP*LIMOUSINE/NEED LIMO<br>WITH FRENCH SPEAKING DRIVER |
| Cancel auxiliary segment                             | XE4                                                                          |
| Delete auxiliary segment                             | DL4                                                                          |

### **PNR CONTACT ELEMENT**

| All passengers, business phone number                                                | AP FRA 6969876543-B         |
|--------------------------------------------------------------------------------------|-----------------------------|
| Multiple passengers, home phone number                                               | AP PAR 81229823-H/P1,3-5    |
| Single passenger, agency phone number                                                | AP DUB 76666-A/P3           |
| Agency information from the office profile                                           | AP                          |
| E-mail address                                                                       | APE-MBAUER@YKT.COM          |
| Fax number                                                                           | APF-GB1715869652            |
| Exclude AP from teletype to airline when office<br>profile indicator APO is set to Y | <b>APX</b> -NCE0492940005-B |
| Include AP in teletype to airline when office profile indicator APO is set to N      | <b>APS</b> -NCE0492940005-B |
| Home number                                                                          | APH-FRA69686869             |
| Business number                                                                      | APB-FRA69686869             |
| Information number                                                                   | API-FRA69686869             |
| Agency number                                                                        | APA-NCE8778787              |

### **PNR TICKETING ARRANGEMENT**

See Ticketing Arrangement on page 125.

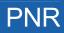

### **PNR RECEIVED FROM**

| Add a received-from element                 | RF MRS HENDERSON               |
|---------------------------------------------|--------------------------------|
| Change the queuing office to another office | RF JOHN SMITH/MUC1A0702        |
| Change the queuing office to current office | RF JOHN SMITH/Q                |
| Specify the agent sign/queue category       | RF JOHN SMITH-/0001AB          |
| Specify the queuing office and agent sign   | RF JOHN SMITH/CPHSK0002-0001AB |

### **MULTIPLE PNR ELEMENT ENTRY**

| Enter multiple PNR elements | NM1KELLY/JOE MR; APLON 0712723422; |
|-----------------------------|------------------------------------|
|                             | TKOK; RF PASSENGER;                |
|                             | SSEI374C23FEBSNNLHR1;              |
|                             | SITC00IC11NOVLONCDGHK1; ER         |

### **ENDING A PNR TRANSACTION**

| End the transaction                                       | ET              |
|-----------------------------------------------------------|-----------------|
| End the transaction and redisplay the PNR                 | ER              |
| Place the PNR on a queue, category, and date range        | <b>QE</b> 8C1D3 |
| File the PNR after splitting a party                      | EF              |
| Keep the PNR on the queue and exit queue mode             | QES             |
| Remove PNR from the queue, exit queue mode, redisplay PNR | <b>QF</b> R     |
| Remove the PNR from the queue and exit queue mode         | QF              |

### **RETRIEVING A PNR**

#### **Retrieving a PNR**

| Retrieve by record locator                    | RTQ6RBB3                         |
|-----------------------------------------------|----------------------------------|
| By record locator and name                    | RT-Q6RBB3-J0HNSON                |
| By record locator, name, and ticket number    | RT-A1XB4Q-JOHNSON-057-1234567890 |
| For a group PNR, including names              | RTW-Q6RBB3                       |
| By name                                       | RT/HANUSSEN/J                    |
| By partial name                               | RT / HANU                        |
| By name or partial name, active segments only | RT/HANUSSEN*A                    |
| By date, name                                 | RT/12AUG-SMITH                   |
| By flight, date, name                         | RTKL153/12AUG-JOHNSON            |
| By flight and departure date                  | RTKL153/12AUGAMSMAN-BAKER        |

| By flight departure time                                                       | RTD-BA1530/01JULLHRJFK-WALL  |
|--------------------------------------------------------------------------------|------------------------------|
| From an availability display                                                   | RT/4-SMITH/A MR              |
| From a branch office, or another office when security allows                   | RT/LONCT2A99-SMITH           |
| From another office, using wildcards                                           | RT/LONAX2***-PETERS/WILLIAM  |
| From an office with the same corporate ID                                      | RT/***AX2***-PETERS/WILLIAM  |
| Using a ticket number contained in an FA or an SSR element of the PNR          | <b>RT</b> TKT/016-1234567890 |
| Prime PNRs on a specific flight (not on a commercial duplicate of the flight)  | RTBA1485/9MAY-MCINTOSH*P     |
| Operating PNRs on a specific flight (only commercial duplicates of the flight) | RTBA1485/9MAY-MCINTOSH*C     |
| By customer or product number stored in an FD element of the PNR               | <b>RT</b> M/AF-123456789     |
| By a car pick-up date                                                          | RTCCR/12MAR-JOHNSON          |
| By a car pick-up date, for the current date                                    | RTCCR-JOHNSON                |
| By a hotel segment, for the current date                                       | RTHHL-JOHNSON                |
| By a hotel segment, for the specified date                                     | RTHHL/12MAR-JOHNSON          |
| By hotel chain in/out dates                                                    | RTHTLHI/01APR-04APR-LEAVY    |
| By hotel property and rate codes                                               | LH/HLLON211/24FEB/PRO-SRS    |
| By MCO element and name                                                        | RT/MCO-JOHNSON               |
| By XSB element and name<br>Amadeus Central Ticketing users only                | RT/XSB-JOHNSON               |
| By insurance provider and name                                                 | RT/INSAXA-JOHNSON            |
| By insurance confirmation number and name                                      | RT/INS/1234321-JOHNSON       |
| By a frequent flyer number                                                     | RTM/KL-386427991             |
| From a displayed customer profile                                              | RTU                          |
| By a customer profile record locator                                           | RTU/QW23RE                   |
| By account number entered as an RM*AC element                                  | <b>RT</b> Y/AN1234           |
| Retrieve from the list                                                         | RT2                          |
| Redisplay the PNR list                                                         | RTO                          |
| Retrieve a PNR from an e-ticket record                                         | RT*E                         |
| Display the AXR for the current PNR                                            | RTAXR                        |
| Display another system record locator                                          | RL                           |
| Display the customer profile record locator                                    | RLP                          |

#### **Displaying a Partial PNR**

| Air segments only                                                   | RTA                |
|---------------------------------------------------------------------|--------------------|
| Air segments only, showing married segment indicators               | RTAM               |
| Invoice and itinerary remarks only                                  | RTB                |
| Car segments only                                                   | RTC                |
| Extended ownership agreements only                                  | RTE                |
| Fare elements only                                                  | RTF                |
| General facts only (SR, OS, SK)                                     | RTG                |
| Hotel segments only                                                 | RTH                |
| Itinerary only                                                      | RTI                |
| Phone, address and credit card check elements only (AB, AM, AQ, AP) | RTJ                |
| Ticketing elements only                                             | RTK                |
| MCO and XSB elements only                                           | RTM                |
| Names only                                                          | RTN                |
| Names only (as originally entered in the PNR)                       | RTNR               |
| Option elements only                                                | <b>RT</b> 0        |
| Passenger info only (all except name, itinerary and option)         | <b>RT</b> P        |
| General, confidential and corporate remarks only                    | <b>RT</b> R        |
| Remarks including specific text                                     | RTR/TEXT           |
| Remarks per category                                                | RTRH, RX           |
| Corporate remarks only                                              | RTRRX              |
| Where the PNR is queued to                                          | RTQ                |
| Keyword elements only                                               | RTS                |
| Tour segments only                                                  | RT⊺                |
| Active ticket numbers only (FA and FH)                              | RTTN               |
| Active and historical ticket numbers only                           | RTTN/H             |
| Retrieve PNR from a customer profile                                | RTU                |
| Individual names in a group PNR with full PNR data                  | RTW                |
| Travel service provider (non-air) segments only                     | RTX                |
| Amadeus Interface Record remark with account number                 | <b>RT</b> Y/AN1234 |
| Rail segments                                                       | RTZ                |
| Display multiple options                                            | RTN, A, G          |
| Display elements for one passenger only                             | <b>RT</b> /P1      |
| Insurance element details                                           | ID                 |

### **IGNORING A PNR ENTRY**

| Ignore               | IG |
|----------------------|----|
| Ignore and redisplay | IR |

### **PNR SERVICE ELEMENTS**

#### OSI

| Create an OSI element                         | <b>os</b> af text        |
|-----------------------------------------------|--------------------------|
| Create an OSI for specified passengers        | <b>OS</b> KL TEXT/P1,3-6 |
| Change the message text                       | 6/LH TEXT                |
| Add or change the passenger association       | 6/P1-3                   |
| Change the text and the passenger association | 3/AF TEXT/P4             |

#### SSR

| Create an SSR for all segments, all passengers                | SRLSML                                                                                   |
|---------------------------------------------------------------|------------------------------------------------------------------------------------------|
| Specified airline, all passengers                             | SRVGMLLH                                                                                 |
| Specified airline, selected passengers                        | SRVGMLIB/P1-3                                                                            |
| Specified segments, all passengers                            | SRVGML/S10-11                                                                            |
| Specified segments and passengers                             | <b>SR</b> VGML/S10-11/P1-4                                                               |
| Create more than one SSR per passenger                        | SRBIKENN2/P1                                                                             |
| Create an SSR for cabin baggage                               | SR CBBG-CELL0/165X30X60/18KG/P1                                                          |
| Create an SSR for an extra seat                               | SR EXST-PERSONAL COMFORT/P1                                                              |
| Create an SSR for emergency contact name and number           | <b>SR</b> PCTC USHK/EDWARD<br>LEWIS/US8000325234.FREE FLOW TEXT                          |
| Create an SSR for emergency contact, free flow text           | SR PCTC USHK//.FREE FLOW TEXT                                                            |
| Create an SSR for non-APIS passport information               | <b>SR</b> PSPT BAHK1-123456-GB-24FEB45-<br>LEWIS/EDWARD-M-H.FREE FLOW TEXT/P1            |
| Create an SSR for non-APIS passport information for an infant | SR PSPT TWHK1-123456-US-17FEB05-<br>LEWIS/JOHN-MI/P1                                     |
| Create an SSR for APIS passport information                   | SR DOCS BA HK1-P-GBR-012345678-GBR-<br>30JUN73-M-14APR09-JOHNSON- SIMON-<br>PAUL-H/P1/S3 |
| Create an SSR for APIS visa/secondary travel document         | SR DOCO BA HK1-MANCHESTER GBR-V-<br>17317323-LONDON GBR-18JUN04-<br>USA/P1/S3            |
|                                                               |                                                                                          |

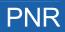

| Create an SSR for APIS address information                                                            | SR DOCA BA HK1-D-USA-301 PARK<br>AVENUE-NEW YORK-NY-10022/P1/S3     |
|----------------------------------------------------------------------------------------------------|---------------------------------------------------------------------|
| Create an SSR to secure payment for a ticketless booking                                              | SR EPAY X3 NN1-<br>CC/AX98765432198798/EXP08 05-JODIE<br>PARKER     |
| Create an SSR for a cruise passenger                                                                  | SR CRUZ DLHK /-FREE FLOW TEXT                                       |
| Create an SSR with free flow text                                                                     | SR OTHS-FREE FLOW TEXT/P2                                           |
| Create an SSR to advise total complete party size for split PNR                                       | SR OTHS-TCP 4 SMITH/JORG RL 12C3S5                                  |
| Create an SSR for explosion at EOT or manual explosion                                                | SR*LSML                                                             |
| Explode SSRs manually before the end of the transaction                                               | EX                                                                  |
| Create an SSR for form of ID (FOID)                                                                   | SR FOID BAHK/-DL12345678-NI-<br>PP342X/P1                           |
| Create an SSR for form of ID for all airlines in the itinerary                                        | <b>SR</b> FOID YYHK/-DL12345678-NI-<br>PP342X/P1                    |
| Create an SSR for an unaccompanied minor                                                              | SR UMNR - UM05                                                      |
| Create an SSR for weapons, firearms or ammunition carried as checked baggage                          | SR WEAP NN1 - MACHINE GUN/P1/S3                                     |
| Create an SSR for a frequent flyer                                                                    | SR FQTV BAHK/-BA1234567/P3<br>or<br>SR FQTV BA-BA FREE FLOW TEXT/P1 |
|                                                                                                    |                                                                     |
| Create an SSR for frequent flyer mileage accrual, and to obtain a class upgrade                       | SR FQTU LH-LH FREE FLOW TEXT/P1/S2                                  |
| Create an SSR for frequent flyer mileage redemption                                                   | SR FQTR BA NN1-BA1234563/FREE FLOW TEXT/P2                          |
| Create an SSR to be recognized as a frequent traveler on one airline, while accruing miles on another | SR FQTS BA-BA FREE FLOW TEXT/P3                                     |

# **PNR REMARKS**

### **Confidential Remarks**

| All passengers                                                                                              | RC REMARK TEXT                                |
|----------------------------------------------------------------------------------------------------|-----------------------------------------------|
| Single passenger and segment                                                                                | RC REMARK TEXT/P1/S4                          |
| Multiple passengers                                                                                         | RC REMARK TEXT/P2,4                           |
| For other offices to read                                                                                   | RC MUC1A0702, MUC1A0703/REMARK TEXT           |
| For other offices to read, giving write access to one of the offices                                        | RC PARAF0100-W/PARAF0200/REMARK TEXT          |
| For other offices, giving write access to all offices                                                       | RC PARAF0100-W/PARAF0200-W/REMARK TEXT        |
| Extend access to any office that has<br>an Amadeus Extended Ownership<br>agreement with a designated office | <b>RCF-</b> PARAF0100,F-PARAF0200/REMARK TEXT |
| All Air France AF0 offices in Paris                                                                         | RC PARAF0*** REMARK TEXT                      |
| All Lufthansa LH0100 offices worldwide                                                                      | RC ***LH0100 REMARK TEXT                      |
| All Lufthansa LH0 offices                                                                                   | RC ***LH0*** REMARK TEXT                      |

### **Corporate Remarks**

| All passengers   | RX REMARK TEXT    |
|------------------|-------------------|
| Single passenger | RX REMARK TEXT/P1 |

#### **General Remarks**

| All passengers                                         | RM REMARK TEXT      |
|--------------------------------------------------------|---------------------|
| Single passenger                                       | RM REMARK TEXT/P1   |
| Range of passengers                                    | RM REMARK TEXT/P1-5 |
| Multiple segments                                      | RM REMARK TEXT/S4,6 |
| Category remark                                        | RMX/TEXT            |
| Multiple categories remark                             | RMC, H/TEXT         |
| Remark for quality control                             | RQ REMARK TEXT      |
| Remark for Amadeus Interface Record                    | RM* REMARK TEXT/P1  |
| Modify the remark text (where 5 is the element number) | 5/NEW REMARK TEXT   |

## **PNR QUEUE OPTION**

| Queue a PNR to the current office, for today                                                                    | <b>OP</b> /TEXT                                             |
|----------------------------------------------------------------------------------------------------|-------------------------------------------------------------|
| Queue a PNR to the current office on a specified date                                                           | <b>OP</b> 12AUG/TEXT                                        |
| Queue a PNR to the current office on multiple dates                                                             | <b>OP</b> 7JUL,8JUL,14JUL/TEXT                              |
| Queue a PNR to a specific office on a specified date                                                            | <b>OP</b> MADIB2176/8JUL/TEXT                               |
| Queue a PNR to a specific office on a specified date, and also to the current office for today                  | <b>OP</b> /MADIB2176/8JUL/TEXT                              |
| Queue a PNR to a specific office and queue, on a specified date                                                 | OPCPHSK4711/7JUL/20C2/TEXT                                  |
| Queue a PNR to a specific office and<br>queue, on a specified date, and also<br>to the current office for today | OP/CPHSK4711/7JUL/20C2/TEXT                                 |
| Queue a PNR to a specific office on specified dates                                                             | OPSTOSK1914/7JUL,8JUL/TEXT                                  |
| Queue a PNR to multiple offices on specified dates, and also to the current office for today                    | OP/CPHSK1914/3JUL/STOSK1920/9JUL/TEXT                       |
| Queue a PNR for specified<br>passengers                                                                         | OPOSLSK1914/12JUL/TEXT/P1-4                                 |
| Create a confidential option to<br>automatically cancel all itinerary<br>elements for your airline              | <b>OPX</b> -31JUL/CANCEL IF DEPOSIT NOT<br>RECEIVED         |
| Create a confidential option to<br>automatically queue place a PNR at a<br>specified office                     | <b>OPQ</b> -STOSK1914/7JUL/3C1/CHECK IF<br>DEPOSIT RECEIVED |
| Modify a queuing date (where 8 is the element number)                                                           | 8/12JUL                                                     |
| Modify a receiving office                                                                                       | 8/CPHSK1914                                                 |
| Modify a queue and category                                                                                     | 8/20C2                                                      |
|                                                                                                    |                                                             |

# MAILING AND BILLING ADDRESSES

### **Mailing Address**

| Mailing address               | AM NAME, ADDRESS,CITY                                                   |
|-------------------------------|-------------------------------------------------------------------------|
| Home mailing address          | AM/H NAME, ADDRESS,CITY                                                 |
| Delivery mailing address      | AM/D NAME, ADDRESS,CITY                                                 |
| Miscellaneous mailing address | AM/M NAME, ADDRESS,CITY                                                 |
| Multiple passengers           | AM NAME, ADDRESS, CITY/P1, 2                                            |
| Range of passengers           | AM NAME, ADDRESS,CITY/P2-4                                              |
| Single passenger              | AM NAME, ADDRESS, CITY/P3                                               |
| Modify an address text        | 6/NAME, ADDRESS,CITY                                                    |
| Structured address format     | AM //CY-COMPANY/NA-NAME/A1-LINE 1<br>/ZP-ZIP CODE/CI-CITY/CO-COUNTRY/P1 |

### **Billing Address**

| All passengers            | AB NAME, ADDRESS, CITY                                                  |
|---------------------------|-------------------------------------------------------------------------|
| Multiple passengers       | AB NAME, ADDRESS,CITY/P3,6                                              |
| Range of passengers       | AB NAME, ADDRESS,CITY/P4-6                                              |
| Structured address format | AB //CY-COMPANY/NA-NAME/A1-LINE 1<br>/ZP-ZIP CODE/CI-CITY/CO-COUNTRY/P1 |
| Single passenger          | AB NAME, ADDRESS,CITY/P2                                                |
| Modify the text           | 6/NAME, ADDRESS, CITY                                                   |

# **FREQUENT FLYER**

| Display agreements                                                           | VFFD                            |
|------------------------------------------------------------------------------|---------------------------------|
| Display agreements for a specific airline                                    | VFFDIB                          |
| Display a name from the database                                             | FFDLH-192010101020813           |
| Create a name and an SSR element for mileage accrual                         | FFAAF-MIA0002A                  |
| Create a name and SSR element for mileage accrual, with interline agreements | <b>FFA</b> AF-12345678,AF,C0,DL |
| Create an SSR element for mileage accrual                                    | FFNSK-233418776                 |
| Create an SSR element for a mileage redemption                               | FFRIB-3312341                   |

# SEAT REQUESTS AND MAPS

### **Advance Seating Request**

| Area preference, window / bulkhead / select passenger | ST/WB/P3                                                                           |
|-------------------------------------------------------|------------------------------------------------------------------------------------|
| Cancel individual seating elements                    | <b>XE</b> 10                                                                       |
| Cancel all seating elements                           | SX                                                                                 |
| Cancel all seating elements for specific segments     | <b>SX</b> /S2,3                                                                    |
| Delete seating elements                               | <b>DL</b> 8-11                                                                     |
| Modify the advice code for segment 5                  | 5/HK                                                                               |
| Specific seat range                                   | <b>ST</b> /12ABCD/S5 or<br><b>ST</b> /12A-D/S5 or<br><b>ST</b> /12A/12B/12C/12D/S5 |
| Specific seat, passenger and segment                  | <b>ST</b> /12C/P2/S5                                                               |
| Seat request, specific seat, passenger and segment    | ST/RQST/18B/P2/S5                                                                  |
| Wish, all passengers, first five segments per airline | <b>ST</b> /NSSA                                                                    |

#### Seat Map

| For a single segment itinerary                               | SM                      |
|--------------------------------------------------------------|-------------------------|
| For a specified segment                                      | SM4                     |
| For flight, class, current date                              | SMLH330/Y/FRAJFK        |
| For flight, class, date                                      | SMIB123/C/14AUGMADCDG   |
| For flight, all classes, date                                | SMSK862//28SEPSTOLHR    |
| For flight, class, date, vertical seat map                   | SMBA123/C/14AUGMADCDG/V |
| For flight, class, date, horizontal seat map                 | SMBA123/C/14AUGMADCDG/H |
| For an availability or schedule flight line, all classes     | <b>SM</b> /1            |
| For an availability or schedule flight line, specified class | SM/1/Y                  |
| For the second flight in flight line 4, specified class      | SM/4/2/Y                |

### **PNR FK ELEMENT**

| Add an FK element to define one destination office for<br>Amadeus Interface Records       | FKMIAUS2M01           |
|-------------------------------------------------------------------------------------------|-----------------------|
| Add an FK element to define multiple destination offices for<br>Amadeus Interface Records | FKMIAUS2M01/LAXUS2CT5 |

# **PNR KEYWORDS ELEMENT**

Create an SK element

SKPARKQFHK2-SYD.CAR WASH

# **PNR ACCOUNTING ELEMENT**

See Accounting Information Element on page 158.

# **MISCELLANEOUS CHARGES AND DOCUMENTS**

#### **MCO - Miscellaneous Fees**

| Add an MCO element                                                                                                | IMCM/IB27FEB/P1                                            |
|----------------------------------------------------------------------------------------------------|------------------------------------------------------------|
| Add an MCO element, specifying the city where the service is provided, and currency and total cost of the service | IMCM/AFPAR27FEB/EUR250/P1                                  |
| Add an MCO element with a reason for issuance code (codes can be market and airline specific)                     | IMCMC/AFPAR27FEB/EUR250/P1                                 |
| Add an MCO element, overwriting the description of type of service                                                | IMCMC/IBMAD27FEB/EUR250/*DEP<br>OSIT/P1                    |
| Add an MCO element with accounting text                                                                           | IMCMG/AFPAR27FEB/EUR250/**-<br>ACCOUNTING TEXT/P1          |
| Add an MCO element, overwriting the description of the type of service, and adding accounting text                | IMCMC/IBMAD27FEB/EUR250/*DEP<br>OSIT/**-ACCOUNTING TEXT/P1 |
| Modify the type of service description                                                                            | 12/*NEW SERVICE DESCRIPTION                                |
| Modify the accounting text                                                                                        | 12/**-NEW ACCOUNTING TEXT                                  |
| Delete an MCO element and the associated TSM                                                                      | <b>XE</b> 12                                               |
| Display list of 'reason for issuance' codes when an MCO is present in the PNR                                     | <b>TMI</b> /I?                                             |

#### **MCO - Service Fees**

| Add an MCO element for a service fee US market only                                                                     | IMCS/27FEB/USD25.00/*TEXT<br>/**-AGENCY TEXT/P1<br>IMCXDARC27FEB/USD25.00<br>/*FREEFLOW/**-FREEFLOW |
|----------------------------------------------------------------------------------------------------|----------------------------------------------------------------------------------------------------|
| Add an MCO element for a service fee<br>Canadian market only                                                            | IMCF/12NOV/F10.00/P2                                                                                |
| Add an MCO element for a service fee, with tax amount, service fee text and accounting text <i>Canadian market only</i> | IMCF/12NOV/F10.00/X0.70XG/*<br>SERVICE FEE FOR TICKET/**-<br>ACCOUNTING FREE FLOW DATA/P1           |

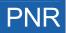

# **CHANGING AND REBOOKING ELEMENTS**

### **Changing Elements**

| Change the remark text                             | 5/NEW REMARK TEXT      |
|----------------------------------------------------|------------------------|
| Change the passenger association, one element      | 5/P2,3                 |
| Change the passenger association, several elements | 5,10-14/P1             |
| Cancel the passenger association                   | 4/P                    |
| Cancel the segment association                     | 4/S                    |
| Change the text and the passenger association      | 5/NEW REMARK TEXT/P2,3 |
| Change the time limit in the TK element            | 8/10JUL                |
| Change the number of seats in an air segment       | 4/2                    |

#### **Segment Statuses**

| Reconfirm air segment                                                                                                    | 5/RR |
|----------------------------------------------------------------------------------------------------|------|
| Change an individual segment status to holding confirmed                                                                                            | 2/HK |
| End the transaction, change the segments with KL and KK status to HK and move the segments with NO, UN, and UC status to history                    | ETK  |
| End the transaction, redisplay the PNR, change the segments with KL and KK status to HK and move the segments with NO, UN, and UC status to history | ERK  |

#### **Rearranging Segments**

| Rearrange segments in a specified order     | <b>RS</b> 2,5-8 |
|---------------------------------------------|-----------------|
| Insert a PNR element at a specific location | RS5,SR VGML/P2  |

### **Rebooking Segments**

| One segment, change the class                         | SBY6                      |
|-------------------------------------------------------|---------------------------|
| All segments, change the class                        | SBF                       |
| One segment, change the date                          | <b>SB</b> 12APR7          |
| All segments, change the date                         | SB15AUG                   |
| All segments, change the date and the class           | <b>SB</b> Y16SEP          |
| One segment, change the flight number                 | <b>SB</b> BA194*3         |
| Multiple segments, change the flight number           | <b>SB</b> BA193*3/BA194*4 |
| One segment, change the class and date                | SBM28N0V7                 |
| Multiple segments, change the class and date          | SBF9/03DEC10              |
| One segment, change the class and flight number       | <b>SB</b> AA101*C4        |
| Multiple segments, change the class and flight number | <b>SB</b> AA100*6/C4      |
| One segment, change the date and flight number        | SBAA101*21APR4            |

| Multiple segments, change the date and flight number     | SBAA100*6/300CT5        |
|----------------------------------------------------------|-------------------------|
| One segment, change class, date, and flight number       | <b>SB</b> AA101*Y21APR4 |
| Multiple segments, change class, date, and flight number | SBAA100*6/C4/300CT5     |
| Change flight number from Availability                   | <b>SB</b> 4*5           |
| Change flight number and class from Availability         | <b>SB</b> 4*C5          |
| Change flight number from dual city Availability         | <b>SB</b> 1*2/11*3      |

### **CANCELING AND DELETING ELEMENTS**

#### **Canceling Elements**

| Single element                                      | XE4              |
|-----------------------------------------------------|------------------|
| <u> </u>                                            |                  |
| Multiple elements of the same type                  | <b>XE</b> 5,7-11 |
| Whole itinerary                                     | XI               |
| Seating elements for a single segment               | <b>SX</b> /S3    |
| All seating elements                                | SX               |
| MCO sub-elements                                    | <b>XE</b> 4.1    |
| Cancel the itinerary for all PNRs linked by the AXR | ERX or ETX       |

#### **Deleting Elements**

| Single element    | DL4                |
|-------------------|--------------------|
| Multiple elements | <b>DL</b> 4,5,7-11 |

### **PNR HISTORY**

| Entire PNR history without queue history                       | RH            |
|----------------------------------------------------------------|---------------|
| Entire PNR history with queue history                          | RH/ALL        |
| Long PNR history, starting at line 49                          | <b>RH</b> 049 |
| Air segments                                                   | RHA           |
| Invoice and itinerary remarks                                  | RHB           |
| Car segments                                                   | RHC           |
| Extended ownership agreements                                  | RHE           |
| Fare elements                                                  | RHF           |
| Historical fare record                                         | RHFR          |
| General facts (SR, SK, OS)                                     | RHG           |
| Hotel segments                                                 | RHH           |
| Itinerary segments                                             | RHI           |
| Phone, address and credit card check elements (AB, AM, AQ, AP) | RHJ           |

# PNR

| Ticketing elements                                        | RHK     |
|-----------------------------------------------------------|---------|
| MCO and XSB elements                                      | RHM     |
| Name elements                                             | RHN     |
| Option elements                                           | RHO     |
| Passenger information (except name, itinerary and option) | RHP     |
| Queues                                                    | RHQ     |
| General, confidential and corporate remark elements       | RHR     |
| Category C remarks                                        | RHRC    |
| Segment number                                            | RHS3    |
| Tour segments                                             | RHT     |
| Non-air segments                                          | RHX     |
| Accounting remarks                                        | RHY     |
| Rail segments                                             | RHZ     |
| Multiple options                                          | RHA,C,J |
| Airline record locator history                            | RLH     |

# **COPYING A PNR**

| Copy the PNR                                                              | RRN                |
|---------------------------------------------------------------------------|--------------------|
| Copy the PNR and change the number of booked seats                        | RRN/6              |
| Copy the PNR and move the date to seven days later                        | RRN/DP7            |
| Copy the PNR and move the date to three days before                       | RRN/DM3            |
| Copy the PNR and change the class to Y                                    | RRN/CY             |
| Copy the PNR for one passenger only                                       | RRN/P2             |
| Copy the PNR for a range of passengers only                               | <b>RRN</b> /P2-5   |
| Copy the PNR for specified passengers only                                | <b>RRN</b> /P2,4,6 |
| Copy the PNR, excluding passengers                                        | RRN/PX3            |
| Copy the PNR with one segment only                                        | RRN/S4             |
| Copy the PNR with a range of segments only                                | <b>RRN</b> /S3-5   |
| Copy the PNR with specific segments only                                  | <b>RRN</b> /S2,4   |
| Copy the PNR, excluding segments                                          | RRN/SX6            |
| Copy the PNR, changing the date for a specific segment                    | RRN/S4D3JUN        |
| Copy the PNR, changing the date range for a specific car or hotel segment | RRN/S6D1AUG-4AUG   |
| Copy the PNR, changing the class for a specific segment                   | RRN/S4CV           |
| Copy the PNR, changing the hotel or car option for a specific segment     | RRN/S7, DP-CASH    |

| Copy the PNR for specified passengers only, changing the dates for specified segments, excluding other segments                                                                                                    | <b>RRN</b> /P1,2/S4D1NOV/<br>S7D18NOV/SX5,6                                                             |
|----------------------------------------------------------------------------------------------------|----------------------------------------------------------------------------------------------------|
| Copy the PNR and create an AXR record                                                                                                    | RRA                                                                                                    |
| Copy the PNR for six passengers, and create an AXR record                                                                                                    | <b>RRA</b> /6                                                                                           |
| Copy the itinerary elements only<br>changing the number of passengers<br>moving the date forward<br>moving the date backward<br>changing the class<br>specific segments<br>changing the date for a specific segment<br>changing the class for a specific segment<br>changing the hotel or car option for a specific segment | RRI<br>RRI/5<br>RRI/DP13<br>RRI/DM7<br>RRI/CL<br>RRI/S3,5<br>RRI/S4D13SEP<br>RRI/S5CY<br>RRI/S7,DP-CASH |
| Copy the passenger data only                                                                                                    | RRP                                                                                                    |
| Copy the passenger data only, specific passengers                                                                                                    | <b>RRP</b> /P2,4                                                                                        |

## **PRINTING A PNR**

| Print the displayed PNR                                    | WRA/RT                 |
|------------------------------------------------------------|------------------------|
| Print a PNR by record locator                              | WRA/RT1C2D3A           |
| Print the entire PNR at a specified TTY address            | WRATMADRRAF/RT1C2D3A   |
| Print the entire PNR at another Amadeus office             | WRAOMADRW2743/RT1C2D3A |
| Print the entire PNR at a defined local printer            | WRAPAA4711/RT1C2D3A    |
| Print the entire PNR history                               | WRA/RH                 |
| Print selected PNR history                                 | WRA/RHG                |
| Print a queue message                                      | WRA/QU                 |
| Print a purged PNR (PDR)                                   | WRA/RPP                |
| Print the first screen of the displayed PNR                | WRS/RT                 |
| Print the first screen of a PNR, by record locator         | WRS/RT1C2D3A           |
| Print the first screen of a PNR at a specified TTY address | WRSTMADRRAF/RT1C2D3A   |
| Print the first screen of a PNR at another Amadeus office  | WRSOMADRW2743/RT1C2D3A |
| Print the first screen of a PNR at a defined local printer | WRSPAA4711/RT1C2D3A    |

### Printing a Purged PNR

Purged PNRs are also known as Past Date Records (PDRs)

| Print a PDR to the printer cross-referenced to your office ID                                                                                                    | <b>RPP</b> P |
|----------------------------------------------------------------------------------------------------|--------------|
| Print a PDR to the printer cross-referenced to your terminal<br>Prints first 999 lines of the face of the PDR if only one PDR retrieved,<br>otherwise prints the list of PDRs | WRA/RPP      |
| Print the PDR history to the printer cross-referenced to your terminal                                                                                                    | WRA/RPP/RH   |
| Print the TST information to the printer cross-referenced to your terminal                                                                                                    | WRA/RPP/TST  |
| Print the TSM information to the printer cross-referenced to your terminal                                                                                                    | WRA/RPP/TSM  |
| Print the PTA data to the printer cross-referenced to your terminal                                                                                                    | WRA/RPP/PTA  |

### **SPLITTING A PNR**

| Split one name                                                                | SP7                    |
|-------------------------------------------------------------------------------|------------------------|
| Split multiple names                                                          | <b>SP</b> 3,4,5-7      |
| Split unassigned names from a group PNR                                       | <b>SP</b> 0.10         |
| Split unassigned names and individual name elements                           | <b>SP</b> 0.15,2-4,6   |
| Split a PNR and retain auxiliary segments in the parent PNR                   | <b>SP</b> 2,10.0       |
| Split a PNR and transfer some auxiliary services to the associate PNR         | <b>SP</b> 2,3,4-6,12.5 |
| Split a PNR and retain elements with no action/status code in the parent PNR  | <b>SP</b> 2,3,4-6,10.0 |
| Split a PNR and move elements with no action/status code to the associate PNR | <b>SP</b> 2,3,4-6,10.1 |
| End the transaction and file the associate PNR                                | EF                     |
| Retrieve an AXR by passenger or group name                                    | RTAXR/DEMPSEY/A        |
| Retrieve an AXR for the displayed PNR                                         | RTAXR                  |
| Retrieve an AXR by record locator                                             | RTAXRER32AA            |
| Retrieve a PNR from an AXR                                                    | <b>RT</b> 1            |

# **GROUP PNRS**

### **Group Name**

| Enter a group name                            | NG25ARMOR TOURS  |
|-----------------------------------------------|------------------|
| Modify a group name before end of transaction | 0/NEW GROUP NAME |
| Display individual names                      | RTN              |
| Create temporary (unnamed) elements           | <b>NP</b> 15     |
| Create multiple temporary (unnamed) elements  | <b>NP</b> 5,7,9  |

| Remove a name and maintain group space                                      | 4G            |
|-----------------------------------------------------------------------------|---------------|
| Remove individual names and maintain group space                            | 2/3/6G        |
| Cancel individual names and reduce group space                              | <b>XE</b> 2-4 |
| Cancel unassigned names                                                     | <b>XE</b> 0.5 |
| Cancel all temporary (unnamed) elements                                     | NPO           |
| Transmit individual names in a group PNR                                    | NT            |
| Transmit individual names in a group PNR to specified airlines              | NTSR, AZ      |
| Transmit individual names in a group PNR to a specific address              | NTBRUKPSN     |
| Transmit individual names in a group PNR to specific airlines and addresses | NTSN, ROMKRAZ |

### **Group Segment Sell**

| Sell from availability                                                  | <b>SS</b> 12D1/SG       |
|-------------------------------------------------------------------------|-------------------------|
| Direct sell                                                             | SSBA343L11JUNNCELHRSG20 |
| Waitlist from availability                                              | <b>SS</b> 12D3/PG       |
| Waitlist direct sell                                                    | SSK911D1FEBCPHEWRPG12   |
| Sell from availability<br>Market-specific, nine or fewer passengers     | <b>SS</b> 12D1/GI       |
| Direct sell<br>Market-specific, nine or fewer passengers                | SSUA1061Q23FEBORDMSYGI7 |
| Waitlist from availability<br>Market-specific, nine or fewer passengers | <b>SS</b> 12D3/GW       |
| Waitlist direct sell<br>Market-specific, nine or fewer passengers       | SSUA1061Q23FEBORDMSYGW7 |

### **Group Seat Request**

| Group request, non-smoking seats                                                   | STG                                    |
|------------------------------------------------------------------------------------|----------------------------------------|
| Group seat request certain segments only                                           | STG/S/S3                               |
| Group request, multiple seat range less than total number                          | <b>STG</b> /R20/27ABCDE/34A-<br>35K/S4 |
| Request a number of non-smoking and smoking seats, less than total number in group | STG/10N5S/S3                           |

### **Group Fare**

| Add a group fare                                      | SRGRPFYY-GV10       |
|-------------------------------------------------------|---------------------|
| Add a group fare for a specific passenger             | SRGRPFYY-GV10/P2    |
| Add a group fare for a specific segment               | SRGRPFLH-GV10/S2    |
| Add a group fare for a specific segment and passenger | SRGRPFAF-GV10/S2/P1 |

#### **Miscellaneous for Groups**

| Retrieve a PNR by record locator                                                                                                    | RTA12BD3                    |
|----------------------------------------------------------------------------------------------------|-----------------------------|
| Retrieve a PNR by record locator, and display individual names                                                                            | RTW-A12BD3                  |
| Retrieve a PNR by flight, date and group name, and display individual names                                                               | RTW-AF061/12AUG-ARMOR TOURS |
| Retrieve a PNR from an AXR                                                                                                    | <b>RT</b> 1                 |
| Create an SSR to advise the airline of total complete party size<br>This is created automatically in the case of non-<br>homogeneous PNRs | <b>SR</b> GRPSAFTCP 11      |

### **NON-COMMERCIAL PNRS**

Non-commercial PNRs (NC PNRs) are only used by reservation control agents who use Amadeus Altéa Reservation and whose inventory is hosted in Amadeus Altéa Inventory.

| Create a non-commercial PNR                 | NZ2 STRETCHER/JONESMR |
|---------------------------------------------|-----------------------|
| Book a segment - long entry                 | SSAX123C6JULDUBROMNZ2 |
| Book a segment from an availability display | <b>SS</b> 2C1/NZ      |
| Request a seat for a segment                | <b>STZ</b> /15A/S1    |
| Request a seat for a leg of a journey       | STZ/DUBCDG/15A/S1     |
| End transaction                             | ET                    |
| Reduce number in party                      | <b>XE</b> 0.2         |
| Change the name                             | 0/NEW NAME            |
| Split the PNR                               | <b>SP</b> 0.2         |

### **LISTING PNRS**

#### **Multilist Display**

| Current date               | LM/AF023                    |
|----------------------------|-----------------------------|
| Specific date              | LM/AF023/23DEC              |
| Boarding point             | LM/AF023/23DEC/PAR          |
| City pairs                 | LM/AF023/23DEC/PARLON       |
| By multi-dated flight      | LM/QF123/28MAR/PARSYD*ALL   |
| Place PNRs on a queue      | LM/AF023/23DEC/PARLON-Q25C0 |
| Send the list to a printer | LM/AF023/23DEC/PARLON-P     |
| Display a PNR from a list  | LM4                         |

| Redisplay the last list                                                   | LMO                     |
|---------------------------------------------------------------------------|-------------------------|
| PNR owned by your office ID                                               | LM/B/AF023              |
| PNR owned by a specified office                                           | LM/B(LONBB2201)/AF023   |
| PNR owned by offices in LON                                               | LM/B(LON)/AF023         |
| PNR owned by offices with a specific company code and corporate qualifier | LM/B(AF0)/AF023         |
| PNR with a specific queuing address as the owner office in the RP element | LM/B(HDQ1P)/AF023       |
| Passengers in one class of service                                        | LM/C(F)/AF023           |
| Passengers in more than one class of service                              | LM/C(F-M-K)/AF023       |
| Passengers in a specific cabin<br>This entry is airline specific.         | <b>LM</b> /C(*F)/AF023  |
| Outbound connections                                                      | LM/E/AF023              |
| Specific outbound connection                                              | LM/E(RT765)/AF023       |
| Fare elements                                                             | LM/F/AF023              |
| Discount fare elements                                                    | LM/F(DCH)/AF023         |
| Group bookings                                                            | LM/G/AF023              |
| Group bookings including individual names                                 | LM/G(N)/AF023           |
| Group name only                                                           | LM/G(C)/AF023           |
| Prepaid tickets                                                           | LM/H/AF023              |
| Inbound connections                                                       | LM/I/AF023              |
| Specific inbound connection                                               | LM/I(RT765)/AF023       |
| Name elements with specific ID                                            | LM/J(123123)/AF023      |
| Confirmed segments (HK/KK/RR/TK)                                          | LM/K/AF023              |
| By keyword for a specific flight<br>This entry is airline specific.       | LM/*K(SHOL)/BA023/15JUN |
| Surnames starting with a specific letter                                  | LM/N(P)/AF023           |
| Specific surnames                                                         | LM/N(PETERS)/AF023      |
| OSI Requests                                                              | LM/0/AF023              |
| Specific OSI                                                              | LM/0(VIP)/AF023         |
| Hotel, car, or tour segments                                              | LM/P/AF023              |
| Reconfirmed segments (RR)                                                 | LM/R/AF023              |
| SSR Requests                                                              | LM/S/AF023              |
| Specific SSR                                                              | LM/S(VGML)/AF023        |
| Multiple SSRs                                                             | LM/S(WCHR-VGML)AF023    |
| Ticketed PNRs                                                             | LM/T/AF023              |
| Pending segments (TN/HN)                                                  | LM/U/AF023              |

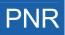

| No ticketing data (PNRs without FA, FB, FH)    | LM/V/AF023          |
|------------------------------------------------|---------------------|
| No specific ticketing data                     | LM/V(FA)/AF023      |
| Waitlist segments (LL/HL/TL)                   | LM/W/AF023          |
| Inactive segments (UN/NO/XL/XX)                | LM/X/AF023          |
| By canceled segment                            | LM/*X/AF023/10JUN   |
| Unticketed PNRs                                | LM/Y(TL)/AF023      |
| Space available                                | LM/Z/AF023          |
| Combination of options                         | LM/SKT/AF023        |
| Display PNRs containing all specified elements | LMC/SKT/TG933/20AUG |
| Display PNRs not containing specified elements | LMN/R/SQ026/12SEP   |

### List by Office

| -                                                  |                      |
|----------------------------------------------------|----------------------|
| Basic entry, by airline                            | LMB-A(AF)            |
| Basic entry with a specified office                | LMB-NCE1A0900-A(AF)  |
| Basic entry for all AF0 offices in Paris           | LMB-PARAF0***A(AF)   |
| Basic entry with multiple options                  | LMB-A(AF)B(CPH)      |
| Basic entry with output to a default queue         | LMB-A(AF)B(CPH)/Q    |
| Basic entry with output to a specific queue        | LMB-A(AF)B(CPH)/Q1C1 |
| Display the status table                           | LMB/PS               |
| Display a name list from the status table          | LMB/D3               |
| Print a name list                                  | LMB/D3/P             |
| Put the list on a specific queue                   | LMB/D3/Q29C3         |
| Purge a slot from the table                        | LMB/X3               |
| Purge all slots from the table                     | LMB/XALL             |
| Search the statistics table                        | LMB/TTL              |
| Search the statistics table for a specified office | LMB/NCE1A0900/TTL    |
| Return to the last name list from a PNR            | LMR                  |

### List by Office - Options

| All PNRs with an air itinerary    | ALL                 |
|-----------------------------------|---------------------|
| By airline code                   | A(IB,AF,LH)         |
| By boarding point                 | B(ZRH)              |
| Class of service                  | C(Y,K,*N)           |
| By travel date (dates and ranges) | D(15MAY,1JAN-11FEB) |
| By flight number                  | F(AF123,987)        |
| By group PNRs                     | G(NAME)             |

| By ID in a name field                            | I(INF, ID12323)     |
|--------------------------------------------------|---------------------|
| By creation date                                 | K(15MAY,1JAN-11FEB) |
| By auxiliary segments                            | N(HHLHI.12JUNLON)   |
| By off point                                     | O(DUB)              |
| By city pair (non-stop or direct)                | P(MIAHOU)           |
| By passenger account number                      | R(4567,ZYX987)      |
| By sign of creating agent                        | S(1244AA)           |
| With ticketing data                              | T(FA1MAY-3MAY)      |
| By auxiliary segment status code                 | U(*N,HK)            |
| Without ticketing status                         | V(FA,FB)            |
| By segment status code                           | W(*K,HL)            |
| By city pair (non-stop, direct, and connections) | X(GIGMIL)           |
| Unticketed PNRs                                  | Y(TL24MAY)          |
| By frequent flyer number                         | Z(IB-1234)          |

### **RECALLING A PURGED PNR**

Purged PNRs are also known as Past Date Records (PDRs)

#### Recalling PNRs Purged After April 2004

| Recall interactively by:      |                               |
|-------------------------------|-------------------------------|
| flight segment                | RPP/AF7708/16DEC05            |
| hotel segment                 | RPP/HHLHI/16DEC05             |
| car segment                   | RPP/CCRZE/16DEC05             |
| tour segment                  | RPP/TTOTSFUN/16DEC05          |
| rail segment                  | RPP/TRN2V/16DEC05             |
| surface segment               | RPP/SURSK/16DEC05             |
| air taxi segment              | RPP/ATXIB/16DEC05             |
| cruise segment                | RPP/CRUCCL/16DEC05            |
| MCO/SVC/XSB segment           | RPP/MCOBA/16DEC05             |
| memo segment                  | RPP/MIS/16DEC05               |
| insurance segment             | RPP/INSGFAFR/16DEC05          |
| PNR record locator            | RPP/RLC-A1B2C3/16DEC05        |
| PTA record                    | <b>RPP</b> /PTA-0060077000072 |
| ticket number                 | <b>RPP</b> /TKT-0060077000072 |
| insurance confirmation number | RPP/INS-AXAFR/351876351       |

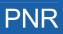

| frequent flyer number                                                                     | RPP/FFN-KL233418776/KL214/04N0V05                            |
|-------------------------------------------------------------------------------------------|--------------------------------------------------------------|
| customer profile record locator                                                           | RPP/CUS-C2BGC3/LH183/16DEC05                                 |
| office ID                                                                                 | RPP/AMSAF0100/AF310/16DEC05                                  |
| Recall in deferred mode by:<br>airline code<br>any of the options listed above            | <b>RPD</b> /LH/16DEC05<br>replace <b>RPP</b> with <b>RPD</b> |
| Display the office request list:<br>submitted interactively<br>submitted in deferred mode | RLD<br>RLD/R<br>RLD/D                                        |
| Display only pending requests                                                             | RLD/G                                                        |
| Display line 3 of the request list on a terminal                                          | RLDT3                                                        |
| Queue line 4 of the request list                                                          | RLDQ4                                                        |
| Print line 1 of the request list                                                          | RLDP1                                                        |
| Retrieve a PDR from a PDR list                                                            | RLD4                                                         |
| Cancel pending request from the request list                                              | RLX/5                                                        |
| Clear requests from the request list                                                      | RLC/15-20                                                    |
| Partially display a PDR (active TST data only)                                            | RPP/TST                                                      |
| Display a single item from a partially displayed PDR                                      | RPP/TST1                                                     |
| Queue a PDR from a terminal                                                               | RPPQ                                                         |
| Print a PDR to the printer cross-referenced:<br>to your office ID<br>to your terminal     | RPP<br>WRA/RPP                                               |
| Print a partial PDR (active TSM data) to the printer cross-referenced to your terminal    | WRA/RPP/TSM                                                  |

### Recalling PNRs Purged Before April 2004

| By flight number, date, name, and record locator | REP/AF9876/23SEP03-MILLER*QVHA16 |
|--------------------------------------------------|----------------------------------|
| By flight, date and name                         | REP/AF9876/23SEP03-MILLER        |
| By car segment                                   | REP/CARZE/12N0V03-JARVIS         |
| By MCO number                                    | REP/12345678901234               |
| Display the PDR list                             | REPD                             |
| Place the PDR back on queue                      | REPQ3                            |
| View individual PDR, using record locator        | REPDP*AZ2WTH                     |
| Requeue an individual PDR                        | REPDQ*AZ2WTH                     |
| Print a PDR                                      | WRA/REPDP*AZ2WTH                 |

# **CLAIMING A PNR**

| Claim a PNR by record locator                            | RO CO123ABC            |
|----------------------------------------------------------|------------------------|
| Claim a PNR by flight number, date and name              | RO C01531/12APR-MENDEZ |
| Retrieve another system's PNR from a similar name list   | <b>RO</b> 3            |
| Return to the similar name list                          | <b>RO</b> 0            |
| Claim responsibility for the PNR and end the transaction | ET                     |
| Claim responsibility for the PNR and redisplay           | ER                     |
| Reset the 'PNR Pending Claim' tag                        | R*                     |

# **PNR SECURITY**

| Create an individual PNR security element for a single office, with read and write access           | ES/GPARWL2123-B                         |
|----------------------------------------------------------------------------------------------------|-----------------------------------------|
| Create a security element with read only access                                                     | ES/GPARWL2123-R                         |
| Create a security element with no access                                                            | ES/GPARWL2123-N                         |
| Create a security element for two offices, one with read access, and one with read and write access | <b>ES</b> /GPARWL2123-R,<br>PARWL2124-B |
| Create a security element for an IATA number (read access)                                          | <b>ES</b> /I12341234-R                  |
| Create a security element for a pseudo office (both read and write access)                          | <b>ES</b> /P7654321-B                   |
| Create a security element for all WL2 offices in Paris (read access)                                | ES/GPARWL2***-R                         |
| Create a security element for all WL2 offices (no access)                                           | <b>ES</b> /G***WL2***-N                 |
| Modify a security element                                                                           | <b>ES</b> /G***1A0***-B                 |
| Delete a security element                                                                           | ESX                                     |
| Display security agreements for the current PNR                                                     | ESD                                     |
| Display security agreements for global core office IDs                                              | ESD/G                                   |
| Display security agreements for IATA numbers                                                        | ESD/I                                   |
| Display security agreements for pseudo offices                                                      | ESD/P                                   |
| Display security elements for the current PNR                                                       | RTE                                     |
| Retrieve security element history for the current PNR                                               | RHE                                     |

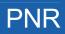

# TRANSFERING OWNERSHIP (RESPONSIBILITY)

| Transfer ownership of one PNR only                               | F |
|------------------------------------------------------------------|---|
| Transfer ownership for all AXR-linked PNRs to a specified office | F |
| Transfer ownership of a PNR and change the ticketing office      | F |
| Transfer ownership of a PNR and change the queuing office        | F |
| Transfer ownership of a PNR and change the option element ID     | F |
| Transfer ownership of a PNR and change TK, Q and OP              | F |
| Transfer ownership of a PNR and change TK and OP                 | F |
|                                                                  |   |

**RP**/MUCLH0429 **RP**S/MUCLH0429 **RP**/MUCLH0429/TK **RP**/MUCLH0429/Q **RP**/MUCLH0429/OP **RP**/MUCLH0429/ALL **RP**/MUCLH0429/TKOP

# **ENTERING AND EXITING PROFILE MODE**

| Access profile mode           | PM          |
|-------------------------------|-------------|
| Temporarily exit profile mode | <b>PM</b> P |
| Exit profile mode             | PME         |

# **ENDING TRANSACTION OR IGNORING A PROFILE**

You must be in profile mode to make these entries.

| End transaction and file the profile             | PE  |
|--------------------------------------------------|-----|
| End transaction, file, and redisplay the profile | PER |
| End transaction, file, and exit profile mode     | PEE |
| Ignore the updates and file the profile          | PI  |
| Ignore the updates and redisplay the profile     | PIR |
| Ignore the updates and exit profile mode         | PIE |

### **MANAGEMENT PROFILES**

| You must be in profile mode to make these entries.      |               |
|---------------------------------------------------------|---------------|
| Display the management profile                          | PDO           |
| Display the management profile, different office ID     | PD0/NCE1A0900 |
| Modify the transfer indicator                           | 6/*S          |
| Display management profile history                      | РНО           |
| Display management profile history, different office ID | PHO/NCE1A0900 |
| Display history directly from the management profile    | PH            |
| End transaction and file the management profile         | PE            |
| End transaction and redisplay the management profile    | PER           |
| Ignore and file the management profile                  | PI            |
| Ignore and redisplay the management profile             | PIR           |

# **CREATING A PROFILE**

You must be in profile mode to make these entries.

| Create a traveler profile                                                     | NM1LEWIS/ARTHUR MR         |
|-------------------------------------------------------------------------------|----------------------------|
| Associate a traveler to a company                                             | PCN/BMW CORP               |
| Create an agency profile                                                      | PYN/AMERICAN EXPRESS       |
| Create a company profile                                                      | PCN/WORLD BANK             |
| Transfer all associated traveler profiles from one company profile to another | PA/TRITON DEV/TRITON GROUP |

# **PNR TRANSFERABLE ELEMENTS**

| Phone number - business                             | AP MUC 569 296-B             |
|-----------------------------------------------------|------------------------------|
| Phone number - home                                 | AP MUC 490 190-H             |
| Fax number                                          | AP MUC 569 311-F             |
| Fax number, changing the default transfer indicator | AP MUC 569 311-F*S           |
| Fax number with corporate activity indicator        | <b>AP</b> MUC 539 311-F*TA-C |
| Ticketing element                                   | ткок                         |
| Remark - general                                    | RM DLVR TO TVL DEPT          |
| Remark - confidential                               | RC HOME PHONE UNLISTED       |
| Remark - accounting                                 | RM*ACC 18968                 |
| Remark - accounting, specific airlines              | RM*ACC 18968 *AL-AF,LH       |
| Remark - quality control                            | RQ ABC CORPORATION           |
| OSI - generic                                       | OS YY VIP WORLD BANK         |
| OSI - specific airline                              | OS LH VIP WORLD BANK         |
| SSR                                                 | SR VGML                      |
| SSR explosion                                       | SR* VGML                     |
| Fare discount                                       | FD ZZ01JAN80                 |
| Fare endorsements or restrictions                   | FE RESTRICTIONS APPLY        |
| A.I.R. destination                                  | FK PARAX2134                 |
| Fare commission                                     | FM 8.00                      |
| Fare original issue                                 | FO IATA 123456               |
| Form of payment                                     | FP CHECK/-PERSONAL           |
| Miscellaneous information                           | FS PAID BY UNIVERSITY        |
| Tour number                                         | FT IT8LH1T0UR99              |
| Validating carrier                                  | FV LH                        |
| Fare price override                                 | FY BULK                      |

| Miscellaneous remarks (with no TST)                                | FZ TKT PAID BY IBM                                                                                 |
|--------------------------------------------------------------------|----------------------------------------------------------------------------------------------------|
| Address: mailing<br>billing<br>delivery<br>home                    | AM FREE-FLOW ADDRESS<br>AB FREE-FLOW ADDRESS<br>AM /D FREE-FLOW ADDRESS<br>AM /H FREE-FLOW ADDRESS |
| Structured address format                                          | AM //CY-COMPANY/NA-NAME<br>/A1-LINE 1/ZP-ZIP CODE<br>/CI-CITY/CO-COUNTRY                           |
| Advance seat request                                               | ST/N/A                                                                                             |
| Frequent flyer number                                              | FFNAF-1990901462                                                                                   |
| Itinerary remarks: transfer from the office profile free-flow text | <b>RIM</b> /M1,3-5<br><b>RIR</b> NO VISA REQUIRED                                                  |
| Account number<br>Cost center<br>IATA company number               | AIANDEC00129<br>AICCDV123<br>AIIC038FR                                                             |
| Extended ownership security                                        | ESPARWL21**-B                                                                                      |
| Queue option                                                       | OPNCE1A0900 / ISSUE TICKET                                                                         |

### **PNR Transferable Elements - Itinerary Section**

| Standard flight segment (undated) | SSRG8810M/GRUMIA1   |
|-----------------------------------|---------------------|
| Open segment                      | <b>SO</b> YWYJFKSEA |
| Informational segment (undated)   | <b>SI</b> PA345Y    |

#### PNR Transferable Elements - Follow-up and Priority Section

| Follow-up entry               | PFO/VERIFY EXPIRY DATE VISA CARD/04FEB08 |
|-------------------------------|------------------------------------------|
| Display a follow-up list      | PLF                                      |
| Display from a follow-up list | PD2                                      |
| Go back to the list           | PDL                                      |
| Create a priority field       | PPR/CHK SEATING PREFERENCE               |

#### **PNR Transferable Elements - General Information Section**

| Create an index field      | PIN/ARC001  |
|----------------------------|-------------|
| Create country information | PCO/DE      |
| Country of birth           | PCB/DE      |
| Country of citizenship     | PCZ/CH      |
| Language spoken            | PLS/ES      |
| Date of birth              | PBD/01JUL49 |

#### **PNR Transferable Elements - Documents Section**

| Passport information        | PAS/CO-DE/NR-DP341782/IS-12AUG1999/EX-12AUG2009                |
|-----------------------------|----------------------------------------------------------------|
| Visa information            | <b>PIV</b> /CO-IN/NR-RZ589383773/IS-01JUL2006<br>/EX-01DEC2006 |
| Driving license information | PCE/C0-FR/NR-GTR28374765/IS-15JAN1987                          |
| Identity card information   | <b>PID</b> /CO-ES/NR-Y575647464/IS-01JAN2004<br>/EX-31DEC2014  |

### **TRAVEL MANAGEMENT SECTION**

| Airport defaults                                   | PAD/HA-NCE/AA-ORY                    |
|----------------------------------------------------|--------------------------------------|
| Document delivery                                  | PDD/DM-XM/TF-2 DAYS BEFORE DEPARTURE |
| Pre-paid ticket authorization                      | <b>ΡΤΑ</b> /Υ                        |
| Policy override authorization                      | POA/Y                                |
| Visa issuance authorization                        | PIA/N                                |
| Phone reservation authorization                    | PHA/Y                                |
| Travel request requirement                         | PRR/N                                |
| Trip approval requirement                          | PAR/Y                                |
| ETKT airlines requirement                          | PET/Y                                |
| Service level agreement                            | PSL/1                                |
| Department contact name                            | PCD/SALES                            |
| Agent contact name                                 | PCA/ISABELLE LOGEAIS                 |
| Number of travelers allowed (company profile only) | <b>PNT</b> /10                       |

# **TRAVEL POLICIES**

#### **Travel Policies - Trip and Traveler Categories**

You must be in profile mode to make these entries.

| Create a trip category (company profile only)                 | PTP/TRN/TRAINING |
|---------------------------------------------------------------|------------------|
| Create a traveler category (company profile only)             | PTV/DIR/DIRECTOR |
| Store the traveler category in an associated traveler profile | <b>PTV</b> /DIR  |

#### **Travel Policies - Air**

| Preferred airlines                                                           | PPA/A-CO, BA, AF                                           |
|------------------------------------------------------------------------------|------------------------------------------------------------|
| Preferred airline with priority                                              | <b>PPA</b> /A-C0/P-1                                       |
| Preferred airlines with privilege indicator (company or agency profile only) | PPA/A-CO,BA,AF/PI-L                                        |
| Preferred airline and transport class                                        | PPA/A-CO/K-Y                                               |
| Preferred airline and booking class                                          | PPA/A-CO/C-B                                               |
| For a specific origin or destination                                         | PPA/A-CO,BA/OR-LON/DN-US                                   |
| For a specific trip category                                                 | PPA/A-CO,BA/K-Y/TP-TRN                                     |
| For a specific traveler category                                             | PPA/A-CO,BA/K-F/TV-DIR                                     |
| Transport class preference                                                   | PPK/K-C                                                    |
| Transport class for domestic flights                                         | PPK/DOM-Y                                                  |
| Transport class according to elapsed time                                    | PPK/EFT-8/LT-KY/GT-KC                                      |
| Preferred airports                                                           | PPT/LHR,ORY                                                |
| Excluded airlines                                                            | PXA/A-TW,AA                                                |
| Excluded city pairs                                                          | PXA/OR-PAR/DN-BRU                                          |
| Excluded transport class                                                     | PXK/F                                                      |
| Embargoed transit points                                                     | PXT/JFK,CU                                                 |
| Add availability information line                                            | <b>PPI</b> /S-A/DN-TYO/AI-PAX PREFERS NON-<br>STOP FLIGHTS |

#### **Travel Policies - Car**

You must be in profile mode to make these entries.

| Preferred car companies                                                           | <b>PPC</b> /CO-ZI,ZE,EP,AL,ZT  |
|-----------------------------------------------------------------------------------|--------------------------------|
| Preferred car company with priority                                               | <b>PPC</b> /C0-ZE/P-1          |
| Preferred car companies with privilege indicator (company or agency profile only) | PPC/CO-ZI, ZE, EP, AL, ZT/PI-L |
| For a specific destination                                                        | PPC/CO-ZD/DN-NAMER             |
| Preferred vehicle type                                                            | PPC/CO-ZE,ZI/VT-ICAR           |
| For a specific trip category                                                      | PPC/CO-ZE,ZI,AL/TP-TRN         |
| For a specific traveler category                                                  | PPC/CO-ZE,ZI,AL/TV-DIR         |
| Smoking car preferred                                                             | PSC/Y                          |
| Non-smoking car preferred                                                         | PSC/N                          |
| Excluded car companies                                                            | PXC/CO-AL,SX                   |
| Billing number                                                                    | PCI/CO-ZI/BN-C12EF343          |
| Rate code                                                                         | PCI/CO-ZI/RC-S                 |
|                                                                                   | DOT 100 71 100 400 45040       |

Corporate discount number (company profile only) PCI/C0-ZI/CD-123456MG

| Customer number (traveler profile only) | PCI/C0-ZI/ID-12345678        |
|-----------------------------------------|------------------------------|
| Frequent traveler airline code          | PCI/CO-ZI/FT-BA              |
| Guarantee form of payment               | PCI/G-VOUCHER                |
| Supplementary information               | PCI/SI-FORD ONLY             |
| Special request                         | PCI/SQ-TEL                   |
| Add availability information line       | PPI/S-C /AI- PAX PREFERS BMW |

#### **Travel Policies - Hotel**

| You must be in profile mode to make these entries.                               |                                                    |
|----------------------------------------------------------------------------------|----------------------------------------------------|
| Preferred hotel chains                                                           | PPH/CO-MC,IC,HI                                    |
| Preferred hotel chain with priority                                              | PPH/CO-HI/P-1                                      |
| Preferred hotel chains with privilege indicator (company or agency profile only) | PPH/CO-MC,IC,HI/PI-L                               |
| For a specific destination                                                       | PPH/CO-HE,HI,IC/DN-NAMER                           |
| For a specific hotel name                                                        | PPH/CO-RT/HN-MERCURE                               |
| For a specific city name                                                         | PPH/CO-HE,HI,IC/CT-SAN JOSE                        |
| For a specific city area                                                         | PPH/CO-HE, HI, IC/DN-PAR/AR-S                      |
| Preferred room type                                                              | PPH/CO-HE,HI/RT-A*Q                                |
| Preferred bed type                                                               | PPH/CO-HE,HI/BT-Q-K                                |
| Preferred rate limit                                                             | <b>PPH</b> /CO-HE,HI/QU-200                        |
| Preferred facilities                                                             | PPH/CO-HE,HI/FF-FAX-SWI                            |
| For a specific trip category                                                     | PPH/CO-HE,HI/TP-TRN                                |
| For a specific traveler category                                                 | PPH/CO-HE,HI/TV-MGR                                |
| Non-smoking room preferred                                                       | PSH/N                                              |
| Smoking room preferred                                                           | PSH/Y                                              |
| Excluded hotel chains                                                            | PXH/CO-SW,MC                                       |
| Deposit advice                                                                   | PHI/CO-HE/DP-CHECK                                 |
| Billing number (company profile only)                                            | <b>PHI</b> /CO-HE/BN-847676                        |
| Special rate code                                                                | PHI/SR-COR                                         |
| Customer number (traveler profile only)                                          | <b>PHI</b> /CO-HE/ID-123456MG                      |
| Frequent traveler airline code                                                   | PHI/CO-HE/FT-BA                                    |
| Guarantee form of payment                                                        | PHI/G-CHECK                                        |
| Supplementary information                                                        | PHI/SI-2ND FLOOR                                   |
| Enter availability information line                                              | <b>PPI</b> /S-H /AI-PAX PREFERS HOTEL WITH SHUTTLE |

#### **Travel Policies - Fares**

You must be in profile mode to make these entries.

| Fare preference               | PPF/R-ID90N2/FC-EUR                                                                                                    |
|-------------------------------|----------------------------------------------------------------------------------------------------|
|                               | PPF/NEGO-Y/C-127/XP-NAP,NPE                                                                                                   |
| Fare availability information | <b>PPI</b> /S-F/AI-SUPER COMMISSON WITH AF UNTIL 2SEP06<br><b>PPI</b> /DN-HOU/S-F/AI-SUPER COMMISSION WITH CO UNTIL<br>7APR06 |

### **HOTEL BIASING ENTRIES**

You must be in profile mode to make these entries.

| Add city/airport codes to the city/airport list                                 | PLB/CY-LON, PAR, AMS, LAX                      |
|---------------------------------------------------------------------------------|------------------------------------------------|
| Display the city/airport list<br>Starting from a specific letter                | PLB<br>PLB/M                                   |
| Display the hotel biasing list for a city/airport<br>From the city/airport list | PHB/LON<br>PHB/3                               |
| Add a property from the hotel biasing list display                              | PHB/CO-HI/ID-601                               |
| Add a property from the profile display or<br>city/airport list display         | PHB/CY-LON/CO-HI/ID-601                        |
| Add a property with trip purpose, traveler category, and priority number        | <b>PHB</b> /CO-HI/ID-601/TP-BIZ/TV-<br>DIR/P-3 |

### **PRESTORED ENTRIES**

| Store an entry                     | PPS/CSZI.VT-ECMN/RC-BR              |
|------------------------------------|-------------------------------------|
| Store an entry, corporate activity | <b>PPS</b> /CSZI.VI-ECMN/RC-BR*TA-C |
| Transfer an entry to the system    | <b>P0</b> 6                         |

# **CREATING AND UPDATING PROFILES**

#### Creating a Profile from a Profile

| Traveler profile from the displayed traveler profile                                                 | PCP*T/-WATSON/AL           |
|----------------------------------------------------------------------------------------------------|----------------------------|
| Traveler profile from the displayed traveler profile, for a branch office                            | PCP*T/NCE1A0900/-WATSON/AL |
| Traveler profile associated to a company from the displayed traveler profile associated to a company | PCP*T/BMW CORP-WATSON/AL   |
| Agency profile for another office from your agency profile                                           | PCP*Y/NCE1A0900/BMW GLOBAL |
| Create an agency profile from the agency profile of another office                                   | PCP*Y/AMADEUS TRAVEL       |
| Company profile from the displayed company profile                                                   | PCP*C/BMW GLOBAL           |
| Company profile from the displayed company profile, for a branch office                              | PCP*C/NCE1A0900/BMW GLOBAL |

#### Updating a Profile from a Profile

| Traveler profile from the displayed profile                                                          | PUP*T/-WATSON/AL MR              |
|----------------------------------------------------------------------------------------------------|----------------------------------|
| Traveler profile from the displayed profile, for a branch office                                     | PUP*T/NCE1A0900/-WATSON/AL       |
| Traveler profile associated to a company from the displayed traveler profile associated to a company | <b>PUP</b> *T/BMW CORP-WATSON/AL |
| Agency profile for another office from your agency profile                                           | PUP*Y/NCE1A0900/BMW GLOBAL       |
| Agency profile from the agency profile of another office                                             | PUP*Y/AMADEUS TRAVEL             |
| Company profile from the displayed profile                                                           | PUP*C/BMW GLOBAL                 |
| Company profile from the displayed profile, for a branch office                                      | PUP*C/NCE1A0900/BMW GLOBAL       |

#### Creating a Profile from a PNR

| Profile for passenger 1                                      | <b>PC</b> /-1           |
|--------------------------------------------------------------|-------------------------|
| Profile for passenger 1, transferring some PNR elements only | <b>PC</b> /-1,4,9-12    |
| Profile for passenger 1, excluding some PNR elements         | <b>PC</b> /-1,X5,7-10   |
| Company profile                                              | PC/WORLD BANK           |
| Company profile, transferring some PNR elements only         | PC/WORLD BANK,4,9-12    |
| Company profile, excluding some PNR elements                 | PC/WORLD BANK, X5, 7-10 |
| Profile associated to a company for passenger one            | PC/WORLD BANK-1         |

| Profile associated to a company, from a similar name list            | <b>PC</b> 3             |
|----------------------------------------------------------------------|-------------------------|
| Profile associated to a company, transferring some PNR elements only | PC/WORLD BANK-1,4,9-12  |
| Profile associated to a company, excluding some PNR elements         | PC/WORLD BANK-1,X5,7-10 |
|                                                                      |                         |

### Updating a Profile from a PNR

| Traveler profile for passenger name element 1                                    | <b>PU</b> /-1                |
|----------------------------------------------------------------------------------|------------------------------|
| Traveler profile for passenger 1, for a branch office                            | <b>PU</b> /NCE1A0900/-1      |
| Company profile                                                                  | PU/BMW CORP                  |
| Company profile, for a branch office                                             | PU/NCE1A0900/BMW CORP        |
| Traveler profile associated to a company                                         | PU/BMW CORP-1                |
| Traveler profile associated to a company, for a branch office                    | PU/NCE1A0900/BMW CORP-1      |
| Associated traveler profile from a similar name list                             | <b>PU</b> 3                  |
| Traveler profile, transferring PNR elements 4, and 9 to 12                       | <b>PU</b> /-1,4,9-12         |
| Company profile, transferring PNR elements 4, and 9 to 12                        | PU/BMW CORP,4,9-12           |
| Traveler profile associated to a company, PNR elements 4, and 9 to 12            | <b>PU</b> /BMW CORP-1,4,9-12 |
| Traveler profile, all PNR elements except 5, and 7 to 10                         | <b>PU</b> /-1,X5,7-10        |
| Company profile, all PNR elements except 5, and 7 to 10                          | PU/BMW CORP,X5,7-10          |
| Traveler profile associated to a company, all PNR elements except 5, and 7 to 10 | PU/BMW CORP-1,X5,7-10        |
|                                                                                  |                              |

# **PROFILE NOTES**

| Access profile notes                                                 | PN            |
|----------------------------------------------------------------------|---------------|
| Display by qualifiers                                                | PD, NOT/H     |
| Exit profile notes                                                   | PNE           |
| Redisplay current screen                                             | PND           |
| Insert a single line<br>Insert five lines                            | I<br>I5       |
| Delete a single line<br>Delete four lines<br>Delete a block of lines | D<br>D4<br>DD |
| Move a single line<br>Move three lines<br>Move a block of lines      | M<br>M3<br>MM |

| Copy a single line                                    | C  |
|-------------------------------------------------------|----|
| Copy six lines                                        | C6 |
| Copy a block of lines                                 | CC |
| Duplicate a single line<br>Duplicate a block of lines | "  |

# **DISPLAYING A PROFILE**

| Traveler profile, exact match only                                   | PDN/-BRAUN<br>PDN/-BRAUN/<br>PDN/PARAF0100/-LACROIX                 |
|----------------------------------------------------------------------|---------------------------------------------------------------------|
| 0 J F                                                                | PDY<br>PDY/PARAF0100                                                |
| Company profile, exact match only                                    | P <b>DN</b> /BMW<br>P <b>DN</b> /BMW/<br>PDN/PARAF0100/BMW          |
| Organizational profile, by search key                                | PDZK/HAV2                                                           |
| Organizational profile, from displayed company or agency profile     | PDZ                                                                 |
| Organizational profile, from a list of profiles                      | PDZ3                                                                |
| Organizational profile, by record locator P                          | <b>PDZR</b> /F8K72X                                                 |
| Organizational profile, by member company                            | PDZC//IBM                                                           |
| Organizational profile, by member agency                             | PDZY//HAVAS                                                         |
| Traveler profile associated to the displayed company profile         | PDT/-LARSON                                                         |
| Merge traveler profile associated to the displayed P company profile | PDM/-LARSON                                                         |
| traveler profile P                                                   | PDC<br>PDT<br>PDM                                                   |
| specific office P                                                    | PDI/BMW003<br>PDI/PARAF0100/AC0345<br>PDI/AX3/AC0345                |
|                                                                      | PDRT/D4ZNJD<br>PDRC/XYZ789                                          |
| specific office P                                                    | PDF/LH-J5690248<br>PDF/PARAF0100/LH-J5690248<br>PDF/AX3/LH-J5690248 |
| Traveler associated to a company P                                   | PDN/BMW-GRAF                                                        |

| Traveler associated to a company, exact match only                                                                                                    | PDN/BMW-GRAF/                                                                                                    |
|----------------------------------------------------------------------------------------------------|----------------------------------------------------------------------------------------------------|
| Traveler associated to a company, different office ID                                                                                                    | PDN/MUCDF2390/BMW-GRAF                                                                                                    |
| Similar traveler list                                                                                                    | PDN/-GR                                                                                                    |
| Similar company list                                                                                                    | PDN/AMA                                                                                                    |
| Display from a similar list                                                                                                    | <b>PD</b> 2                                                                                                    |
| Redisplay a similar list                                                                                                    | PDL                                                                                                    |
| Display from a similar list, specific data section                                                                                                    | PD2,AIR                                                                                                    |
| Display a traveler profile from a PNR passenger number                                                                                                    | <b>PD</b> /2                                                                                                    |
| Display a company profile within a corporation<br>by city<br>by corporate code<br>by country and corporate code<br>by city and corporate code<br>by more than one corporate code                                                  | PDA/TELECOM<br>PDA/PAR/TELECOM<br>PDA/AX2/TELECOM<br>PDA/FR/AX2/TELECOM<br>PDA/PAR/AX2/TELECOM<br>PDA/AX2.HS2/TELECOM                       |
| Display a traveler profile within a corporation<br>by city<br>by corporate code<br>by country and corporate code<br>by city and corporate code<br>by more than one corporate code<br>associated to a company within a corporation | PDA/-FOSTER<br>PDA/PAR/-FOSTER<br>PDA/AX2/-FOSTER<br>PDA/FR/AX2/-FOSTER<br>PDA/PAR/AX2/-FOSTER<br>PDA/AX2.HS2/-FOSTER<br>PDA/TELECOM-FOSTER |

### **Displaying Profile Data Sections**

| Traveler profile: specific data section       | PDN/-LEWIS, PNR              |
|-----------------------------------------------|------------------------------|
| multiple data sections                        | PDN/-LEWIS, AIR, HOT, CAR    |
| automatic transfer elements only              | PDN/-LEWIS, PNR/A            |
| selectable transfer elements only             | PDN/-LEWIS, PNR/S            |
| by index number, specific data section        | PDI/AC0345, DOC              |
| by index number, multiple data sections       | PDI/AC0345, DOC, PNR, NOT    |
| by record locator, specific data section      | PDR/DEX5TY, GEN              |
| by record locator, multiple data sections     | PDR/DEX5TY, GEN, PNR         |
| Company profile: specific data section        | <b>PDN</b> / BMW , PNR       |
| multiple data sections                        | <b>PDN</b> / BMW , GEN , PNR |
| Specific data section from: similar name list | PD3, FOL                     |
| displayed profile                             | PD, TEX                      |
| Redisplay: company profile                    | PDC                          |
| traveler profile                              | PDT                          |

### **Displaying a Merged Profile**

| Diopidying a morgoa r romo                                                                                                |                                    |  |
|----------------------------------------------------------------------------------------------------|------------------------------------|--|
| From a merged profile, display a traveler profile only                                                                    | PDT                                |  |
| From a merged profile, display a company profile only                                                                     | PDC                                |  |
| From a booking merged profile, display company level 1 profile                                                            | PDC1                               |  |
| From a booking merged profile, display agency level 2 profile                                                             | PDA2                               |  |
| Redisplay a merged profile                                                                                                | PDM                                |  |
| Merged profile by traveler name                                                                                           | PDMN/-SMITH/LEE                    |  |
| Merged profile, different office ID                                                                                       | PDMN/PARAF0100/-SMITH/LEE          |  |
| Merged profile, specified company name                                                                                    | PDMN/WORLD BANK-SMITH/LEE          |  |
| Request a specific data section                                                                                           | PDMN/-SMITH,GEN                    |  |
| Merged profile by index                                                                                                   | PDMI/WBFL15                        |  |
| Merged profile by index number, specific office                                                                           | PDMI/PARAF0100/WBFL15              |  |
| Merged profile by index number, corporate code                                                                            | PDMI/AX3/WBFL15                    |  |
| Merged profile by record locator                                                                                          | PDMR/D3XKD1                        |  |
| Merged profile by frequent flyer number                                                                                   | PDMF/LH-905642                     |  |
| Merged profile by frequent flyer number, specific office                                                                  | e <b>PDM</b> F/PARAF0100/LH-905642 |  |
| Merged profile by frequent flyer number, corporate code                                                                   | PDMF/AX3/LH-905642                 |  |
| Guest merged profile, specified guest company name and traveler name                                                      | PDGN/GUESTCO-SMITH                 |  |
| Guest merged profile, specified traveler name only                                                                        | PDGN/-SMITH                        |  |
| Booking Merged Display                                                                                                    |                                    |  |
| For a company                                                                                                    | PDBN/ABC TOURS                     |  |
| For a traveler                                                                                                    | PDBN/-SMITH                        |  |
| For a profile in another office                                                                                           | PDBN/NCE1A0943/ABC TOURS           |  |
| From a similar name list                                                                                                  | PDB1                               |  |
| Search for a company created at a particular office location (country or city code), and display a booking merged display | PDBA/PAR/ABC TOURS                 |  |
| Search for a traveler associated to a company, and display a booking merged display                                       | PDBA/ABC TOURS/SMITH               |  |
| Display a booking merged display when the agency profile is part of an organization profile                               | PDBY/NCE1A0943                     |  |
| Display a booking merged display for a traveler whose frequent flyer number is specified in the entry                     | <b>PDBF</b> /AF-3251623            |  |
|                                                                                                    |                                    |  |

| Display a booking merged display for a traveler or company whose index is specified in the entry | <b>PDBI</b> /1234     |
|--------------------------------------------------------------------------------------------------|-----------------------|
| Display a booking merged display by record locator for a traveler profile                        | <b>PDBR</b> /T-94LT69 |
| Display a booking merged display by record locator for a company profile                         | PDBR/C-PM75M9         |
| Display a booking merged display by record locator for an agency profile                         | PDBR/A-3W2P9E         |
| Display the traveler part of the booking merged display (non-merged display)                     | PDT                   |
| Display the company part of the booking merged display (non-merged display)                      | PDC                   |
| Display the company level 2 part of the booking merged display (non-merged display)              | PDC2                  |
| Display the agency part of the booking merged display (non-merged display)                       | PDA                   |
| Display the agency level 2 part of the booking merged display (non-merged display)               | PDA2                  |
| Display the traveler and company parts of the booking merged display (company merged display)    | PDM                   |
| Return to the original booking merged display                                                    | PDB                   |

### **MODIFYING A PROFILE**

| Cancel an individual element        | XE4             |
|-------------------------------------|-----------------|
| Cancel multiple individual elements | <b>XE</b> 3,6,9 |
| Cancel a range of elements          | <b>XE</b> 4-8   |
| Change an element                   | 6/              |
| Change a follow-up date             | 9//01JUN06      |
| Change a transfer indicator         | 2/*A            |

### **CREATING A PNR FROM A PROFILE**

| Create a PNR from a profile and transfer all mandatory and automatic PNR elements | РТ              |
|-----------------------------------------------------------------------------------|-----------------|
| Only elements 1, 2, and 5                                                         | <b>PT</b> 1,2,5 |
| All mandatory and automatic elements except 2 and 4                               | PTX2,4          |
| All mandatory, automatic, and selectable elements                                 | PT*             |
| All mandatory, automatic elements, and selectable elements 6 and 7                | <b>PT</b> *6,7  |

| All elements except 2, and 4 to 6                                                                         | <b>PT</b> *X2,4-6               |
|----------------------------------------------------------------------------------------------------|---------------------------------|
| Frequent flyer element for an associated airline only                                                     | <b>PT</b> 6AA0                  |
| All elements and the frequent flyer element for an associated airline                                     | <b>PT</b> *6AA0                 |
| All frequent flyer numbers to the current PNR                                                             | PF                              |
| Transfer element 4 and append a date and office ID                                                        | PT4*15NOV/NCE1A9999*            |
| Transfer elements 3 and 4 and append a segment/passenger association to element 3 and a date to element 4 | <b>PT</b> 3/S2/P1-3//4*15N0V*   |
| Transfer flight segments 2 and 3, appending dates, and element 5                                          | <b>PT</b> 2*28JAN*//3*29JAN*//5 |

# **TRANSFERRING TO A PNR FROM A PROFILE**

| All automatic PNR elements                           | РТО                   |
|------------------------------------------------------|-----------------------|
| Element 2 and associate to all passengers in the PNR | РТ02                  |
| Elements 2 and 7                                     | PT02//7               |
| Elements 2 though 4                                  | <b>PT0</b> 2-4        |
| Element 4, appending a date and an office ID         | PT04*15N0V/NCE1A0900* |
| Associate elements to passenger 1                    | <b>PT0</b> 2-3/P1     |
| Associate elements to passengers 2 and 4             | <b>PT0</b> 2-3/P2,4   |
| Associate different elements to different passengers | PT05/P1//7/P2         |
| All automatic and selectable elements                | PTO*                  |

### **BLIND TRANSFER TO A PNR**

For all of these entries, you can specify "all elements" by adding an asterisk (\*) to the end of the entry. For example:

Create a PNR from a company name: PBN/BMW

Create a PNR from a company name, all elements: PBN/BMW\*

| From a company name                                   | <b>PBN</b> /BMW          |  |
|-------------------------------------------------------|--------------------------|--|
| From a company name, exact name match                 | <b>PBN</b> /BMW/         |  |
| From a company name, all PNR elements                 | <b>PBN</b> /BMW*         |  |
| From a company name, specific PNR elements            | <b>PBN</b> /BMW,2,4-6/P1 |  |
| From a company name, different office ID              | PBN/MUC1A0700/BMW        |  |
| From an associated traveler name                      | PBN/BMW-SMITH/ J         |  |
| From an associated traveler name, different office ID | PBN/MUC1A0900/BMW-COX/ J |  |

| From a traveler profile<br>From a traveler profile, exact name match<br>From a traveler profile, all PNR elements<br>From a traveler profile, specific PNR elements<br>From a traveler profile, different office ID | PBN/-JONES/M MR<br>PBN/-JONES/M MR/<br>PBN/-JONES/M MR*<br>PBN/-JONES/M MR,2,4-6/P1<br>PBN/MUC1A0700/-SMITH/ J |  |
|----------------------------------------------------------------------------------------------------|----------------------------------------------------------------------------------------------------|--|
| From an index reference<br>From an index reference, all PNR elements<br>From an index reference, different office ID<br>From an index reference, corporate identifier                                               | PBI/ABC123<br>PBI/ABC123*<br>PBI/MUC1A0900/ABC123<br>PBI/LH0/ABC123                                            |  |
| From a company record locator<br>From a traveler record locator<br>From a traveler record locator, all PNR elements                                                                                                 | PBRC/FGD6TY<br>PBRT/FGD6TY<br>PBRT/FGD6TY*                                                                     |  |
| Merge by: traveler name<br>index reference<br>record locator<br>frequent flyer number                                                                                                    | PBMN/-BRADLEY/M MR<br>PBMI/ABC123<br>PBMR/QTY6TR<br>PBMF/LH-6983737                                            |  |
| From a frequent flyer number<br>From a frequent flyer number, different office<br>From a frequent flyer number, corporate identifier                                                                                | PBF/LH-6983737<br>PBF/MUC1A0900/LH-6983737<br>PBF/LH0/LH-6983737                                               |  |
| From a profile list<br>From a profile list, specific PNR elements                                                                                                    | PB3<br>PB3,2-4                                                                                                 |  |
| From a booking merged display by profile name                                                                                                    | PBZN/IBM                                                                                                    |  |
| From a booking merged display by profile name and corporate ID                                                                                                    | PBZA/HS2,L12/IBM                                                                                               |  |
| From a booking merged display by agency name                                                                                                    | PBZY/ABC TRAVEL                                                                                                |  |
| From a booking merged display by frequent flyer number                                                                                                    | PBZF/LH-6780340                                                                                                |  |
| From a booking merged display by index reference                                                                                                    | PBZI/ABC123                                                                                                    |  |
| From a booking merged display by record locator                                                                                                    | PBZR/HGY7JU                                                                                                    |  |
| From a booking merged display by credit card number                                                                                                    | PBZC/-CCDC30125647382919                                                                                       |  |
| From a booking merged display via a profile list or a profile display                                                                                                    | <b>PBZ</b> /3                                                                                                  |  |
|                                                                                                    |                                                                                                    |  |

# **PROFILE LIST GENERATION**

| Company profiles                          | PLC           |
|-------------------------------------------|---------------|
| Company profiles for another office       | PLC/NCE1A0900 |
| Traveler profiles                         | PLT           |
| Traveler profiles for another office      | PLT/NCE1A0900 |
| Travelers associated to a company profile | PLT//BMW      |

| Travelers associated to a company profile, exact name match  | PLT//BMW/         |
|--------------------------------------------------------------|-------------------|
| Travelers associated to a company profile for another office | PLT/NCE1A0900/BMW |
| Follow-up list                                               | PLF               |
| Follow-up list for another office                            | PLF/NCE1A0900     |
| Deactivated profile list                                     | PLX               |
| List of organization profiles                                | PLZ               |
| Display organization profile from a list                     | PDZ3              |

# **GLOBAL SEARCH**

| Search for all profiles                                                                       | <b>PGA</b> ///AP;92;0492                               |
|-----------------------------------------------------------------------------------------------|--------------------------------------------------------|
| Search for all company profiles                                                               | <b>PGC</b> ///AP;92;0492                               |
| Search for all traveler profiles                                                              | <b>PGT</b> ///AP;92;0492                               |
| Search for all traveler profiles associated to a specified company                            | <b>PGN</b> //BMW CORP/FP;CASH;CHECK                    |
| Add global search keyword to a profile                                                        | PGL/TENNIS                                             |
| Search for all profiles containing a specified keyword                                        | <b>PGA</b> //TENNIS/RM;TENNIS;TENNIS                   |
| Display global status search list                                                             | PLG                                                    |
| Display a profile from the list                                                               | PD4                                                    |
| Redisplay the selected profile list                                                           | PDL                                                    |
| Move a profile in a list from "For Update" to<br>"Not for Update"                             | PGS2                                                   |
| Move a profile in a list from "Not for Update" to "For Update"                                | PGU2                                                   |
| Approve a list from a selected profiles' list                                                 | PGE                                                    |
| Approve:<br>individual lists<br>a range of lists<br>combination                               | <b>PGE</b> 4,6,9<br><b>PGE</b> 4-8<br><b>PGE</b> 2,4-7 |
| Delete a request from the list<br>individual requests<br>a range of requests<br>a combination | PGX4<br>PGX4,6,9<br>PGX4-8<br>PGX2,4-7                 |

### **PROFILE HISTORY**

| From a retrieved profile                     | PH  |
|----------------------------------------------|-----|
| For a traveler profile from a merged display | PHT |
| For a company profile from a merged display  | PHC |
| From a profile list                          | PH2 |
| Redisplay a profile                          | PD  |

### **DEACTIVATING AND REACTIVATING A PROFILE**

### **Deactivating a Profile**

| Deactivate a profile when it is displayed on the screen     | PX                    |
|-------------------------------------------------------------|-----------------------|
| Blind deactivate an agency profile                          | PXY                   |
| Blind deactivate a company profile                          | PXN/WORLD BANK        |
| Blind deactivate a company profile, exact match only        | PXN/WORLD BANK/       |
| Blind deactivate a traveler profile                         | PXN/-LEWIS            |
| Blind deactivate a traveler profile associated to a company | PXN/WORLD BANK-LEWIS  |
| Blind deactivate a profile by index reference               | PXI/ABC123            |
| Blind deactivate a traveler profile by record locator       | PXRT/AH6TYF           |
| Blind deactivate a company profile by record locator        | PXRC/AH6TYF           |
| Blind deactivate a profile by frequent flyer number         | <b>PX</b> F/LH-639487 |
| Blind deactivate a profile from a similar name list         | <b>PX</b> 2           |

### **Reactivating a Profile**

| Display the deactivated profile list                | PLX         |
|-----------------------------------------------------|-------------|
| Display a profile from the deactivated profile list | PD3         |
| Reactivate a displayed profile                      | PR          |
| Reactivate a profile directly from the list         | <b>PR</b> 6 |

## **PRINTING A PROFILE**

| Traveler profileWRA /PDN / - LEWISCompany profileWRA /PDN / BMW CORPTraveler profile associated to a companyWRA /PDN / BMW - LEWISProfile by: index referenceWRA /PDI / ABC123record locatorWRA /PDF / LH - 453839Profile from a similar name listWRA /PD2Traveler profile from a merged displayWRA /PDTCompany profile from a merged displayWRA /PDCTraveler profile historyWRA /PDCCompany profile historyWRA /PDN / LEWISCompany profile historyWRA /PHN / LEWISCompany profile bistoryWRA /PHN / CORPTraveler profile associated to a company historyWRA /PHN / BMW CORPTraveler profile bistory by: index referenceWRA /PHN / BMW CORPProfile bistory by: index referenceWRA /PHN / BMW CORPRecord locatorWRA /PHN / BMW CORPMerged profile by traveler nameWRA /PDMN / ABC123Merged profile by company nameWRA /PDMN / BMW CORPMerged profile by: traveler indexWRA /PDMN / BMW CORPMerged profile by: traveler indexWRA /PDMN / BMW CORPMerged profile by: traveler indexWRA /PDMN / BMW CORPMerged profile by: traveler indexWRA /PDMN / BMW CORPList of: company profilesWRA /PLTtraveler profiles associated to a companyWRA /PLTFollow-up listWRA /PLTDeactivated profile listWRA /PLKGlobal search status listWRA /PLG                                                                                                    | Displayed profile                                | WRA/PD                  |
|----------------------------------------------------------------------------------------------------|--------------------------------------------------|-------------------------|
| Traveler profile associated to a companyWRA/PDN/BMW-LEWISProfile by: index reference<br>record locator<br>frequent flyer numberWRA/PDF/LH-ABC123<br>WRA/PDF/LH-453839Profile from a similar name listWRA/PDF/LH-453839Profile from a similar name listWRA/PDT<br>WRA/PDT<br>Company profile from a merged display<br>Company profile historyTraveler profile history<br>Company profile historyWRA/PHN/-LEWIS<br>WRA/PDTTraveler profile history<br>Company profile historyWRA/PHN/-LEWIS<br>WRA/PHN/BMW CORPTraveler profile bistory<br>traveler profile associated to a company historyWRA/PHN/BMW CORP-LEWISProfile history by: index reference<br>frequent flyer numberWRA/PHN/BMW CORP-LEWISMerged profile by traveler nameWRA/PDMN/-LEWISMerged profile by traveler nameWRA/PDMN/-LEWISMerged profile by company nameWRA/PDMN/BMW CORPMerged profile by: traveler index<br>record locator<br>frequent flyer numberWRA/PDMN/BMW CORP-LEWISMerged profile by: traveler index<br>record locator<br>frequent flyer numberWRA/PDMN/BMW CORP-LEWISMerged profile by: traveler index<br>record locator<br>frequent flyer numberWRA/PDMN/BMW CORP-LEWISMerged profile by: traveler index<br>record locator<br>frequent flyer numberWRA/PDMI/ABC123<br>WRA/PDM/CH7TYU<br>WRA/PDMR/GH7TYU<br>WRA/PDMF/LH-475091List of: company profiles<br>traveler profiles associated to a companyWRA/PLC<br>WRA/PLT<br>WRA/PLT<br>WRA/PLT<br>WRA/PLTFollow-up listWRA/PLFDeactivated profile listWRA/PLX          | •                                                |                         |
| Profile by: index reference<br>record locator<br>frequent flyer numberWRA/PDF/LH-4BC123<br>WRA/PDF/LH-453839Profile from a similar name listWRA/PD2Traveler profile from a merged display<br>Company profile from a merged displayWRA/PDT<br>WRA/PDCTraveler profile history<br>Company profile historyWRA/PHN/-LEWIS<br>WRA/PHN/-LEWIS<br>WRA/PHN/BMW CORPTraveler profile history<br>Company profile historyWRA/PHN/-LEWIS<br>WRA/PHN/BMW CORPTraveler profile bistory<br>Draveler profile associated to a company historyWRA/PHN/BMW CORP-LEWISProfile history by: index reference<br>record locator<br>frequent flyer numberWRA/PHI/ABC123<br>WRA/PDMN/-LEWISMerged profile by traveler nameWRA/PDMN/-LEWISMerged profile by company nameWRA/PDMN/BMW CORP-LEWISMerged profile by: traveler index<br>record locator<br>frequent flyer numberWRA/PDMN/BMW CORP-LEWISMerged profile by: traveler index<br>record locator<br>frequent flyer numberWRA/PDMN/BMW CORP-LEWISMerged profile by: traveler index<br>record locator<br>frequent flyer numberWRA/PDMN/BMW CORP-LEWISMerged profile by: traveler index<br>record locator<br>frequent flyer numberWRA/PDMN/BMW CORP-LEWISMerged profile by: traveler index<br>record locator<br>frequent flyer numberWRA/PDMI/ABC123<br>WRA/PDMR/GH7TYU<br>WRA/PDMF/LH-475091List of: company profiles<br>traveler profiles associated to a companyWRA/PLC<br>WRA/PLT<br>WRA/PLT<br>WRA/PLT<br>WRA/PLTFollow-up listWRA/PLFDeactivated profile listWRA/PLX |                                                  |                         |
| record locator<br>frequent flyer numberWRA/PBR/GH6TYU<br>WRA/PDF/LH-453839Profile from a similar name listWRA/PD2Traveler profile from a merged display<br>Company profile from a merged displayWRA/PDT<br>WRA/PDTTraveler profile history<br>Company profile historyWRA/PHN/-LEWIS<br>WRA/PHN/-LEWIS<br>WRA/PHN/BMW CORPTraveler profile associated to a company historyWRA/PHN/BMW CORP-Traveler profile associated to a company historyWRA/PHN/BMW CORP-LEWISProfile history by: index reference<br>record locator<br>frequent flyer numberWRA/PHF/ABC123<br>WRA/PHF/ABC123Merged profile by traveler nameWRA/PDMN/-LEWISMerged profile by company nameWRA/PDMN/-LEWISMerged profile by: traveler index<br>record locator<br>frequent flyer numberWRA/PDMN/BMW CORP-Merged profile by: traveler index<br>record locator<br>frequent flyer numberWRA/PDMN/BMW CORP-List of: company profiles<br>traveler profiles associated to a companyWRA/PDMF/LH-475091List of: company profiles<br>traveler profiles associated to a company<br>wRA/PLTWRA/PLTFollow-up list<br>Deactivated profile listWRA/PLF                                                                                                    |                                                  |                         |
| frequent flyer numberWRA/PDF/LH-453839Profile from a similar name listWRA/PD2Traveler profile from a merged displayWRA/PDTCompany profile from a merged displayWRA/PDTCompany profile historyWRA/PN/-LEWISCompany profile historyWRA/PHN/-LEWISCompany profile historyWRA/PHN/BMW CORPTraveler profile associated to a company historyWRA/PHN/BMW CORP-LEWISProfile history by: index referenceWRA/PHI/ABC123record locatorWRA/PHF/ABC123Merged profile by traveler nameWRA/PDMN/-LEWISMerged profile by company nameWRA/PDMN/BMW CORPMerged profile by: traveler indexWRA/PDMN/BMW CORP-LEWISMerged profile by: traveler indexWRA/PDMI/ABC123record locatorWRA/PDMI/ABC123Merged profile by: traveler indexWRA/PDMF/LH-475091List of: company profilesWRA/PDMF/LH-475091List of: company profilesWRA/PLTtraveler profiles associated to a companyWRA/PLTFollow-up listWRA/PLTDeactivated profile listWRA/PLF                                                                                                    | -                                                |                         |
| Traveler profile from a merged display<br>Company profile from a merged displayWRA/PDT<br>WRA/PDCTraveler profile history<br>Company profile historyWRA/PHN/-LEWIS<br>WRA/PHN/BMW CORPTraveler profile associated to a company historyWRA/PHN/BMW CORP-LEWISProfile history by: index reference<br>record locator<br>frequent flyer numberWRA/PHR/CT5FGW<br>WRA/PHF/ABC123Merged profile by traveler nameWRA/PDMN/-LEWISMerged profile by company nameWRA/PDMN/-LEWISMerged profile by company nameWRA/PDMN/-LEWISMerged profile by: traveler index<br>record locator<br>frequent flyer numberWRA/PDMN/-LEWISMerged profile by: traveler index<br>record locator<br>frequent flyer numberWRA/PDMN/-LEWISMerged profile by: traveler index<br>record locator<br>frequent flyer numberWRA/PDMN/BMW CORPList of: company profiles<br>traveler profiles associated to a companyWRA/PLTList of: company profiles<br>traveler profiles associated to a companyWRA/PLTFollow-up listWRA/PLTDeactivated profile listWRA/PLF                                                                                                    |                                                  |                         |
| Company profile from a merged displayWRA/PDCTraveler profile historyWRA/PHN/-LEWISCompany profile historyWRA/PHN/BMW CORPTraveler profile associated to a company historyWRA/PHN/BMW CORP-LEWISProfile history by: index referenceWRA/PHI/ABC123record locatorWRA/PHR/CT5FGWfrequent flyer numberWRA/PDMN/-LEWISMerged profile by traveler nameWRA/PDMN/-LEWISMerged profile by company nameWRA/PDMN/BMW CORPMerged profile by: traveler indexWRA/PDMN/BMW CORP-LEWISMerged profile by: traveler indexWRA/PDMI/ABC123record locatorWRA/PDMN/BMW CORPIst of: company profilesWRA/PDMF/LH-475091List of: company profiles associated to a companyWRA/PLCtraveler profiles associated to a companyWRA/PLCtraveler profiles associated to a companyWRA/PDMF/LH-475091List of: company profilesWRA/PLTtraveler profiles associated to a companyWRA/PLCtraveler profiles associated to a companyWRA/PLCtraveler profilesWRA/PLTtraveler profilesWRA/PLTtraveler profilesWRA/PLTtraveler profiles associated to a companyWRA/PLTFollow-up listWRA/PLTDeactivated profile listWRA/PLX                                                                                                    | Profile from a similar name list                 | WRA/PD2                 |
| Traveler profile historyWRA/PHN/-LEWIS<br>WRA/PHN/BMW CORPTraveler profile associated to a company historyWRA/PHN/BMW CORP-LEWISProfile history by: index referenceWRA/PHI/ABC123<br>WRA/PHR/CT5FGW<br>WRA/PHF/ABC123Prequent flyer numberWRA/PHF/ABC123Merged profile by traveler nameWRA/PDMN/-LEWISMerged profile by company nameWRA/PDMN/BMW CORPMerged profile by: traveler nameWRA/PDMN/BMW CORPMerged profile by: traveler index<br>record locator<br>frequent flyer numberWRA/PDMN/BMW CORP-LEWISMerged profile by: traveler index<br>record locator<br>frequent flyer numberWRA/PDMN/BMW CORP-LEWISMerged profile by: traveler index<br>record locator<br>frequent flyer numberWRA/PDMI/ABC123<br>WRA/PDMF/LH-475091List of: company profiles<br>traveler profiles associated to a companyWRA/PLC<br>WRA/PLT<br>WRA/PDMF/LH-475091List of: company profiles<br>traveler profiles associated to a companyWRA/PLC<br>WRA/PLT<br>WRA/PLT<br>WRA/PLT<br>WRA/PLT<br>WRA/PLT<br>WRA/PLT<br>WRA/PLTFollow-up list<br>Deactivated profile listWRA/PLF                                                                                                    | Traveler profile from a merged display           | WRA/PDT                 |
| Company profile historyWRA/PHN/BMW CORPTraveler profile associated to a company historyWRA/PHN/BMW CORP-LEWISProfile history by: index referenceWRA/PHI/ABC123record locatorWRA/PHR/CT5FGWfrequent flyer numberWRA/PHF/ABC123Merged profile by traveler nameWRA/PDMN/-LEWISMerged profile by company nameWRA/PDMN/BMW CORPMerged profile by: traveler nameWRA/PDMN/BMW CORPMerged profile by: traveler indexWRA/PDMN/BMW CORP-LEWISMerged profile by: traveler indexWRA/PDMI/ABC123record locatorWRA/PDMI/ABC123frequent flyer numberWRA/PDMI/ABC123List of: company profilesWRA/PDMF/LH-475091List of: company profilesWRA/PLTtraveler profile associated to a companyWRA/PLTFollow-up listWRA/PLTDeactivated profile listWRA/PLK                                                                                                    | Company profile from a merged display            | WRA/PDC                 |
| Traveler profile associated to a company historyWRA/PHN/BMW CORP-LEWISProfile history by: index referenceWRA/PHI/ABC123record locatorWRA/PHR/CT5FGWfrequent flyer numberWRA/PHF/ABC123Merged profile by traveler nameWRA/PDMN/-LEWISMerged profile by company nameWRA/PDMN/BMW CORPMerged traveler profile associated to a companyWRA/PDMN/BMW CORP-LEWISMerged profile by: traveler indexWRA/PDMN/BMW CORP-LEWISMerged profile by: traveler indexWRA/PDMI/ABC123record locatorWRA/PDMI/ABC123frequent flyer numberWRA/PDMF/LH-475091List of: company profilesWRA/PLCtraveler profiles associated to a companyWRA/PLTbelow-up listWRA/PLTFollow-up listWRA/PLFDeactivated profile listWRA/PLX                                                                                                    | Traveler profile history                         | WRA/PHN/-LEWIS          |
| Profile history by: index reference<br>record locator<br>frequent flyer numberWRA/PHI/ABC123<br>WRA/PHR/CT5FGW<br>WRA/PHF/ABC123Merged profile by traveler nameWRA/PDMN/-LEWISMerged profile by company nameWRA/PDMN/BWW CORPMerged traveler profile associated to a companyWRA/PDMN/BMW CORP-LEWISMerged profile by: traveler index<br>record locator<br>frequent flyer numberWRA/PDMI/ABC123<br>WRA/PDMI/ABC123<br>WRA/PDMF/LH-475091List of: company profiles<br>traveler profiles associated to a companyWRA/PLT<br>WRA/PDMF/LH-475091List of: company profiles<br>traveler profiles associated to a companyWRA/PLT<br>WRA/PLT<br>WRA/PLT<br>WRA/PLT<br>WRA/PLT<br>WRA/PLTFollow-up listWRA/PLFDeactivated profile listWRA/PLX                                                                                                    | Company profile history                          | WRA/PHN/BMW CORP        |
| record locator<br>frequent flyer numberWRA/PHR/CT5FGW<br>WRA/PHF/ABC123Merged profile by traveler nameWRA/PDMN/-LEWISMerged profile by company nameWRA/PDMN/BMW CORPMerged traveler profile associated to a companyWRA/PDMN/BMW CORP-LEWISMerged profile by: traveler index<br>record locator<br>frequent flyer numberWRA/PDMI/ABC123<br>WRA/PDMI/ABC123<br>WRA/PDMF/LH-475091List of: company profiles<br>traveler profiles associated to a companyWRA/PDMF/LH-475091Follow-up list<br>Deactivated profile listWRA/PLF<br>WRA/PLX                                                                                                    | Traveler profile associated to a company history | WRA/PHN/BMW CORP-LEWIS  |
| frequent flyer numberWRA/PHF/ABC123Merged profile by traveler nameWRA/PDMN/-LEWISMerged profile by company nameWRA/PDMN/BMW CORPMerged traveler profile associated to a companyWRA/PDMN/BMW CORP-LEWISMerged profile by: traveler index<br>record locator<br>frequent flyer numberWRA/PDMI/ABC123<br>WRA/PDMF/LH-475091List of: company profiles<br>traveler profiles associated to a companyWRA/PLT<br>WRA/PDMF/LH-475091Follow-up listWRA/PLT<br>WRA/PLTFollow-up listWRA/PLFDeactivated profile listWRA/PLX                                                                                                    | Profile history by: index reference              | WRA/PHI/ABC123          |
| Merged profile by traveler nameWRA/PDMN/-LEWISMerged profile by company nameWRA/PDMN/BMW CORPMerged traveler profile associated to a companyWRA/PDMN/BMW CORP-LEWISMerged profile by: traveler index<br>record locator<br>frequent flyer numberWRA/PDMI/ABC123<br>WRA/PDMF/LH-475091List of: company profiles<br>traveler profiles associated to a companyWRA/PLC<br>WRA/PLT<br>WRA/PLT<br>WRA/PLT<br>WRA/PLTFollow-up listWRA/PLFDeactivated profile listWRA/PLX                                                                                                    | record locator                                   |                         |
| Merged profile by company nameWRA/PDMN/BMW CORPMerged traveler profile associated to a companyWRA/PDMN/BMW CORP-LEWISMerged profile by: traveler index<br>record locator<br>frequent flyer numberWRA/PDMI/ABC123<br>WRA/PDMR/GH7TYU<br>WRA/PDMF/LH-475091List of: company profiles<br>traveler profiles associated to a companyWRA/PLC<br>WRA/PDMF/LH-475091Follow-up listWRA/PLT<br>WRA/PLT<br>WRA/PLTDeactivated profile listWRA/PLK                                                                                                    | frequent flyer number                            | WRA/PHF/ABC123          |
| Merged traveler profile associated to a companyWRA/PDMN/BMW CORP-LEWISMerged profile by: traveler index<br>record locator<br>frequent flyer numberWRA/PDMI/ABC123<br>WRA/PDMR/GH7TYU<br>WRA/PDMF/LH-475091List of: company profiles<br>traveler profiles associated to a companyWRA/PLC<br>WRA/PLT<br>WRA/PLT//BMWFollow-up listWRA/PLF<br>WRA/PLX                                                                                                    | Merged profile by traveler name                  | WRA/PDMN/-LEWIS         |
| Merged profile by: traveler index<br>record locator<br>frequent flyer numberWRA/PDMI/ABC123<br>WRA/PDMR/GH7TYU<br>WRA/PDMF/LH-475091List of: company profiles<br>traveler profiles<br>traveler profiles associated to a companyWRA/PLC<br>WRA/PLT<br>WRA/PLT//BMWFollow-up listWRA/PLFDeactivated profile listWRA/PLX                                                                                                    | Merged profile by company name                   | WRA/PDMN/BMW CORP       |
| record locator<br>frequent flyer number<br>List of: company profiles<br>traveler profiles associated to a company<br>Follow-up list<br>Deactivated profile list                                                                                                    | Merged traveler profile associated to a company  | WRA/PDMN/BMW CORP-LEWIS |
| frequent flyer numberWRA/PDMF/LH-475091List of: company profiles<br>traveler profiles<br>traveler profiles associated to a companyWRA/PLC<br>WRA/PLT<br>WRA/PLT//BMWFollow-up listWRA/PLFDeactivated profile listWRA/PLK                                                                                                    | Merged profile by: traveler index                | WRA/PDMI/ABC123         |
| List of: company profiles<br>traveler profiles<br>traveler profiles associated to a company<br>Follow-up list<br>Deactivated profile list<br>WRA/PLT//BMW<br>WRA/PLT//BMW<br>WRA/PLT//BMW                                                                                                    | record locator                                   | WRA/PDMR/GH7TYU         |
| traveler profiles<br>traveler profiles associated to a companyWRA/PLT<br>WRA/PLT//BMWFollow-up listWRA/PLFDeactivated profile listWRA/PLX                                                                                                    | frequent flyer number                            | WRA/PDMF/LH-475091      |
| traveler profiles associated to a companyWRA/PLT//BMWFollow-up listWRA/PLFDeactivated profile listWRA/PLX                                                                                                    | List of: company profiles                        | WRA/PLC                 |
| Follow-up list     WRA/PLF       Deactivated profile list     WRA/PLX                                                                                                    | •                                                |                         |
| Deactivated profile list WRA/PLX                                                                                                    | traveler profiles associated to a company        | WRA/PLT//BMW            |
|                                                                                                    | Follow-up list                                   | WRA/PLF                 |
| Global search status list WRA/PLG                                                                                                    | Deactivated profile list                         | WRA/PLX                 |
|                                                                                                    | Global search status list                        | WRA/PLG                 |

### AMADEUS TRAVEL PREFERENCES MANAGER

### Policy and Preference Display

Display applicable policies and preferences PPD

### **Air Requests**

| Availability                     | AN12MARCHILON/TC     |
|----------------------------------|----------------------|
| For a specific trip purpose      | AN12MARCHILON/TC-BIZ |
| Schedule                         | SN12MARCHILON/TC     |
| Change from neutral availability | AC/ <b>TC</b>        |

Air options (such as /A, /X, /C, ...) are not allowed with the /TC option.

#### **Car Requests**

| Availability:                    |                                         |
|----------------------------------|-----------------------------------------|
| Multi-company                    | CALHR12MAR-4/ARR-2000-0800/ <b>TC</b>   |
| Single-company                   | CAxxLHR12MAR-4/ARR-2000-0800/ <b>TC</b> |
| From multi-company display       | CA2/ <b>TC</b>                          |
| From a location list             | CAS3/TC                                 |
| Reference to a flight segment    | CAS3/TC or CAxxS3/TC                    |
| Change from neutral availability | CA/ <b>TC</b>                           |
| Sell:                            |                                         |
| From an availability display     | CS1/ <b>TC</b>                          |
| From a car terms display         | CS1/ <b>TC</b>                          |
| From a location list             | CSAB12MAR-4/VT-ECMN/TC                  |
| Reference to a flight segment    | CSxxS3/VT-ECMN/TC                       |
| Direct sell                      | CSxxLON12MAR-4/ARR-0900/VT-ECMN/TC      |

The following car options are not allowed with the /TC option: CD, CO, FT, ID, RC, VT, VTA, BN, DP, G, SI, SQ.

#### **Hotel Requests**

| Availability:                               |                        |
|---------------------------------------------|------------------------|
| Multiple-property                           | HALON12MAR-4/TC        |
| Single-property                             | HAxxLON6012MAR-4/TC    |
| From a hotel list                           | HAAB12MAR-4/ <b>TC</b> |
| From an availability multi-property display | HA2/ <b>TC</b>         |
| From an HF, HR, or HP display               | HA/ <b>TC</b>          |
| Reference to a flight segment               | HAS3/ <b>TC</b>        |
| Change from neutral availability            | HA/ <b>TC</b>          |

| Sell:                                        |                       |
|----------------------------------------------|-----------------------|
| From an HA multi-property display            | HS11A/ <b>TC</b>      |
| From an availability single-property display | HS1A/ <b>TC</b>       |
| Two rooms                                    | HS11A/NR-2/ <b>TC</b> |
| Direct sell                                  | HSHLLON60112MAR-4/TC  |
|                                              |                       |

The following hotel options are not allowed with the /TC option: AR, BT, CT, CO, FC, HN, ID, QU, RT, FF, SR, BN, DP, G, FT, ID, SI.

# **Amadeus Car Reservation**

### **INFORMATION ABOUT CAR COMPANIES**

| List of car companies                                                          | GGCAR                        |
|--------------------------------------------------------------------------------|------------------------------|
| Company-specific information                                                   | GGCARXX                      |
| Company-specific information for specific city                                 | GGCARXXMAD<br>GGCARXXMAD.250 |
| Car dimensions for ferry, where X is the first letter of the car maker's name. | GPX                          |

### **CAR AVAILABILITY**

| Multiple companies by airport                                                                          | CAZRH15MAR/ARR-1000-1200  |
|----------------------------------------------------------------------------------------------------|---------------------------|
| Car company specified                                                                                  | CAXXZRH15MAR/ARR-9A-6P    |
| Reference from location list                                                                           | CAAB30SEP/ARR-9A-6P       |
| Pick-up and drop-off: drop-off as a date                                                               | CAFRA26JUN-2JUL/ARR-9A-6P |
| Drop-off as a number of rental days                                                                    | CAFRA26JUN-17/ARR-9A-6P   |
| Flight segment reference                                                                               | CAS2                      |
| Segment reference, specific company                                                                    | CAXXS2                    |
| Drop-off as a date                                                                                     | CAS2-15MAR/RT-1800        |
| Drop-off as a number of rental days                                                                    | <b>CA</b> S2-5/RT-1800    |
| Default rental of one day (/RT- needed if there is no follow-on segment, or a different RT is desired) | <b>CA</b> S2/RT-1800      |

#### Options

See also Extra Options for Modifying CA Display on page 78.

| Drop-off location (if different from pick-up location):<br>IATA airport code<br>Amadeus location code<br>Line reference to current car location list<br>Car company location code (only for locations not<br>stored in Amadeus). <i>The asterisk is mandatory.</i> | /DO-MUC<br>/DO-PARC05<br>/DO-AB<br>/DO-NCE325* |
|----------------------------------------------------------------------------------------------------|------------------------------------------------|
| Foreign currency (/FC-) using:<br>Country code<br>Currency code                                                                                                    | /FC-US<br>/FC-USD                              |

| Mileage:<br>Show only rates with unlimited mileage<br>Show only rates with mileage charges                                                                                                    | /MI-U<br>/MI-M                                             |
|----------------------------------------------------------------------------------------------------|------------------------------------------------------------|
| Rate category and plan (/RC-)                                                                                                    | /RC-ID-                                                    |
| Vehicle type (/VT- and /VTA-):<br>Specific class of vehicle<br>Specific type of vehicle<br>Specific class and vehicle type, all companies<br>You can specify up to five vehicle types and/or classes,<br>separated by dashes. | /VT-S<br>/VT-ECMN or /VT-**A*<br>/VTA-C-ECMN               |
| Corporate ID and booking source:<br>Specify the customer's corporate ID number<br>Specify the customer's ID number<br>Specify the booking source                                                                              | /CD-ZI789221S<br>/CO-xx<br>/ID-123245421HG<br>/BS-12345678 |

CD, CO, FT, ID, LO, RC, VT entries cannot be used in conjunction with Travel Choice.

### Extra Options for Modifying CA Display

To modify an existing CA display, enter CA/ then the option and option data. For example, to change the display currency to US dollars, enter: CA/FC-USD. The following options are also available for modifying existing displays:

| Single to multi-company (YY for 'all companies')                                                                       | CA/CO-YY                                                       |
|----------------------------------------------------------------------------------------------------|----------------------------------------------------------------|
| Multiple to single company using:<br>Line reference<br>Company codes (up to five codes, separated by dashes)           | CA3<br>CA/CO-XX                                                |
| Rental period and location:<br>Drop-off as a date<br>Drop-off as a number of days<br>Drop-off date<br>Pick-up location | CA/DT-11JUN-16JUN<br>CA/DT-11JUN-5<br>CA/DD-16JUL<br>CA/LO-GVA |

#### **Direct Access**

In the following examples XX is the car company code (ZD Budget, and ZI Avis only). For help, see each car company's AIS pages (GG CAR xx).

| Direct entry                 | 1XX <b>CA</b> XXFRA2JUN-4/ARR-1045/RT-1100/DO-<br>FRA*1600/ VT-ECMN/RC-BEST |
|------------------------------|-----------------------------------------------------------------------------|
| Referencing a flight segment | 1XXCAXXS2-7/D0-FRA*1600/VT-ECMN/RC-EG                                       |

### Scrolling

You can move to a CA display from another display type, and scroll through the CA display enter the scroll command followed by CA. Example: MDCA

| Display cleared screen                        | MP     | Move top, Move bottom                  | MT, MB |
|-----------------------------------------------|--------|----------------------------------------|--------|
| Move down, Move up                            | MD, MU | Move next day, Move yesterday          | MN, MY |
| Move to previous Car<br>Availability display  | MPCA   | Move to previous Multi-company display | MPCM   |
| Move to previous Car<br>Location List display | MPCL   |                                        |        |

### **CAR CODES**

#### **Access Level Codes**

| Amadeus Complete Access Plus | +       |
|------------------------------|---------|
| Amadeus Complete Access      | /       |
| Amadeus Standard Access      | [space] |

#### **Availability Status Codes**

| Available to sell | А | On request | R |
|-------------------|---|------------|---|
|-------------------|---|------------|---|

#### Distance

| M = miles, and K = kilometers                  |      |      |
|------------------------------------------------|------|------|
| No free miles or kilometers                    | 000M | 000K |
| Number of free miles or kilometers             | 500M | 500K |
| Number of free miles or kilometers exceeds 999 | 999M | 999K |
| Unlimited free miles or kilometers             | UNL  |      |

### Car Type Codes (ACRISS Standard Codes)

The codes consist of four letters (for example ECMN) where: E = vehicle class, C = car type, M = manual/automatic, and N = air conditioning yes/no. For specifying car types, you use the /VT-(vehicle type) option.

| Vehicle class | С | compact            | I | intermediate | Ρ | premium                    |
|---------------|---|--------------------|---|--------------|---|----------------------------|
|               | Е | economy            | L | luxury       | S | standard                   |
|               | F | full size          | Μ | mini         | Х | special                    |
| Car type      | В | 2-door car         | K | truck        | S | sports car                 |
|               | С | car (2- or 4-door) | L | limousine    | V | van (6 or more passengers) |
|               | D | 4-door car         | Ρ | pick-up      | w | wagon                      |
|               | F | 4-wheel drive      | R | recreational | Х | special                    |

Amadeus Quick Reference Guide

|                  | J | all terrain |   | convertible /<br>cabriolet |  |
|------------------|---|-------------|---|----------------------------|--|
| Transmission     | A | automatic   | Μ | manual                     |  |
| Air-conditioning | R | yes         | Ν | no                         |  |

For information about the car makes and models corresponding to vehicle type, enter CPOXXXYZ/VEH, where XX is the car company code and XYZ is the airport/city code. You will also find information about insurance coverage and tax.

#### **Rate Categories and Plans**

When specifying a rate category and plan using the /RC- option, you must enter the rate category, followed by the requested rate plan and a dash at the end. For example: /RC-BW-

If you do not add the dash at the end, Amadeus assumes that you are giving a car company's rate code. For information on the rate codes for a specific car company, enter: GG CAR XX RATE (where XX is the car company code). This information is not available for all car companies.

You can request a rate category without a rate plan (example /RC-B-), but not a rate plan only.

By default, Amadeus shows Standard rates only. Use the RC/BEST entry to show the best available rate.

| Categories                              |   | Plans                                                            |   |
|-----------------------------------------|---|------------------------------------------------------------------|---|
| Association member                      | А | Daily one to four days' rental period                            | D |
| Business                                | В | Monthly rate 30 days or more                                     | Μ |
| Consortium/group                        | U | Weekend rate one to four days, where drop-off is by 12.00 Monday | E |
| Convention                              | V | Weekly rental period five or more days                           | W |
| Corporate (customer ID needed)          | С |                                                                  |   |
| Travel industry                         | I |                                                                  |   |
| Inclusive rate (includes coverage)      | L |                                                                  |   |
| Credentials required special ID         | R |                                                                  |   |
| Government affiliated customer          | G |                                                                  |   |
| Package rate with other travel products | K |                                                                  |   |
| Standard rate                           | S |                                                                  |   |

# **CAR LOCATION LIST**

#### **Basic Entries**

| By city or airport code                                        | CLFRA          |
|----------------------------------------------------------------|----------------|
| Specific company (where XX is the company code)                | CLXXFRA        |
| Specific area only                                             | CLFRA-C        |
| Single company by country                                      | CLXXGB-C       |
| Single company by country that has states                      | CLXXUSFL-C     |
| Requests by country for multiple companies for a specific area | CLBRU/CO-ZE-ZI |

### Area Identifiers

You can limit a car location display to a specific area of a city, by adding a dash followed by one of the following area identifiers:

| Airport          | А | North of city | Ν | Resort location | R |
|------------------|---|---------------|---|-----------------|---|
| Airport terminal | Т | East of city  | Е | Railway station | Х |
| Off-terminal     | 0 | West of city  | W | Port or ferry   | Р |
| City centre      | С | South of city | S | Hotel           | Н |

### **Direct Access Displays**

| Specific city (where XX is car company code: ZD, and ZI Avis only) | 1XX <b>CL</b> XXLHR |
|--------------------------------------------------------------------|---------------------|
|--------------------------------------------------------------------|---------------------|

#### Scrolling

| Display a cleared screen | MP | Move bottom                 | MB   |
|--------------------------|----|-----------------------------|------|
| Move down                | MD | Move top                    | MT   |
| Move up                  | MU | Move to previous CL display | MPCL |

You can move to a CL display from another display type, and scroll the CL display. Enter the scroll command followed by CL. Example: MDCL

## **CAR LOCATION POLICY**

Amadeus Car Reservation allows you to obtain location policy information regarding location details, tax, policy, surcharge and vehicle type, without having to refer to a car rate availability display. To do this use the transaction code CPO.

| Show all car policy information for company XX at Nice                                                                                                    | CPOXXNCE                     |
|----------------------------------------------------------------------------------------------------|------------------------------|
| Show tax and surcharge for company XX at Heathrow                                                                                                    | CPOXXLHR/TAX/SUR             |
| Show insurance coverage fee for company XX in Miami                                                                                                    | CPOXXMIA/COV                 |
| Show the price of insurance cover with company XX at<br>Paris Charles de Gaulle airport for an economy 2-door<br>manual car with air conditioning.<br><i>You cannot use * in the VT- option.</i>          | <b>CPO</b> EPCDG/COV/VT-EBMR |
| <ul> <li>Show only insurance cover for the following classes of insurance cover:</li> <li>Third Party Insurance</li> <li>Collision Damage Waiver</li> <li>Personal Accidents and Effects Cover</li> </ul> | <b>CPO</b> /COV-TPI-CDW-PAEC |

#### **Policy Indicators**

| Coverage | С | Vehicle   | V |
|----------|---|-----------|---|
| Tax      | Т | Surcharge | S |

# **CAR SELL**

| Direct sell entry                                                                                                    | CSXXLIN8MAY-10MAY/ARR-<br>0900/VT-ECMN/RC-BEST |
|----------------------------------------------------------------------------------------------------|------------------------------------------------|
| Reference to a car availability display                                                                                                    | CS1                                            |
| Reference to a car terms display                                                                                                    | CS1                                            |
| Reference to a car rate features display (CA+ only)                                                                                              | CS1                                            |
| Reference to a location list                                                                                                    | CSAB130CT-2/VT-ECMN<br>/RC-BEST/ARR-9A-6P      |
| Reference to a flight segment (XX is the car company code)                                                                                       | CSXXS3/VT-ECAR/RC-S-                           |
| Reference to multiple flight segments<br>/ARR- is not needed because Amadeus knows the arrival time<br>from the flight details.                  | <b>CS</b> XXS3/VT-ECMN<br>/RC-S-;S4;S5         |
| Override Complete Access sell with standard access booking, reference to Complete Access display                                                 | 11A <b>CS</b> 1                                |
| Upgrade Standard Access booking to Complete Access<br>The link must be re-established, and you must make the entry<br>before end of transaction. | CN4                                            |

### **Car Sell Options**

You can reenter the last value you entered for an option by replacing the data by a dash (-). For example, to reenter the last special information you added using the /SI- option, enter: /SI--

| Agency account information                                                                                                    | /**-FREE-FLOW TEXT                       |
|----------------------------------------------------------------------------------------------------|------------------------------------------|
| Booking agent                                                                                                    | /BA-ABC TRAVEL                           |
| Billing number, to replace agency billing address with:<br>IATA/TID number; or company profile record locator; or car<br>company reference number                                            | /BN-1234567                              |
| Billing reference (1-24 characters)                                                                                                    | /BR-FREE-FLOW TEXT                       |
| Booking source: agency control number, IATA or TID number, if another office is to be identified as the booking source (five to eight characters)                                            | /BS-12345678                             |
| Corporate ID                                                                                                    | /CD-332211                               |
| Collection                                                                                                    | /COL-35 AVE DE PARIS,<br>NICE/CD-123456  |
| Delivery                                                                                                    | /DEL-18 BAY STREET,<br>DUBLIN/CD-9657812 |
| Not all car companies support the /DEL- and /COL- options.<br>The /CD- is mandatory with both /DEL- and /COL<br>It is also possible to update /DEL- and /COL- in an existing car<br>segment. |                                          |
| Estimated distance the car will be driven (1-6 digits)                                                                                                    | /DI-1500                                 |
| Frequent traveler number (1-28 characters)                                                                                                    | /FT-1234567891234                        |
| Guarantee (1-42 characters)                                                                                                    | /G-CHECK-EUR500                          |
| Customer ID or profile number, if the client has one with the rental company (1-20 characters)                                                                                               | /ID-1234ABCD                             |
| Inclusive tour code (1-20 characters)                                                                                                    | /IT-IT1AY3MOD                            |
| Passenger association<br>Mandatory if the PNR contains more than one passenger name.<br>You must enter this option after any other options in the entry.                                     | /P2                                      |
| Rate Override<br>Overrides the rate shown in the availability screen.                                                                                                    | /R0-GBP75.00                             |
| Supplementary information (free-flow, 3-25 characters)                                                                                                    | /SI-PREFERS A RED CAR                    |
| Special equipment request                                                                                                    | /SQ-SKR-SKV                              |
| Tracking<br>Used to enter data needed by car company for validating the<br>sell entry (free-flow, 1-25 characters)                                                                           | /TK-AUTH-000123456                       |
|                                                                                                    |                                          |

### Options for Direct Sell and Segment Reference Sell Only

The car sell options below are not available for sell entries referencing an availability display, as the display already supplies the relevant data.

| Return time                                                                                                    | /RT-1800     |
|----------------------------------------------------------------------------------------------------|--------------|
| Pick-up location not stored in Amadeus<br>In this example, NCE325 is the car company's own location code,<br>and * is a mandatory asterisk indicating a non-Amadeus location | /PUP-NCE325* |
| Vehicle type                                                                                                    | /VT-LCAR     |

#### **Options for Passive Segments Only**

| Confirmation number | CF-1333344 |
|---------------------|------------|
| Rate quote          | /RQ-77EUR  |

#### **Retrieve Direct Access Booking**

Retrieve (where XX is company code: AL, ZD, or ZI only) 1XXRT/CF-E324567

#### **Cancel and Delete Segment**

| Cancel segment | XE4 | Delete inactive segment | DL4 |
|----------------|-----|-------------------------|-----|
|----------------|-----|-------------------------|-----|

#### **Equipment Codes**

Use the /SQ- option to specify equipment codes (1-3, separated by dashes). For a full list of equipment codes in Amadeus, enter CEA. To see which options a company supports, enter CE/CO-xx (where xx is company code).

| Anti-lock braking           | ABS | Front-wheel drive              | FRT | Mobile phone            | PHN |
|-----------------------------|-----|--------------------------------|-----|-------------------------|-----|
| Air conditioning            | AIR | Hatchback                      | HCH | Power windows           | PWS |
| Anti-theft device           | ATD | Left-hand drive                | HCL | Radio                   | RAD |
| Bicycle rack                | BYC | Right-hand drive               | HCR | Rear seat belt          | RSB |
| Car alarm                   | CAL | Integrated child seat          | ICS | Seat belt<br>extensions | SBE |
| Camcorder                   | CAM | Laser disc player              | LDP | Six-passenger car       | SIX |
| CB radio                    | CBR | Left foot accelerator          | LFA | Ski rack                | SKR |
| Cruise control              | CCL | Lead-free fuel                 | LFF | Ski-equipped<br>vehicle | SKV |
| Computerized driving direct | CDD | Luggage rack                   | LUG | Snow chains             | SN0 |
| Central locking             | CLS | Non-smoker car                 | NSK | Winter tires            | STR |
| Baby seat                   | CSB | Navigational system plus phone | NVP | Sun roof                | SUR |

### **Amadeus Car Reservation**

| Infant seat        | CSI | Navigational system   | NVS | Cassette player     | TAP |
|--------------------|-----|-----------------------|-----|---------------------|-----|
| Child seat         | CST | Passenger side airbag | PAB | Telephone           | TEL |
| Driver side airbag | DAB | Power steering        | PAS | Trailer             | TRH |
| Diesel             | DSL | No. of passengers     | PAX | Tilt steering wheel | TSW |
| FM radio           | FMR | Power door locks      | PDL | Television          | TVI |

#### Modify/Delete Option Data

To modify any option data, enter the segment number with the option and the new data. For example, to change the corporate ID number for segment 3 to 332211, enter: 3/CD-332211. To delete option data, enter the segment number, then the option but no data. For example: 3/CD-

For Supplementary Information, you have three Modify options:

| Overwrite old supplementary information                   | 4/SI-PREFERS A RED CAR |
|-----------------------------------------------------------|------------------------|
| Add additional information (prefix text with an asterisk) | 4/SI-*WANTS SUNROOF    |
| Override the booked rate with your own rate               | 2/R0-USD45.00          |

Some Modify options cancel the old segment and book a new one.

#### **Resell Car Segment Using Segment Number**

For a list of rate codes specific to a car company, enter: GG CAR XX (where XX is the company code). This is not available for all companies.

| Rental details:                     |                  |
|-------------------------------------|------------------|
| Pick-up and drop-off dates          | 4/DT-12JUN-16JUN |
| Drop-off date                       | 4/DD-16JUN       |
| Location of rental                  | 4/L0-LGW         |
| Return time                         | 4/RT-1700        |
| Vehicle type                        | 4/VT-LCAR        |
| Rate:                               |                  |
| Category/plan                       | 4/RC-ID-         |
| Best rate                           | 4/RC-BEST        |
| Rate code specific to a car company | 4/RC-3W          |

### **CAR TERMS**

#### **Basic Entries**

| Reference display line                               | <b>CT</b> 3 |
|------------------------------------------------------|-------------|
| Reference PNR segment (standard access booking only) | CTS3        |

#### **Specific Categories of Information**

1-3 category codes separated by dashes. For example: CT2/DEP/GUA

| Rate code               | CT3/DES | Return time          | CT3/RET |
|-------------------------|---------|----------------------|---------|
| Advanced booking needed | CT3/ADV | Deposit requirements | CT3/DEP |
| Minimum rental period   | CT3/MIN | Guarantee of rate    | CT3/GUA |
| Maximum rental period   | CT3/MAX | Remarks              | CT3/REM |
| Pick-up time            | CT3/PIC | One-way rental       | CT3/ONE |

#### Scrolling

| Display a cleared screen | MP | Move bottom | MB |
|--------------------------|----|-------------|----|
| Move down                | MD | Move top    | МТ |
| Move up                  | MU |             |    |

You can move to a CT display from another display type, and scroll the CT display - enter the scroll command followed by CT. Example: MDCT

### **CAR RATE FEATURES**

This display is an enhanced Car Terms display that is available only for Complete Access Plus companies, and for rates that have been returned from the car company when rate availability has been requested.

#### **Basic Entries**

| From a rate availability display                                                                                                    | CR2         |
|----------------------------------------------------------------------------------------------------|-------------|
| Reference PNR segment                                                                                                    | CRS3        |
| This is only possible if the PNR segment referenced is a previously booked car segment that has been created from a Complete Access Plus availability | CR5/S/T/COV |
| display.                                                                                                    |             |

#### **Specific Categories of Information**

| Surcharge information | CR2/SUR         | Deposit information   | CR2/DEP         |
|-----------------------|-----------------|-----------------------|-----------------|
| Tax information       | CR2/TAX         | Rate code information | CR2/RCD         |
| Coverage Information  | <b>CR</b> 2/COV | Location information  | <b>CR</b> 2/L0C |
| Vehicle type          | CR2/VEH         | Pick-up information   | CR2/PUP         |

### Amadeus Car Reservation

| Advance payment       | CR2/ADP | Policy information  | CR2/POL |
|-----------------------|---------|---------------------|---------|
| Advance booking       | CR2/ADV | One way information | CR2/ONW |
| Guarantee information | CR2/GUA | Remarks             | CR2/RMK |
| Rate Information      | CR2/RAT |                     |         |

### Scrolling

| Display a cleared screen | MP | Move bottom | MB |
|--------------------------|----|-------------|----|
| Move down                | MD | Move top    | MT |
| Move up                  | MU |             |    |

You can move to a CR display from another display type, and scroll through the CR display. Enter the scroll command followed by CR. Example: MDCR

### **CAR VOUCHER**

### Mandatory Options

| The following options are mandatory:     |              |
|------------------------------------------|--------------|
| .For non-IATA booking                    | CVD/S3/VV-BN |
| If not VV-FC (Voucher Value Full Credit) | CVD/S3/VV-FP |

### **Display Voucher**

| Voucher for segment number 3                                                                                                    | CVD/S3                                                              |
|----------------------------------------------------------------------------------------------------|---------------------------------------------------------------------|
| Segment three, passenger one                                                                                                    | <b>CVD</b> /S3/P1                                                   |
| Accounting information                                                                                                    | CVD/S3/**-ACCOUNT DETAILS                                           |
| Guarantee / form of payment                                                                                                    | CVD/S3/G-CHECK                                                      |
| Billing number:<br>A (six-character company profile record locator)<br>A (eight-digit IATA or TID number)<br>C (1-25 character car company reference)<br>The 'A' and 'C' prefix is mandatory to show whether the<br>number is an Amadeus reference (A) or a car company<br>reference (C). | CVD/S3/BN-ABB22C3<br>CVD/S3/BN-A12345678<br>CVD/S3/BN-C12EF343GH23  |
| Billing reference (free-flow 1-25 characters)                                                                                                    | CVD/S3/BR-AB1234                                                    |
| Specify voucher value:<br>Specified amount<br>Full credit<br>Nil value<br>Group days apply (special rate)                                                                                                    | CVD/S3/VV-EUR51.25<br>CVD/S3/VV-FC<br>CVD/S3/VV-NV<br>CVD/S3/VV-GDA |

### **Print Voucher**

The entries to print a voucher are identical to those for displaying a voucher, except that you change CVD (Car Voucher Display) to CVP (Car Voucher Print). For printing vouchers, you have these additional options:

| Send print request to printer ID 2            | CVP2/S3            |
|-----------------------------------------------|--------------------|
| Reprint voucher for passenger two             | <b>CVP</b> /S3/P2  |
| Billing reference (free-flow 1-25 characters) | CVD/S3/BR-AB1234   |
| Specify voucher value:                        |                    |
| Specified amount                              | CVD/S3/VV-EUR51.25 |
| Full credit                                   | CVD/S3/VV-FC       |
| Nil value                                     | CVD/S3/VV-NV       |
| Group days apply (special rate)               | CVD/S3/VV-GDA      |

#### Car Billing Number Display

The car billing number display allows you to display all numbers associated to your agency's booking source for a specific car rental company.

| Retrieve billing numbers for a specific car company                            | CBNZD          |
|--------------------------------------------------------------------------------|----------------|
| To get more details of the account, add the record locator or the IATA number. | CBNZDC23323343 |

### **CAR AUXILIARY SEGMENT**

| .Request an airline participating in the PNR to book a car | CU LH NN1 FRA 14AUG-18AUG ECAR/PROVIDE<br>BB SEAT/P1 |
|------------------------------------------------------------|------------------------------------------------------|
| Create auxiliary car segment for a confirmed booking       | CU 1A HK1 BWN 14AUG-18AUG ECAR/CF-210/P1             |

# **Amadeus Hotel Reservation**

# **INFORMATION ABOUT HOTEL CHAINS**

| List of hotel chains               | GGHTLALL  |
|------------------------------------|-----------|
| Chain-specific information         | GGHTLXX   |
| Chain-specific contact information | GGHTLCTCX |

XX represents sub-chain or master-chain codes. This means you can now search for hotels in a specific group. Do not use master-chain codes for single-property displays. For more information about master-chain codes refer to the Amadeus Online Help by entering: HE HOT

### **HOTEL CODES**

#### **Amadeus Predefined Rate Codes**

To decode rate codes, you can use the DNN entry. For information, see: HE DNN

To display and store your preferred rate codes, use the JGD/P and JGU/HSR entries. Enter: HE JGD or HE JGU

| Convention | CON | Military       | MIL | Stopover        | STP |
|------------|-----|----------------|-----|-----------------|-----|
| Corporate  | COR | Package        | PKG | Travel Industry | TVL |
| Day room   | DAY | Promotional    | PR0 | Tour            | TUR |
| Family     | FAM | Standard RAC   | RAC | Weekend         | WKD |
| Government | GOV | Senior Citizen | SRS |                 |     |

#### **Rate Code Inclusion and Restriction Indicators**

These codes appear on single-property Hotel Availability displays only.

| Rate change during stay | * | Breakfast included | В |
|-------------------------|---|--------------------|---|
| P.M. hold time          | 6 | Meal included      | Μ |
| Guarantee required      | G | Sell rules apply   | S |
| Deposit required        | D |                    |   |

### Access Level Codes

These codes appear on Hotel Availability displays between the hotel chain code and the hotel name.

| Dynamic Access  | ! | Complete Access Plus | +       |
|-----------------|---|----------------------|---------|
| Complete Access | / | Standard Access      | [space] |

#### **Availability Status Codes**

| Available to sell | А | Closed for sale (HA) | С |
|-------------------|---|----------------------|---|
| On request        | R | Closed for sale (HI) |   |
| Closed to arrival | Х |                      |   |

### Bed Type Codes

| Double | D | Pull-out | Р | Single | S | Water bed | W |
|--------|---|----------|---|--------|---|-----------|---|
| King   | К | Queen    | Q | Twin   | Т |           |   |

### Room Type Codes

| Room with bath          | A,B,C,D | Non-smoking room | Ν     |
|-------------------------|---------|------------------|-------|
| Room with shower only   | E,F,G,H | Executive floors | Р     |
| Room without facilities | I,J,K   | Suites           | S,T,U |

### **Hotel Facilities Codes**

You can use these codes to search for hotels with the facilities you want, using the /FF- option followed by 1-3 codes, separated by dashes.

| Air conditioning    | AIR | Hair dryer           | HAD | Pharmacy               | PHA |
|---------------------|-----|----------------------|-----|------------------------|-----|
| Baby-sitting        | BAB | Hairdresser          | HAI | Phone-dir dial         | PH0 |
| Bar                 | BAR | Handicap             | HAN | Restaurants            | RES |
| Beach               | BEA | Health club          | HEA | Room service           | R00 |
| Beauty parlor       | BTY | Ice machines         | ICE | Safe deposit box       | SAF |
| Business centre     | BUS | Jacuzzi              | JAC | Sauna                  | SAU |
| Car rental          | CAR | Kitchen              | KIT | Sightseeing            | SIG |
| Casino              | CAS | Laundry service      | LAU | Snow skiing            | SNO |
| Coffee shop         | COF | Lounge               | LOU | Solarium               | SOL |
| Convention centre   | CON | Massage              | MAS | Spa                    | SPA |
| Disco               | DIS | Meeting rooms        | MEE | Swimming pool          | SWI |
| Elevator            | ELE | Minibar              | MIN | Tennis                 | TEN |
| Exchange facilities | EXC | Movie channels       | MOV | Television             | TEL |
| Executive floor     | EXE | Non-smoking<br>rooms | NON | Valet parking          | VAL |
| Fax in room         | FAX | Parking              | PAR | Water sports           | WAT |
| Gift shop           | GIF | PC hookup in room    | PCH | Women's guest<br>rooms | WOM |
| Golf                | GOL | Pets accepted        | PET |                        |     |

### **HOTEL LOCATION LIST**

For a list of options, see Hotel Display Options.

| HLZRH     |
|-----------|
| HLZRH-A   |
| HLZRH-ALL |
| HLSXOSL   |
| HL        |
| HLS2      |
| HLBWCH    |
| HLHIUSNY  |
| HLL4      |
|           |

### Scrolling

| Move previous | MP | Move up  | MU |
|---------------|----|----------|----|
| Move down     | MD | Move top | MT |

You can move to an HL display from another display type, and scroll the HL display - enter the scroll command followed by HL. Example: MDHL

#### **Area Identifiers**

1-3 identifiers per entry, separated by dashes. Example: HAPAR-N-E

| North of city centre | Ν | Airport                | A |
|----------------------|---|------------------------|---|
| East of city centre  | E | Downtown (city centre) | D |
| West of city centre  | W | Resort                 | R |
| South of city centre | S |                        |   |

### **Transportation Identifiers**

Up to 2 identifiers per entry, separated by dashes. Example: HAPAR-F-L

| Boat             | В | Coach          | С |
|------------------|---|----------------|---|
| Express train    | E | Free transport | F |
| Helicopter       | Н | Limousine      | L |
| Plane            | Р | Rental car     | R |
| Taxi             | Т | Underground    | U |
| Walking distance | W |                |   |

## HOTEL AVAILABILITY

| Multiple companies, one-night stay for today          | Hamad                          |
|-------------------------------------------------------|--------------------------------|
| Multiple companies and properties, specific dates     | HAMAD10SEP-15SEP               |
| Specify a hotel chain                                 | HASIMAD10SEP-15SEP             |
| Specify an individual hotel                           | HABWZRH15225MAY-30MAY          |
| Today, one night stay, specified chain                | HABWATH                        |
| Today, one night stay, specific hotel                 | HAUIZRHAMB                     |
| Refer to an existing flight, car, or hotel segment    | HAS5                           |
| Refer to segment, specific hotel chain                | HAXXS5                         |
| Refer to a hotel list display                         | HAAB25MAY-27MAY<br>HAAB25MAY-2 |
| Single-property display from an HF, HR, or HP display | НА                             |

### Scrolling

| Redisplay the last cleared screen                                            | MP          |
|------------------------------------------------------------------------------|-------------|
| Move down, Move up                                                           | MD, MU      |
| Single-property display for property on line n of multi-<br>property display | <b>HA</b> n |
| Return to the last multi-property display                                    | MPHM        |
| Return to the last cleared screen and move up / move top                     | MUHA, MTHA  |
| Return to the last single-property display                                   | MPHA        |

### **HOTEL RATE CHANGE**

| For a list of options, see Hotel Display Options on page 97. |                       |
|--------------------------------------------------------------|-----------------------|
| Specified chain and property                                 | HRHLZRHABC25MAY-30MAY |
| Today, one night stay, for specified chain and property      | HRHLZRHABC            |
| From multi-property HA display                               | HR2                   |
| From single-property HA display (complete/standard access)   | HR                    |
| From single-property HA display (CA+)                        | 11A <b>HR</b>         |
| From an HL display                                           | HRAB25MAY-30MAY       |
| From an HF display                                           | HR/DT-25MAY-30MAY     |
| For an existing PNR hotel segment                            | HRS5                  |

#### Scrolling

| Move previous | MP | Move up  | MU |
|---------------|----|----------|----|
| Move down     | MD | Move top | MT |

You can move to an HR display from another display type, and scroll the HR display - enter the scroll command followed by HR. Example: MDHR

### **HOTEL FEATURES**

| From a multi-property HA display                                                     | HF2               |
|--------------------------------------------------------------------------------------|-------------------|
| From an HI, HR, or single-property HA display                                        | HF                |
| By hotel chain and property identifiers                                              | HFBWBCN054        |
| From an HL display                                                                   | HFAB              |
| From a hotel PNR segment                                                             | HFS5              |
| Specified categories only (1-3), using codes or keywords<br>Revert to all categories | HF2-L-DEP-F<br>HF |

#### Codes / Keywords

| Location      | L - LOC | Minimum/maximum stay | S - STA | Frequent stay   | Q - FRE |
|---------------|---------|----------------------|---------|-----------------|---------|
| Category      | A - CAT | Facilities           | F - FAC | Transportation  | T - TRA |
| Extra charges | E - EXT | Room                 | R - R00 | Safety features | Y - SFY |
| Policy        | P - POL | Dining facilities    | N - DIN | Other           | 0 - OTH |
| Guarantee     | G - GNT | Meeting facilities   | M - MEE |                 |         |
| Deposit       | D - DEP | Commission           | C - COM |                 |         |

#### Scrolling

| Move previous | MP | Move up  | MU |
|---------------|----|----------|----|
| Move down     | MD | Move top | MT |

You can move to an HF display from another display type, and scroll the HF display - enter the scroll command followed by HF. Example: MDHF

# **HOTEL PRICING & FEATURES**

Available with Complete Access Plus Only.

#### Entries

For a list of options, see Hotel Display Options on page 97.

| From a Complete Access Plus single-property HA display | <b>HP</b> 2 |
|--------------------------------------------------------|-------------|
| From a Complete Access Plus hotel segment              | HPS2        |
| Specified categories only                              | HP3-L-DEP-P |
| Revert from specified categories to all categories     | HP          |

### Categories

| Booking requirements      | -B or -B00 | Other / miscellaneous                      | -0 or -0TH |
|---------------------------|------------|--------------------------------------------|------------|
| Cancellation policies     | -C or -CXL | Rate information                           | -R or -RAT |
| Room and rate description | -D or -DES | All known taxes and estimated total amount | -T or -TTX |
| Rate inclusions/extras    | -I or -INC |                                            |            |

### **HOTEL TERMS**

| Move to hotel terms from hotel availability: multi-property<br>Move to hotel terms from hotel availability: single-property | HT21A<br>HT1A       |
|----------------------------------------------------------------------------------------------------|---------------------|
| Move to a hotel terms display from Hotel Rate Change                                                                        | HT1A                |
| Move to a hotel terms display from Hotel Inventory                                                                          | HT1                 |
| Move to a hotel terms display from Hotel PNR segment                                                                        | HTS3                |
| Restrict to 1-3 categories                                                                                                  | <b>HT</b> 11A-D-I-S |

### Categories

| Description            | D | Cancellation policy  | С | Sell rules | S |
|------------------------|---|----------------------|---|------------|---|
| Rate inclusions/extras | Ι | Booking requirements | В |            |   |

### **HOTEL INVENTORY**

| One-night stay, for today, specified property | HISRCPHRIC      |
|-----------------------------------------------|-----------------|
| From a multi-property availability display    | HI2             |
| From a single-property availability display   | HI              |
| From a hotel list display                     | HIAB25MAY-30MAY |
| By PNR hotel segment                          | HIS5            |

### Amadeus Hotel Reservation

### Scrolling

| Redisplay the last cleared screen               | MP   |
|-------------------------------------------------|------|
| Return to the last cleared screen               | MPHI |
| Return to the last cleared screen and move down | MDHI |
| Return to the last cleared screen and move up   | MUHI |
| Return to the last cleared screen and move top  | MTHI |

### **HOTEL SELL**

| From an availability display                           | <b>HS</b> 21A                                          |
|--------------------------------------------------------|--------------------------------------------------------|
| From a hotel terms display                             | HS1                                                    |
| From an inventory display                              | HS2                                                    |
| From a location list display                           | HSAC23NOV-6/RT-2A2T/SR-WKD                             |
| From a rate-change display                             | <b>HS</b> 1B                                           |
| Direct sell                                            | HSHIFRA19815MAR-20MAY                                  |
| Complete Access override                               | 11A <b>HS</b> HIFRA19815MAR-5/NR-<br>2/RT-2A1D /SR-WKD |
| Voucher print from displayed PNR                       | HVP/S3                                                 |
| Combined hotel voucher and invoice and itinerary print | HVP/S2/IBP or HVP/S2/IEP                               |

### **Hotel Sell Options**

For information about the sell options supported by specific hotel chains, enter HEHTLXX, where XX is the code of the hotel chain.

| Internal agency accounting information | / * * - TEXT        |
|----------------------------------------|---------------------|
| Amount override for negotiated rate    | /AO-EUR131.40       |
| Booking code                           | /BC-1234567890      |
| Booking via                            | /BGV-PHONE MR SMITH |
| Booking source IATA number             | /BS-12345678        |
| Corporate discount                     | /CD-543210          |
| Confirmation number                    | /CF-012345          |
| Infant bed, cot, or cradle             | /CR-EUR10.00-1      |
| Change check-out date                  | /DD-7NOV            |
| Deposit                                | / DP-CHECK          |
| Change check-in date                   | /DT-1NOV-6          |
| Extra person rate                      | /EX-DKK150.00-2     |
| Frequent traveler                      | /FT-11A22B33C       |

| Guarantee of payment                                       | /G-CCDC30125647382919<br>EXP1008 |
|------------------------------------------------------------|----------------------------------|
| Holding information                                        | /HLD-6PM                         |
| Customer ID for hotel chain                                | /ID-336677                       |
| Number of rooms                                            | /NR-3                            |
| Specified passenger                                        | /P3                              |
| Rollaway bed: for an adult<br>Rollaway bed: for a child    | /RA-USD20.00-1<br>/RC-USD10.00-1 |
| Rate quote                                                 | /RQ-EUR255                       |
| Room rate override                                         | /RR0-USD50.00                    |
| Room occupancy and room type                               | /RT-2A1D                         |
| Room occupancy and room type, more than one room           | /RT-2A1D-3                       |
| Room override                                              | /R0-S1K                          |
| Saving amount                                              | /SAV-USD50.00                    |
| Supplementary information                                  | /SI-ROOM WITH SEA VIEW           |
| Rate other than RAC (long sell entry only)                 | /SR-XXX                          |
| American plan (three meals a day per person)               | /AP-USD80-2                      |
| Modified American plan (two meals a day per person)        | /MA-USD60-2                      |
| Family American plan (three meals a day per family)        | /FA-USD100-4                     |
| Family modified American plan (two meals a day per family) | /FM-USD75-4                      |

### Modify/Delete Option Data by Segment Number

To modify option data, give the segment number, then the option and the new data.

| Modify deposit for segment 3 from check to cash   | 3/DP-CHECK              |
|---------------------------------------------------|-------------------------|
| Overwrite existing supplementary information      | 3/SI-ROOM WITH SEA VIEW |
| Add text to an existing supplementary information | 3/SI-*AND NON SMOKING   |
| Delete option data                                | 3/DP-                   |

### **Resell Segment by Segment Number**

| Check-in date for one night stay          | 2/DT-9MAY        |
|-------------------------------------------|------------------|
| Check-in and check-out day                | 2/DT-1MAY-15MAY  |
| Check-in date and number of nights        | 2/DT-1MAY-15     |
| Check-out date                            | 2/DD-15JUN       |
| Check-out as number of nights             | 2/DD-9           |
| Room type and/or rate ID                  | 2/RT-A1D/SR-WKD  |
| Room occupancy, room type, and/or rate ID | 2/RT-2A1D/SR-WKD |

### Amadeus Hotel Reservation

Special rate to standard rate You cannot use /SR- to change a rate to RAC; you must use /RT- to re-specify the room type

#### 2/RT-A1T

#### Add Passive Segment (Booking Made Outside Amadeus)

| Room type and rate quote from                                  | HSUIROM34510SEP-15SEP/CF-345670                           |
|----------------------------------------------------------------|-----------------------------------------------------------|
| Amadeus                                                        | ABC/RT-2B2T/RQ-EUR78.00                                   |
| Room type and rate override from                               | HSUIROM34510SEP-15SEP/CF-345670                           |
| Amadeus                                                        | ABC/RT-2B2T/AO-EUR78.00                                   |
| Room override and rate quote,                                  | HSUIROM34510SEP-15SEP/CF-345670                           |
| not booked in Amadeus                                          | ABC/RQ-EUR78.00/RO-S1K                                    |
| Room override and rate override, not booked in Amadeus         | HSUIROM34510SEP-15SEP /CF-345670/RO-<br>S1K/AO-EUR78.00   |
| Room override and rate quote, not booked in Amadeus            | HSUIROM34510SEP-15SEP/CF-345670<br>ABC/RQ-EUR78.00/RO-S1K |
| Auxiliary PNR segment, HK status, hotel booked outside Amadeus | HU1AHK1MOW14AUG-18AUG/ROOM BOOKED AT<br>PLAZA HOTEL       |

### **HOTEL DISPLAY OPTIONS**

For online help for Hotel options, and information on which option is available with which type of hotel display, see: HE HOTEL OPTIONS

#### **Search Options**

| Access level<br>(P-Complete Access Plus only, C-Complete Access &<br>Complete Access Plus, S-Standard Access only)                                                                                                    | HLPAR/CO-P                                                                     |
|----------------------------------------------------------------------------------------------------|--------------------------------------------------------------------------------|
| Address (one to ten characters)                                                                                                    | HALPL/AD-PENNY LANE                                                            |
| Area: specific areas of a city<br>include associated cities and airports in search<br>include associated cities and airport in specific areas<br>reset to default of target city only, all areas<br><i>Combine -ALL with other search options to avoid long lists</i> | HLPAR-S-W<br>HLPAR-ALL<br>HLPAR/AR-ALL-R<br>HLPAR/AR-*                         |
| Points of Reference: Search for hotels that are close to important landmarks, such as tourist attractions, sports stadiums, or resorts.<br>For full information refer to HE POR and HE DRP                                                                            | HLPAR/RP-ATT-EIFFEL<br>TOWER<br>HA*GB/RP-SPO-WEMBLEY<br>STADIUM<br>HLNCE/DI-8K |
| Category (L-Luxury; F-First class; S-Standard; T-Tourist)<br>Reset to all categories                                                                                                    | HL/HC-L<br>HL/HC-*                                                             |

| Postal/zip code:<br>any with this string of characters<br>starting with specific characters<br>reset to any postal/zip code       | HAPAR/ZP-75011<br>HAPAR/ZP-75*<br>HAPAR/ZP-*     |
|----------------------------------------------------------------------------------------------------|--------------------------------------------------|
| Properties in a non-IATA city                                                                                                    | HLNCE/CT-VENCE                                   |
| Transportation type<br>See also Transportation Identifiers on page 91.                                                            | HLPAR/TR-T                                       |
| Company access level<br>(P-Complete Access Plus only, C-Complete Access and<br>Complete Access Plus only. S-Standard Access only) | HL/CO-P                                          |
| Specific chains<br>Reset to all chains (YY is the <i>all chains</i> indicator)                                                    | HL/CO-XX-ZZ<br>HL/CO-YY                          |
| Facilities<br>Remove facilities search restriction<br>See also Hotel Facilities Codes on page 90.                                 | HL/FF-SWI-JAC<br>HL/FF-*                         |
| F.E.M.A safety compliancy<br>Reset to both F.E.M.A. and non-F.E.M.A. properties                                                   | HANYC/SF-Y                                       |
| Hotel name                                                                                                    | HAPAR/HN-GRAND                                   |
| Hotel name starting with specific letter of the alphabet                                                                          | HAPAR/HN-*M                                      |
| Phone number:<br>any with this string of digits<br>starting with specific digits<br>reset to any phone number                     | HAPAR/PH-0142785462<br>HAPAR/PH-0142*<br>HA/PH-* |

### **Modify Options**

For online help for Hotel options, and information on which option works with which display type, see: HE HOT OPT

| Availability status:<br>available rooms only<br>available and on-request rooms only<br>all rooms (include closed for sale, and closed to arrival)<br>See also Amadeus Predefined Rate Codes on page 89 | HAPAR/ST-A<br>HAPAR/ST-*<br>HAPAR/ST-ALL |
|----------------------------------------------------------------------------------------------------|------------------------------------------|
| Bed type<br>See also Room Type Codes on page 90.                                                                                                    | HAPAR/BT-K                               |
| Check-out date                                                                                                    | HA/DD-2AUG                               |
| Check-in date                                                                                                    | HA/DT-1AUG                               |
| Check-in and check-out, check-out as date                                                                                                    | HA/DT-31JUL-2AUG                         |
| Check-in and check-out, check-out as a number of days                                                                                                    | HA/DT-31JUL-2                            |
| Check-in next day / previous day (yesterday)                                                                                                    | MN, MY                                   |

# Amadeus Hotel Reservation

| Currency conversion<br>Reset to default currency (currency of target location)                                                                     | HA/FC-EUR<br>HA/FC-*                          |
|----------------------------------------------------------------------------------------------------|-----------------------------------------------|
| Location override, when referencing a PNR segment                                                                                                  | HAS5/LO-AMS                                   |
| Occupancy level and room type:<br>double occupancy<br>revert to default of single occupancy<br>specific room type<br>occupancy level and room type | HA/RT-2<br>HA/RT-1<br>HA/RT-A1K<br>HA/RT-2A1K |
| Rate limit or range. Only rates that are:<br>lower than<br>higher than ('H' for 'higher')<br>between (give lowest rate first)                      | HA/QU-100<br>HA/QU-H200<br>HA/QU-100-200      |
| Special rates (qualified, negotiated, client)                                                                                                    | HAPAR/SR-GOV-XXX                              |

### **Supplementary Sell Options**

For Hotel Availability, Rate Change, and Inventory displays only.

| Booking source IATA number  | /BS-12345678                  |
|-----------------------------|-------------------------------|
| Customer ID for hotel chain | /ID-336677                    |
| Deposit                     | / DP - CHECK                  |
| Guarantee of payment        | /G-CCDC30125647382919EXP11008 |
| Supplementary information   | /SI-ROOM WITH SEA VIEW        |

### **BIASED DISPLAYS**

### Entries

| To add a property to the preference table      | HZ*/BI-XXNCEAPT-1A05 |
|------------------------------------------------|----------------------|
| To delete a property from the preference table | HZ*/BI-XXNCEAPT-1A00 |
| To view the preference table by city           | HZ*/BI-NCE           |
| To view the preference table by property       | HZ*/BI-XXNCEAPT      |
| To view biased displays                        | HLNCE                |
|                                                | HANCE                |

# **Amadeus Rail Reservation**

For general information about Amadeus Rail Providers, enter GGRAIL.

| Find Amadeus code for a provider       | DNPAMTRAK<br>DNASNCF |
|----------------------------------------|----------------------|
| Find provider name for an Amadeus code | DNP2V<br>DNA9B       |
| Set preferred rail provider            | JGU/RAI-2V           |
| Reset rail provider to default         | JGR/RAI              |

If you set your preferred provider, your subsequent rail entries can take the format R/(Entry). If you do not set a preference, or if you want to use a different rail provider, you must use the format R/-2V/(Entry).

The following entries are for Amtrak, which is currently the only rail provider with schedules and booking available in all markets. Other rail providers are available in certain markets. Check GGRAIL for details.

### **AMTRAK (2V) CITY AND STATION INFORMATION**

| For complete information enter HE2V then GPCTY.                     |                                 |
|---------------------------------------------------------------------|---------------------------------|
| Decode the Amtrak code to find a city name                          | R/DACCLT                        |
| Find the Amtrak code for a city or state                            | R/DANCHARLOTTE/NC               |
| Travel agent information                                            | R//G/TVL                        |
| City information                                                    | R//G/CTY/CHI                    |
| Page 9 of code information                                          | R//G/TVL/COD/P9                 |
| Cities beginning with the letter A                                  | R//G/P21                        |
| List of stations by city                                            | R//CRD*CTY                      |
| List of stations by state                                           | R//CRD*CTY/MA                   |
| All station information for Washington Union station                | R//CRD*CTYWAS                   |
| General information (parking, food, etc.) for Chicago Union station | R//CRD*CTYCHI/GEN               |
| Show full information for Detroit station for July 5, 2006          | R//CRD*CTYDET/05JUL2006         |
| Show road directions to Boston South Station for December 21, 2006  | R//CRD*CTYBOS/DIR<br>/21DEC2006 |
| Airports near Los Angeles                                           | R//CRD*CTYLAX/AIR               |
| Baggage services in Washington Union station                        | R//CRD*CTYWAS/BAG               |
| Bus service telephone numbers                                       | R//CRD*CTYNYP/BUS               |
| Thruway bus services                                                | R//CRD*CTYWAS/THR               |

| Car hire companies in Chicago Union station                                                            | R//CRD*CTYCHI/CAR             |
|----------------------------------------------------------------------------------------------------|-------------------------------|
| Commuter rail services from New York Penn station                                                      | R//CRD*CTYNYP/RAI             |
| Display accessibility information for Washington Union station                                         | R//CRD*CTYWAS/DIS             |
| Express services in Los Angeles                                                                        | R//CRD*CTYLAX/EXP             |
| Lounge information for Chicago Union station                                                           | R//CRD*CTYCHI/LGE             |
| Miscellaneous station information for Baltimore Penn station                                           | R//CRD*CTYBAL/MIS             |
| Opening hours for New York Penn station services                                                       | R//CRD*CTYNYP/HRS             |
| Public transit services to and from Washington Union station                                           | R//CRD*CTYWAS/PUB             |
| Display basic station information, facility opening hours and road directions to New York Penn station | R//CRD*CTYNYP/STA/HRS<br>/DIR |

## AVAILABILITY AND SCHEDULE DISPLAY

| Availability by departure time             | R/AD 20JULWASNYP5P    |
|--------------------------------------------|-----------------------|
| Neutral availability                       | R/AN 20JULWASNYP5P    |
| Change to return display                   | R/ACR25JUL5P          |
| Class of service                           | R/AD 20JULWASNYP5P/CP |
| Display fares from an availability display | R/ACFQ                |
| Decode interline carrier in Amtrak display | R//RO*XX              |

### **Classes of Service**

In an Amtrak availability display the classes of service available are indicated by reserved booking designators (RBD). Basic RBD codes are displayed by default. Nested RBD codes, however, which are codes used for discounts and other special rates, are displayed only on request. For the full list of class of service codes enter HE 2VCODES in the distribution system.

| Display with basic classes of service  | R/AD 20JULWASNYP5P    |
|----------------------------------------|-----------------------|
| Display with nested classes of service | R/AD 20JULWASNYP5P/CP |

/CF =First Class; /CP =Premium Class; /CC =Coach Class

A sell from a base availability display will automatically book the best nested RBD code available.

#### Scrolling

A semi-colon (;), hash (#), or question mark (?) at the bottom right-hand corner of a display means there is more information which you must scroll down to see.

| Scroll down | R/MD | Scroll up                             | R/MU   |
|-------------|------|---------------------------------------|--------|
|             |      | Move to previous availability display | R/MPAD |

### Amadeus Rail Reservation

### **SEGMENT SELL FROM AVAILABILITY**

| Sell seat                                           | SS1F21        |
|-----------------------------------------------------|---------------|
| Sell accommodation                                  | SS1DS21/P1-2  |
| Sell multiple segments in different classes         | SS4YE4Y22     |
| Multiple segments, different number of passengers   | SS1DS2Y22     |
| Sell multiple segments with one or more class codes | SS4DS1YE1YF22 |
| Sell open segment                                   | S0/1Y21       |

### **SPECIAL SERVICE ELEMENTS**

Inform AMTRAK which passenger is to be charged for accommodation

SRACC02V/S3/P2

### **OTHER SERVICE INFORMATION ELEMENTS**

| For passengers crossing into Canada, inform      |
|--------------------------------------------------|
| AMTRAK of both the nationality and date of birth |

SR DOCS 2V HK1-PR-USh 123456789012345-US-12JUL70-F-12JUL06-BROWN-DEBORAH-H/P1

### **FARES**

| Display fare                                       | R/FQDWASCHI14APR             |
|----------------------------------------------------|------------------------------|
| Display fare rules by line number                  | R/FQN2                       |
| Display fare rules by fare basis code              | R//FQ*DRC1                   |
| Display accommodation charge                       | R//FQ*AC                     |
| Display by trip dates, totaled for passenger types | R//FQ*24MAY/29MAYCHIWAS/2F2H |
| Shortcut from fare display to availability         | R/FCAD                       |

#### **Fare Display Codes**

| WO | One way    | ZN | Zonal      |
|----|------------|----|------------|
| RT | Round Trip | MR | Multi-ride |

#### **Fare Basis**

| 1st character | Indicates coach class to book                                            |
|---------------|--------------------------------------------------------------------------|
| 2nd character | Indicates fare type                                                      |
| 3rd character | Indicates combinable with other fare basis containing same 3rd character |
| 4th character | Variable                                                                 |

#### Passenger Type Codes

| F | Adult               | Е | Senior Citizen (62+) | Μ  | Military Adult                                |
|---|---------------------|---|----------------------|----|-----------------------------------------------|
| Η | Child               | W | Disabled Adult       | MC | Military Child (2-15)                         |
| U | Unaccompanied Child | V | Disabled Child       | Q  | Travel Agent - AD75 coupon required to ticket |

### **PRICING OPTIONS**

If your PNR contains all adult passengers, the system will automatically price at the lowest applicable fare for the inventory class you sell.

| Passenger type discount | 0S2V TP 2F 2H        |
|-------------------------|----------------------|
| Fare basis specified    | OS2VTP2F2H-DZ01      |
| Rate desk pricing       | OS2V TP-RDPR         |
| AAA discount pricing    | OS2V AAA321-45607892 |
| View pricing            | FXX/SP2V             |

Each time the Amadeus PNR containing Amtrak segments is modified, the prices will be reset to the adult full unrestricted fares. To receive a revised price from Amtrak, you need to retrieve the PNR and add the OSI pricing element. After entering FXX enter R/MD to scroll to the new price.

### TICKETING

| Automated ticketing, when PNR contains air segments, so that provider is informed | TTP/SP2v                      |
|-----------------------------------------------------------------------------------|-------------------------------|
| Automated ticketing (as above) but to issue one ticket per passenger              | TTP/SP2V/P1-3                 |
| Manual ticketing                                                                  | FH (preprinted ticket number) |

### INVOICING

| For a PNR with both Air and Amtrak                | INV/SP2V    |
|---------------------------------------------------|-------------|
| Specifying all Amtrak segments                    | INV/S2,4    |
| For a PNR with an MCO element and Amtrak segments | INV/S2,3/L4 |

### **ADDITIONAL ENTRIES**

| Display Amtrak PNR                            | R/RT           |
|-----------------------------------------------|----------------|
| Claim Amtrak PNR                              | R/RK           |
| Claim Amadeus PNR                             | R/RK1AZNUHKV   |
| Retrieve Amadeus name list to find Amtrak PNR | RT/TRN2V-JONES |

### **Amadeus Rail Reservation**

| List of special services you can request (phone only) | R//G/TVL/SSR    |
|-------------------------------------------------------|-----------------|
| Amadeus Queue location of Amtrak PNRs                 | QC1C5           |
| Train status information by train number and date     | R//TS30/24MAY   |
| On-board service info by train number and date        | R//*SVC30/24MAY |

### **AMADEUS ACCESRAIL (9B)**

Amadeus AccesRail does not use Rail Mode. It uses the standard Amadeus Air transactions, as the examples below illustrate. For full information enter HE ACCESRAIL in the distribution system.

BritRail services are now sold using the AccesRail code.

#### Availability and Schedule Display

| AccesRail and Air services         | AN2JULGOTSTO             |
|------------------------------------|--------------------------|
| Only AccesRail segments            | AN15NOVXEVORB/A9B        |
| Up to a maximum of three providers | AN2JULGOTSTO/A9B, SK, BU |

#### Service Information

For service 9B2071 for the current day

D09B2071

#### Miscellaneous

British Rail Passes (See HE BRITRAILPASS)

AN10AUGXZRXZP/A9B

### **AMADEUS RAIL AIRPORT EXPRESS (9G)**

Display neutral availability of Amadeus Rail Export Express services from Helsinki to Stockholm on October 22

# **Amadeus Insurance Reservation**

The Amadeus Insurance Reservation product is available in certain markets only.

### **DISPLAYING INFORMATION**

| Display a list of insurance providers                  | IL        |
|--------------------------------------------------------|-----------|
| Display a list of products for your preferred provider | II        |
| Display a list of products for a specific provider     | IIAIG     |
| Display a list of products from a list of providers    | II2       |
| Display features for your preferred product            | IF        |
| Display features for a specific product                | IFAIG/ANN |

### **PNR ELEMENT**

### Informative Pricing for a PNR

| Informative pricing for your preferred provider for a specific product with extension | IS/FQ<br>ISAIG/ANN/FQ |
|---------------------------------------------------------------------------------------|-----------------------|
| Informative pricing from a list of products                                           | IS1/FQ                |
| Informative pricing for a specific product                                            | ISAIG/ANN/FQ          |
| Informative pricing for a specific product with extension                             | ISAIG/AFF+CAP/FQ      |
| Confirm the booking after informative pricing                                         | 7/HK                  |

### Selling Insurance for a PNR

| Sell your preferred product              | IS                                                          |
|------------------------------------------|-------------------------------------------------------------|
| Sell from a list of products             | IS2                                                         |
| Sell a specific product                  | ISAIG/ANN                                                   |
| Sell a specific product with extension   | ISAIG/AFF+CAP                                               |
| Long sell from a PNR                     | ISAIG/ANN/12JUL-19JUL/TV-EUR300/TT-<br>FLT/NM-SMITH/JOHN MR |
| Sell an Annual Travel Policy             | ISAIG/ANN/20MAR-Y/TV-1600                                   |
| Sell an Annual Travel Policy by duration | <b>IS</b> AIG/ANN/19JUN-364/TV-1600                         |
| Sell Annual Travel Policy by period      | ISAIG/ANN/19JUN-18JUN07/TV-1600                             |
| Sell in Euros                            | IS/FC-EUR                                                   |
| Sell for a specific passenger            | IS/P1                                                       |
| Sell for specific segments               | <b>IS</b> /S3-4                                             |

| Add an option                              | <b>IS</b> /BD-19JUN1970 |
|--------------------------------------------|-------------------------|
| Modify an option after informative pricing | 3/TV-1600/HK            |
| Cancel an insurance element                | XE7                     |

#### **Insurance Sell Options**

| Passenger ID: passport<br>driving license<br>national identity<br>locally defined number | /PI-PP/987654321<br>/PI-DL/564327896<br>/PI-NI/547230147<br>/PI-ID/124785963 |  |
|------------------------------------------------------------------------------------------|------------------------------------------------------------------------------|--|
| Credit card                                                                              | /CC-AX371449635311004                                                        |  |
| Supplementary information                                                                | /SI-FREE-FLOW TEXT                                                           |  |
| Trip value                                                                               | /TV-20000                                                                    |  |
| Date of birth                                                                            | /BD-19JUN1970/P1                                                             |  |

### **CERTIFICATES AND VOUCHERS**

#### **Printing Certificates and Vouchers**

Most markets issue Amadeus Insurance Reservation certificates. However the following entries also generate vouchers, depending on your market.

| IVP                                 |
|-------------------------------------|
| <b>IVP</b> /S4,6-8                  |
| IVP/COPY                            |
| IVP/LPSP                            |
| <b>IVP</b> -SA1234<br><b>IVP</b> -2 |
| IVP12345678                         |
| IVP/ST12345678                      |
| IVP/RT                              |
| IVP/A1234                           |
|                                     |

#### **Displaying Certificates**

The following entries are only valid for markets that issue certificates.

| Display certificate                          | IVD      |
|----------------------------------------------|----------|
| Display a specific certificate example       | IVD/E2   |
| Display a certificate for a specific element | IVD/S2   |
| Display a certificate in a specific language | IVD/LPSP |

# **Amadeus Fares and Pricing**

## **CURRENCY CONVERSION**

| Convert a specific amount of a currency, using the default currency of your terminal | FQC100EUR                                   |
|--------------------------------------------------------------------------------------|---------------------------------------------|
| Convert a specific amount, using a country code                                      | FQC100SEK/*GB                               |
| Convert a specific amount, using a city code                                         | FQC100SEK/*LON                              |
| Convert a specific amount, using a currency code                                     | FQC120GBP/EUR                               |
| Convert, using a designated BSR of 1.35                                              | FQC250GBP/EUR1.35                           |
| Convert, using today's BBR                                                           | FQC120GBP/EUR/B                             |
| Convert, using today's ICH rate                                                      | FQC120GBP/EUR/C                             |
| Convert at today's BSR, BBR, and ICH rates                                           | FQC120GBP/EUR/A                             |
| Convert from a designated currency to a NUC                                          | FQC1000EUR/NUC                              |
| Convert from a NUC to a designated currency                                          | FQC37.87NUC/EUR                             |
| Convert currencies up to 12 months in the past                                       | FQCGBP/NOK/15FEB06<br>FQC100GBP/*N0/15SEP05 |

## LIST OF BANKERS RATES

| Display a list of BSRs for a currency  | FQBNOK<br>FQB*NO<br>FQB*OSL |
|----------------------------------------|-----------------------------|
| Display a list of BSRs for a past date | FQBNOK/15SEP05              |
| Display a list of BBRs for a currency  | FQBNOK/B                    |

## IATA RATES OF EXCHANGE

| For the currency of your terminal       | FQA                        |
|-----------------------------------------|----------------------------|
| For a specific currency                 | FQAUSD                     |
| For the euro                            | FQAEUR                     |
| For a city                              | FQA*NYC                    |
| For a country                           | FQA*US<br>FQAUNITED STATES |
| For a specific currency and a past date | FQAUSD/24JAN06             |

FQC100GBP / \*0SL / 15SEP05

## **CALCULATING MILEAGE**

| Calculate mileage between cities                                           | FQMZRHLONFRASYD        |
|----------------------------------------------------------------------------|------------------------|
| Specific date                                                              | FQMZRHLONFRA/10FEB06   |
| Global routing, via the eastern hemisphere                                 | FQMZRHLONFRA/VEHSYD    |
| Surface travel between two adjacent cities                                 | FQMLONDUSCGNZRH        |
| Exclude city pair (display purposes only)                                  | FQMLONNYC **MSPCHI     |
| Display surcharge levels                                                   | FQM*LONLAX             |
| Display surcharge band for a mileage amount                                | FQM*/9126              |
| Display surcharge band for a currency amount                               | FQM*JPY25000           |
| Display surcharge band for a mileage and currency amount                   | FQM*/9126*JPY25000     |
| Display surcharge band for a city pair, currency, and global routing       | FQM*HKG/VEHLON*HKD2700 |
| Display the TPM and MPM for all existing global routes between a city pair | FQ0FRASYD              |
| With a specific date                                                       | FQOFRASYD/24JUN        |
| Calculate mileage from a PNR                                               | FRM/S4-6               |
| Calculate mileage from a fare display                                      | FRM1                   |

## **CHARGES**

#### Excess Baggage Charges

| Today's charges for 10.5 kilos for a city pair | FQXZRHSIN/10.5          |
|------------------------------------------------|-------------------------|
| Today's charges for a specific airline         | FQXZRHSIN/10.5/SK       |
| Charges for a specific date and airline        | FQXZRHSIN/26MAR/10.5/SK |

#### **Passenger Facility Charges**

| Display PFC information for specified airports     | FQZPFC ATL/EWR/DEN/MIA |
|----------------------------------------------------|------------------------|
| Display a collection method for specified airlines | FQZCOL AA/DL           |
| Display carrier-absorbed PFCs for an airport       | FQZCAP MIA             |

## FARE DISPLAY

Origin city different from CRT location, today Origin city and CRT location same, today FQDFRAMNL FQDMNL

#### Options

| -                                                                                     |                              |
|---------------------------------------------------------------------------------------|------------------------------|
| Specific airline only                                                                 | FQDFRAMNL/A-LH               |
| Specific airline and common fares                                                     | FQDFRAMNL/ALH                |
| Multiple airlines (maximum of three)                                                  | FQDFRAMNL/ALH, PR, KL        |
| Common fares only                                                                     | FQDFRAMNL/AYY                |
| 3-month display, starting in April                                                    | FQDFRAMNL/DAPR               |
| Specific date                                                                         | FQDFRAMNL/D11APR             |
| Exact outbound travel date                                                            | FQDFRAMNL/A-LH/D26NOV*       |
| Range of travel start dates                                                           | FQDFRAMNL/D21JUL**14AUG      |
| From a specific date to seven days ahead                                              | FQDFRAMNL/D21JAN**7D         |
| From a specific date to three months ahead                                            | FQDBCNMNL/AIB/D21JAN**3M     |
| Exact outbound and inbound travel date                                                | FQDPARLON/AAF/D2NOV*15DEC    |
| Exact outbound and inbound travel date, with today's date as the outbound travel date | FQDPARLON/AAF/D*15DEC        |
| Fares from today's date to a specific date                                            | FQDFRAMNL/D**3MAR            |
| Past month                                                                            | FQDFRAMNL/DFEB06             |
| Specific past date                                                                    | FQDFRAMNL/ALH/D23JAN06       |
| Different start of travel and ticketing dates                                         | FQDFRAMNL/D15JUN06/R,05JUN06 |
| Booking code                                                                          | FQDFRAMNL/CY                 |
| Front cabin position (First)                                                          | FQDFRAMNL/KF                 |
| Front cabin position (Business)                                                       | FQDFRAMNL/KC                 |
| Rear cabin position (Economy)                                                         | FQDFRAMNL/KY                 |
| Shopper display - lowest to highest for all Amadeus Participating Airlines            | FQDFRAMNL/S                  |
| Fares shown in lowest to highest order for a specific airline                         | FQDFRAMNL/ALH/IX             |
| One-way fares                                                                         | FQDFRAMNL/IO                 |
| Round-trip fares                                                                      | FQDFRAMNL/IR                 |
| Fares in NUC                                                                          | FQDFRAMNL/R,NUC              |
| Half round trip fares in NUC                                                          | FQDFRAMNL/IH                 |
| Fares filed in a foreign currency                                                     | FQDMEXACA/AAM/R,FS-MXN       |
| Asean Extension fares filed in a foreign currency                                     | FQDBKKHKG/R,-EXT,FS-AUD      |

#### Amadeus Quick Reference Guide

| All date restrictions                                                                       | FQDFRAMNL/IDD                        |
|---------------------------------------------------------------------------------------------|--------------------------------------|
| Add tax (if not included by default)                                                        | FQDFRAMNL/R,AT                       |
| Withhold tax (if included by default)                                                       | FQDFRAMNL/R,WT                       |
| Fare request types, APEX, PEX, and MILITARY (maximum 3 codes)                               | <b>FQD</b> FRAMNL/ALH/R,-APX-PEX-MIL |
| Expanded parameters, fares with no penalty                                                  | FQDNYCLON/ABA/R,*NPE                 |
| Global routing via the trans-Siberian route                                                 | FQDFRAMNL/ALH/VTS                    |
| Unifares                                                                                    | FQDNYCMAD/R,U                        |
| Unifares for a corporate contract                                                           | FQDNYCMAD/R,U364477                  |
| Unifares by corporate name                                                                  | FQDNYCMAD/R,UU*IBM                   |
| Unifares for a specific airline                                                             | FQDNYCSF0/AUS/R,U                    |
| Category 35 fares for a specific airline (you must be a selling updater to make this entry) | FQDLONVIE/AKL/R,RU-H135              |
| Negotiated Fares for a corporate contract                                                   | FQDNYCMAD/R,C364477                  |

## Follow-up Entries for Fare Display

| Fares in NUCs from a local currency display                                  | FQDN                 |
|------------------------------------------------------------------------------|----------------------|
| Fares in a local currency from a NUC display                                 | FQDL                 |
| Fares in NUCs or local currency from a euro display                          | FQDL                 |
| Fares in euros from a NUC or local currency display                          | FQDE                 |
| Display a fare in another currency                                           | FRC7/GBP             |
| Request fares in the opposite direction                                      | FQDR                 |
| Change the fare display, new option is airline                               | FQDC/AAF             |
| Tax breakdown for the fare on line 3                                         | FQK3                 |
| Booking code information for the fare on line 3                              | FQS3                 |
| Short cut from a fare display to availability                                | FCAN                 |
| Short cut from a fare display to schedule                                    | FCSN                 |
| Short cut from a fare display to a schedule, with precise flight information | FCSN15FEB1000/AAF/CY |

## **FARE NOTES**

| Basic entry to display a rule for the fare on line 3   | FQN3               |
|--------------------------------------------------------|--------------------|
| Select from multiple fare components                   | <b>FQN</b> 1 - 1   |
| Display categories                                     | FQN3*AP,SU,PE      |
| Display paragraph 2 in the rule for the fare on line 2 | FQN2*2 or FQN2//2  |
| Display several paragraphs                             | <b>FQN</b> 2*2,4,6 |

## Amadeus Fares and Pricing

| Display a range of paragraphs                                            | <b>FQN</b> 2*4-6    |
|--------------------------------------------------------------------------|---------------------|
| Display by a fare rule number<br>(only for fares filed through SITA)     | FQNV235             |
| Rule number, for a specific date (only for fares filed through SITA)     | FQNV235/01SEP       |
| Rule number, in a different language (only for fares filed through SITA) | FQN/ES/V235         |
| Display the penalty category for the fare on line 2                      | FQN2*PE or FQN2//AP |
| Display several categories                                               | FQN2*AP, PE, SU     |
| Display all date-related categories                                      | FQN1 *DT            |
| List applicable paragraphs or categories                                 | FQN2*LI             |
| Tax information for a country                                            | FQNTAX/US           |
| Tax information for a particular tax code                                | FQNTAX/XA           |
| Tax information for a tax code in a particular country                   | FQNTAX/AU/QR        |
| Passenger Service Charges for a country                                  | FQNPSC/DK           |
| Mileage Exceptions index                                                 | FQNMILE             |
| Display the method for collecting YQ tax for the carrier                 | FQNSUR/YQBA         |
| Display the method for collecting YR tax for the carrier                 | FQNSUR/YRAF         |

## **INFORMATIONAL NOTES**

| Informational notes from an airline-specific display | FQNLH/0448 |
|------------------------------------------------------|------------|
| YY informational notes                               | FQNYY/0995 |

## **ROUTING INFORMATION**

| Display routing information for the fare on line 1 | FQR2   |
|----------------------------------------------------|--------|
| Select from multiple fare components               | FQR2-1 |

## **INFORMATIVE PRICING**

| Display a list of fares                         | FQPLONSINLON   |
|-------------------------------------------------|----------------|
| Display a list of fares and the mask            | FQPLONSINLON/P |
| Display a mask                                  | FQPLONSINLON/S |
| Display the booking code for the fare on line 3 | FQS3           |
| View the ticket image for the fare on line 3    | FQQ3           |

#### **Options for Informative Pricing**

Dates do not need to have leading zeros. For example /D07JUL and /D7JUL are both correct.

| Different airlines, each segment                                                                               | FQPLON/ABASIN/ASQBKK                       |
|----------------------------------------------------------------------------------------------------|--------------------------------------------|
| Same airline for all segments                                                                                  | FQPNCE/AAFMIAPARNCE<br>FQPNCEMIAPARNCE/OAF |
| Travel dates                                                                                                   | FQPLON/D14SEPSIN/D180CTLON                 |
| Past travel and validation date<br>(maximum 6 months for US/Canada and 12<br>months for the rest of the world) | <b>FQP</b> MUC/D01APRPARMAD<br>/R,07JUN05  |
| Fare break point at the next city                                                                              | FQPLON/BPARHEL                             |
| Inhibit fare break point at the next city                                                                      | FQPLON/NPARHEL                             |
| Turnaround point at the next city                                                                              | FQPLONKHI/TMNLLON                          |
| Global routing via the eastern hemisphere                                                                      | FQPLON/VEHSINLON                           |
| Lowest fare without displaying a list of fares                                                                 | FQPMIALON/L                                |
| Passenger discount                                                                                             | FQPMADPARMAD/RCH                           |
| Cumulative discounts                                                                                           | FQPLPA/AIBMAD/RRP-CH                       |
| Multiple discounts (maximum 6 codes)                                                                           | FQPMADPAR/RCH*ZZ*IN                        |
| Passenger type code                                                                                            | FQPNYC/ACOLAX/RMIL                         |
| Price passenger type code, military only                                                                       | FQPNYC/ACOLAX/RMIL,*PTC                    |
| Calculate total of fares on lines 9, 7, and 11                                                                 | FQU9//7//11                                |
| Calculate total fares for 3 passengers on line 9, 1 passenger on line 7, and 2 passengers on line 11           | FQU9/X3//7//11/X2                          |
| Booking codes                                                                                                  | FQPLON/CFSIN/CYLON                         |
| Return as a mirror of outbound segments                                                                        | FQPLONSIN/M                                |
| Expanded parameters, fares with no maximum stay                                                                | FQPPARSYDPAR/R,*NMX                        |
| Point-of-sale override                                                                                         | FQPMADPARMAD/R,LON                         |
| Ticketing city override                                                                                        | FQPMADPARMAD/R,.FRA                        |
| Point-of-sale and ticketing city override                                                                      | FQPMADPARMAD/R,LON.FRA                     |
| IATA rules source override                                                                                     | FQPPARABJPAR/R, IATA                       |
| Price in a foreign currency                                                                                    | FQPLONSIN/R, FC-USD                        |
| Stopover after CPH only                                                                                        | FQPMADGVACPH-FRAZRHMAD                     |
| Surface sector                                                                                                 | FQPREKLONFRAREF                            |
| Stopover and surface sector                                                                                    | FQPLONFRA MUCDUSLON                        |
| Transfer at all points before the hyphen (FRA and MUC)                                                         | FQPLONFRAMUCGVA-                           |
| Equipment type                                                                                                 | FQPNCE/AYO/ES58MCM                         |

## Amadeus Fares and Pricing

| Tax exemption, all taxes                  | FQPMADPARMAD/R,ET              |
|-------------------------------------------|--------------------------------|
| Add taxes                                 | FQPBOG/ACOMIA-EWR-BOG/R,AC-US  |
| Withhold taxes                            | FQPPAR/AAFFRA-LON-PAR/R, WC-DE |
| Withhold surcharges                       | FQPNYC/AAA RIO /R,WQ           |
| Withhold all taxes                        | FQPLONNCELON /R,WT             |
| Unifares                                  | FQPNCE/ABALHRNCE/R,U           |
| Unifares for a corporate contract         | FQPNCE/ABALHRNCE/R,U364477     |
| Negotiated fares for a corporate contract | FQPNCE/ABALHRNCE/R,C364477     |

## **ITINERARY PRICING**

| Price a new or retrieved PNR, create a TST                 | FXP               |
|------------------------------------------------------------|-------------------|
| Retrieve and price a PNR, create a TST                     | RTAANNAA, FXP     |
| Price a PNR without creating a TST                         | FXX               |
| Select the fare on line 3 for all passengers, create a TST | FXT3              |
| Select the fare on line 4 for passenger 1                  | <b>FXT</b> 4/P1   |
| Select the fare on line 4 for passengers 2 and 3           | <b>FXT</b> 4/P2,3 |
| Select different fares for selected passengers             | FXT1/P1,3//5/P2   |
| View the ticket image for the fare on line 3               | FQQ3              |
| View the fare calculation for the fare on line 3           | FQH3              |

#### **Options for Itinerary Pricing**

| Force pricing by fare basis (without pricing override) | FXX/A-JRT                  |
|--------------------------------------------------------|----------------------------|
| Force pricing by fare basis (with pricing override)    | FXX/L-JRT                  |
| Fare break point at destination city of segment 4      | <b>FXP</b> /B4             |
| More than one break point                              | <b>FXP</b> /B4/B6          |
| Prohibit break point at destination city of segment 4  | FXP/N4                     |
| Turnaround point at destination city of segment 3      | FXP/BT-3                   |
| Global routing via the polar route, segment 5          | <b>FXP</b> /S5P0           |
| Open segments after segment 5 in the PNR               | FXP/S5SKCHELOSL, LHCOSLFRA |
| Open segments as99999 a reverse of outbound segments   | FXP/OPEN                   |
| Price passenger 1                                      | <b>FXP</b> /P1             |
| Price passengers 1, 2, and 5                           | <b>FXP</b> /P1,2,5         |
| Price passengers 1 through 3                           | <b>FXP</b> /P1-3           |
| Price only infants                                     | FXP/INF                    |
| Price only non-infants                                 | FXP/PAX                    |

| Same discount for all passengers                   | FXP/RDG                                        |
|----------------------------------------------------|------------------------------------------------|
| Multiple discounts                                 | FXP/RCH*ZZ*CD                                  |
| Passenger discount for passenger 1                 | FXP/P1/RDG                                     |
| Cumulative discounts for passenger 3               | FXP/P3/R DL-IN                                 |
| Passenger discount for passengers 1 and 3          | FXP/P1,3/RDG                                   |
| Different discounts for specified passengers       | FXP/P1/RCH//P2/RZZ//P3/RCD                     |
| Passenger type codes (maximum 6 codes)             | FXP/RMIL*CD*CH                                 |
| Price passenger type code, military only           | FXP/RMIL,*PTC                                  |
| Expanded parameters, fares with no restrictions    | FXP/R,*NR                                      |
| Point-of-sale override                             | FXP/R,LON                                      |
| Ticketing city override                            | FXP/R,.FRA                                     |
| Point-of-sale and ticketing city override          | FXP/R,LON.FRA                                  |
| IATA rules source override                         | FXP/R,IATA                                     |
| Pricing in a foreign currency                      | FXP/R,FC-USD                                   |
| Price segment 4                                    | FXP/S4                                         |
| Price segments 4 and 5                             | <b>FXP</b> /S4,5                               |
| Price segments 4 to 6                              | <b>FXP</b> /S4-6                               |
| Transfer override at destination city of segment 4 | FXP/S4X                                        |
| Validating carrier                                 | FXP/R,VC-CO                                    |
| Tax exemption, all taxes                           | FXP/R,ET                                       |
| Tax exemption, all FR taxes                        | FXP/R,ET-FR                                    |
| Tax exemption, SE type of FR tax                   | FXP/R, ET-FRSE                                 |
| Add taxes (max. 4)                                 | FXP/R,AC-US-GB                                 |
| Withhold taxes (max. 4)                            | FXP/R,WC-DE-FR                                 |
| Tax information for a country                      | FQNTAX/US                                      |
| Unifares                                           | FXP/R,U                                        |
| Unifares for a corporate contract                  | FXP/R,U123001                                  |
| Unifares for up to 6 corporate codes or names      | <b>FXP</b> /R, U*000001-000002-*IBM            |
| Negotiated fares                                   | FXP/R, NEGO                                    |
| Negotiated fares for a corporate contract          | FXP/R,C123001                                  |
| Zap off, percentage                                | <b>FXP</b> /Z0-10P                             |
| Zap off, amount                                    | <b>FXP</b> /Z0-50A                             |
| Zap off, amount from several segments              | <b>FXP</b> /Z0-50A.4,6                         |
| Combined options                                   | FXP/S4X,5TS/OPEN/P1,2/RDL,<br>NCE.MUC //P3/RCH |
|                                                    |                                                |

## **AMADEUS BEST PRICER**

| Automatically rebook a new or retrieved PNR at the lowest fare, creating a TST                        | FXB                          |
|----------------------------------------------------------------------------------------------------|------------------------------|
| Automatically rebook a new or retrieved PNR at the lowest fare, without creating a TST                | FXR                          |
| Display available lower fares without rebooking                                                       | FXA                          |
| Retrieve and price a PNR                                                                              | <b>RT</b> 1E9998, <b>FXA</b> |
| Select a fare and rebook segments, creating a TST                                                     | FXU2                         |
| Select a fare and rebook segments, without creating a TST                                             | <b>FXZ</b> 2                 |
| Display the lowest possible applicable fare and find out if there is seat availability (no rebooking) | FXL                          |
| View the ticket image for the fare on line 2                                                          | FQQ2                         |

#### **Options for Amadeus Best Pricer**

| FXA/LI                |
|-----------------------|
| FXA/LO                |
| FXA/LA                |
| FXA/KC                |
| FXA/K,Y               |
| FXA/KW                |
| <b>FXA</b> /KF,C      |
| FXA/KW,+              |
| FXA/KW,M              |
| FXA/KWM               |
| <b>FXB</b> /B4        |
| <b>FXB</b> /B4/B6     |
| FXP/N4                |
| FXB/BT-4              |
| <b>FXB</b> /S5P0      |
| FXA/RZZ               |
| FXA/RMIL              |
| <b>FXA</b> /RMIL,*PTC |
| FXB/R,*NPE            |
|                       |

| Ticketing city override                            | FXB/R,.FRA       |
|----------------------------------------------------|------------------|
| Point-of-sale and ticketing city override          | FXB/R,LON.FRA    |
| IATA rules source override                         | FXB/R,IATA       |
| Price segment 4                                    | FXB/S4           |
| Price segments 4 and 6                             | <b>FXB</b> /S4,6 |
| Price segments 3 through 5                         | <b>FXB</b> /S3-5 |
| Stopover override at destination city of segment 4 | FXB/S4X          |
| Transfer override at destination city of segment 4 | FXB/S4S          |
| Tax exemption, all taxes                           | FXB/R,ET         |

## **AMADEUS VALUE PRICER**

| Basic entry (PNR)                                                                                        | FXC                              |
|----------------------------------------------------------------------------------------------------|----------------------------------|
| One adult passenger, current location, current day departure, local time (no PNR)                        | FXCPAR                           |
| One-way routing, specified number of passengers and date (no PNR)                                        | FXC2JFK/D10MAYMAD                |
| Round-trip routing, specified number of passengers and dates (no PNR)                                    | FXC4MIA/D15MAYLAX/D20MAYMIA      |
| Surface sector (no PNR)                                                                                  | FXC4NCE/D2DECMIA<br>NYC/D8DECNCE |
| Select a recommendation                                                                                  | FXS2                             |
| Display flight details                                                                                   | <b>DO</b> 2,5                    |
| Book a recommendation                                                                                    | <b>FXZ</b> 2                     |
| Book the selected recommendation                                                                         | FXZ                              |
| Book a recommendation, and store a TST                                                                   | FXU1                             |
| Book the selected recommendation, and store a TST                                                        | FXU                              |
| Display fare notes (in Value Pricer, <b>FQ</b> entries can only be used after <b>FXZ</b> or <b>FXU</b> ) | FQN3                             |
| Display a ticket image                                                                                   | FQQ2                             |
| Display a booking code                                                                                   | FQS1                             |
| Move to the recommendation display                                                                       | MPFXC                            |
| Move to the previously selected recommendation                                                           | MPFXS                            |

#### **Options for Amadeus Value Pricer**

For each option, the first entry applies to searching for low fares without a PNR, and the second entry applies to searching with a PNR, unless specified otherwise.

| Include specific airlines (max. 3)                                                 | FXCNCE/D10DEC/AAF,BA,COMIA<br>FXC//AAF,BA, CO                     |
|------------------------------------------------------------------------------------|-------------------------------------------------------------------|
| Specific airline and specific airline combined with other airlines for connections | FXCJFK/D23FEB/ATW,YYMIA<br>FXC//ATW,YY                            |
| Exclude specific airlines (max. 3)                                                 | FXCNCE/D10DEC/A-AF,BA,COMIA<br>FXC//A-AF                          |
| First cabin                                                                        | FXCMIA/D15JANPAR//KF<br>FXC//KF                                   |
| Business cabin                                                                     | FXCDEN/D5FEBLON//KC<br>FXC//KC                                    |
| Economy cabin                                                                      | FXCYMQ/D23SEPAMS//KY<br>FXC//KY                                   |
| Specified cabin for at least one segment                                           | FXCNCE/D23JULNYC//KF,+<br>FXC//KF,+                               |
| Include a connecting point (max. 2) (no PNR)                                       | FXCNCE/D21MAR/XPAR, JFKMIA                                        |
| Exclude a connecting point (max. 2) (no PNR)                                       | FXCNCE/D21MAR/X-PAR, JFKMIA                                       |
| Use a city code as a connecting point (PNR)                                        | FXC//X                                                            |
| Use an airport code as a connecting point                                          | FXC//XA                                                           |
| Use origin and destination airport codes                                           | <b>FXC</b> //0                                                    |
| Non-stop flights only                                                              | FXCLON/D28APR/FNMIA<br>FXC//FN                                    |
| Direct flights only                                                                | FXCNYC/D21JUN/FDCHI<br>FXC//FD                                    |
| Connecting flights only                                                            | FXCLON/D1MARNYC/D16MARMIA//FC<br>FXC//FC                          |
| Arrival time                                                                       | FXCNCE/D10DEC/TA1000MIA<br>FXC/S2/TA2100                          |
| Departure time                                                                     | FXCSYD/D25JUN/TD1300BKK<br>FXC/S3/TD1100/S4TD1600                 |
| Time window                                                                        | FXCNCE/D12AUG/TD1000/W2MIA<br>FXC/S2/TD1400/W3                    |
| One passenger type code                                                            | FXCNYC/D11APRLON/RYTH (or //RYTH)<br>FXC/RCH (or //RCH)           |
| Multiple passenger type codes                                                      | FXC3NYC/D2MARLON/PAX/3/RYTH/INF/1<br>FXC/P1-2,4/PAX/RYTH//P3/RC05 |

| Withhold Q surcharges                                    | FXCNYC/D2JULSF0/R,WQ<br>FXC/R,WQ                        |
|----------------------------------------------------------|---------------------------------------------------------|
| Taxes, withhold all                                      | FXCNYC/D2JULSF0/R,WT<br>FXC/R,WT                        |
| Taxes, withhold specific                                 | FXCNCE/D6AUGPAR/R,WT-FRSE<br>FXC/R,WT-FRSE              |
| Taxes, add                                               | FXCNCE/D6AUGPAR/R,AT-FRSE18A<br>FXC/R,AT-FRSE18A        |
| Taxes, exempt all                                        | FXCSAN/D2JULCHI/R,ET<br>FXC/R,ET                        |
| Taxes, exempt specific                                   | FXCPAR/D4MARMRS/R,ET-FRSE<br>FXC/R,ET-FRSE              |
| Ticketing date                                           | FXCDFW/D14SEPSAN/R,20AUG06<br>FXC/R,20AUG06             |
| Selling city override                                    | FXCDEN/D120CTSF0/R,LON<br>FXC/R,LON                     |
| Ticketing city override                                  | FXCATL/D8NOVNYC/R,.MIA<br>FXC/R,.MIA                    |
| Price only the PTC requested                             | FXCPAR/AAFLON/RYTH,*PTC<br>FXC/RYTH,*PTC                |
| Exclude fares with penalty information                   | FXCDEN/D3SEPSAN/R,*NPE<br>FXC/R,*NPE                    |
| Include fares with penalty information                   | FXCDEN/D3SEPSAN/R, *PE<br>FXC/R, *PE                    |
| Include refundable fares                                 | FXCLAX/D6JULATL/R,*RF<br>FXC/R,*RF                      |
| Include non-refundable fares                             | FXCLAX/D6JULATL/R,*NRF<br>FXC/R,*NRF                    |
| Exclude fares with advance purchase information          | FXCHOU/D14JUNCHI/R,*NAP<br>FXC/R,*NAP                   |
| Exclude fares with restrictions                          | FXCDTT/D30CTNYC/R,*NR<br>FXC/R,*NR                      |
| Specify corporate codes or corporate names (six maximum) | FXC/VIE/D10DEC LON/D20DECVIE<br>//R,U000001-000002-*IBM |
| Price to beat                                            | FXCNYC/D22APRBOS/PB140<br>FXC/PB140                     |
| Convert fares to another currency                        | FXCPAR/D30CTNYC/R,FC-USD<br>FXC/R,FC-USD                |

| Select fares filed in another currency | FXCLIM/D30CTMIA/R,FS-EUR<br>FXC/R,FS-EUR |
|----------------------------------------|------------------------------------------|
| Earlier date (PNR)                     | FXC/D-3                                  |
| Later date (PNR)                       | FXC/D3                                   |
| Segment selection (PNR)                | FXC/S2,3/AAF/S4/AC0                      |

## **TICKET TYPE OPTION**

The following ticket type options can be used in any pricing entry.

| Request an e-ticket only                    | FQPLONSYDLON/ET |
|---------------------------------------------|-----------------|
| Request a paper ticket only                 | FQPNYCPEKLON/PT |
| Request both an e-ticket and a paper ticket | FQPCDGKULCDG/EP |

## **ENCODING/DECODING CORPORATE CONTRACTS**

| Decode a contract number | FQE000001  |
|--------------------------|------------|
| Encode a company name    | FQEAMADEUS |

## **HISTORICAL FARE RECORDS**

| Only available for certain markets.           |                             |
|-----------------------------------------------|-----------------------------|
| Create a historical fare record after pricing | FR                          |
| Fare record and free-flow text                | FR/COMMENT UP TO 60 CHARS.  |
| Free-flow text only                           | FR/-COMMENT UP TO 60 CHARS. |
| Retrieve historical fare records              | RH FR                       |
| Retrieve an item number                       | RH FR/3                     |
| Retrieve by an agent sign                     | RH FR/001AA                 |
| Retrieve by a date                            | RH FR/12JUN                 |
| Print a fare record                           | WRA/RH FR                   |

## FARE DISCOUNT ELEMENT

For other fare elements, see Fare Elements on page 126.

| Agent discount code    | FD AD50/P1     |
|------------------------|----------------|
| FD element with a PTC  | FD MIL/P1      |
| Create an FD element   | FD ZZ/P2       |
| FD element with an age | FD IN/03MTH/P3 |

## **FARE CODES**

#### **Expanded Parameters**

These options apply only to fares that use automated rules. This is currently the Americas, trans-Atlantic, trans-Pacific, Pacific, and Asia.

| No penalty information (example) | NPE<br>( <b>FQD</b> NYCLON/ABA/R,*NPE) |
|----------------------------------|----------------------------------------|
| No day or time information       | NDA                                    |
| No maximum stay information      | NMX                                    |
| No minimum stay information      | NMN                                    |
| No advance purchase information  | NAP                                    |
| Penalty information              | PE                                     |
| No restriction                   | NR                                     |
| No minimum and no maximum fare   | NMM                                    |
| Non-refundable fares             | NRF                                    |
| Refundable fares                 | RF                                     |

#### Fare Request Type Codes

The examples shown here are the most commonly used ones. For further examples and a complete list, please refer to HE FARE REQ.

| APEX<br>(example)                         | APX<br>( <b>FQD</b> LONPAR/R, -APX) |
|-------------------------------------------|-------------------------------------|
| Companion, normal, and excursion          | CNX                                 |
| Excursion, adult and child, APEX, and PEX | EXC                                 |
| Normal child, dependent child             | СН                                  |
| Group                                     | GRP                                 |
| Individual inclusive tour for adult       | IT                                  |
| Frequent traveler                         | FT                                  |
| Inclusive tour fare                       | GIT                                 |
| Infant                                    | IN                                  |
| US military and government fares          | MIL                                 |
| Normal and excursion for adult            | NLX                                 |
| Normal and special fares                  | NSP                                 |
| PEX fares                                 | PEX                                 |
| PEX and APEX fares                        | РХА                                 |
| Special fares                             | SPL                                 |
| Companion                                 | YC                                  |
| Senior citizen                            | YS                                  |

## Amadeus Fares and Pricing

| Youth                     | ZZ  |
|---------------------------|-----|
| Student and youth         | ZS  |
| Student and youth standby | SYB |
| Youth standby             | YB  |
| Family plan               | YP  |

## **AMADEUS TICKET CHANGER**

| Informative Pricing if only one passenger                                                                                                    | FXF              |
|----------------------------------------------------------------------------------------------------|------------------|
| Informative Pricing for Amadeus Best Pricer if only one passenger                                                                                             | FXE              |
| Informative Pricing if more than one passenger.<br>Not supported for Amadeus Best Pricer                                                                      | <b>FXF</b> /P1   |
| Confirmed Pricing if only one passenger.<br>The PNR must contain at least the passenger name and new itinerary.                                               | FXQ              |
| Confirmed Pricing for Amadeus Best Pricer if only one passenger                                                                                               | FX0              |
| Confirmed Pricing if more than one passenger.<br>Not supported for Amadeus Best Pricer                                                                        | <b>FXQ</b> /P1   |
| Check whether a fare rule qualifies for Amadeus Ticket Changer <i>Replace xx with the line number in an FQD display of the fare rule you want to display.</i> | <b>FQN</b> xx*VR |

#### Options

Unless otherwise specified, the following options are valid for all Amadeus Ticket Changer entries: FXF, FXQ FXE, FXO

| Ticket number                                 | <b>FXQ</b> /T6           |
|-----------------------------------------------|--------------------------|
| Ticket number - Amadeus Best Pricer           | <b>FX0</b> /T6           |
| Passenger selection - adult                   | FXF/PAX/P1               |
| Passenger selection - infant                  | FXF/INF/P1               |
| Passenger selection - Amadeus Best Pricer     | (See HE FXE)             |
| Segment selection                             | <b>FXQ</b> /S1,3         |
| Unifares                                      | FXF/R,U                  |
| Unifares and public fares                     | FXE/R,UP                 |
| Unifares, corporate fares and public fares    | FXE/R,U*IBM,P            |
| Unifares, corporate unifares and public fares | <b>FXF</b> /R,UU123456,P |
| Passenger-type and discount codes             | FXQ/RYTH                 |
| Point-of-sale override                        | FXO/R,LON                |
| Ticketing city override                       | FXF/R,.FRA               |

| Point-of-sale and ticketing city override | FXQ/R,PAR.FRA |
|-------------------------------------------|---------------|
| Amadeus Best Pricer only:                 |               |
| Cabin Class                               | FXE/KYC       |
| Preferred cabin class                     | FXE/KYC,+     |
| Alternative preferred cabin class         | FXE/KY,C,F    |

# **Amadeus Ticketing**

## **PNR ELEMENTS**

#### **Ticketing Arrangement**

| Tickets have been issued, no queue placement                                 | ткок                                            |
|------------------------------------------------------------------------------|-------------------------------------------------|
| Ticketing time limit, your office ID                                         | TKTL15SEP                                       |
| Ticketing time limit, specific hour                                          | <b>TK</b> TL30JUN/1800                          |
| Ticketing time limit, different office ID                                    | TKTL15SEP/PARAF0245                             |
| Ticketing time limit, non-Amadeus office                                     | TKTL/1800/ROMAZ                                 |
| Tickets with a domestic itinerary                                            | TKD017SEP/HELSK0200                             |
| Tickets with an international itinerary                                      | TKIN16JUL/PARAF0245                             |
| Tickets to be mailed                                                         | TKMA12JUL/PARAF0245                             |
| Tickets to be revalidated                                                    | TKBTR13SEP/PARAF0435                            |
| Tickets to be issued at an airport ticket office                             | TKAT14SEP/LONAF0100                             |
| Tickets to be issued at a satellite/TDO office                               | TKST19FEB                                       |
| Tickets to be issued using a self-service ticketing device                   | TKSS                                            |
| TK element with free-flow text                                               | <b>TK</b> TL13APR/NCEAF0100<br>/-FREE-FLOW TEXT |
| Cancel the itinerary if not ticketed by a specified date, no queue placement | TKXL06NOV/PARAF0345                             |
| Passenger- and segment-associated                                            | <b>TK</b> 0K/P1/S3-4                            |
| Passenger-associated                                                         | TKTL15SEP/P2                                    |
| Alternative queue placement, queue 8 category 20                             | TKTL15JUL/C20                                   |
| Alternative queue placement, queue 3 category 0                              | TKTL15JUL/Q3                                    |
| Alternative queue placement, queue 3 category 5                              | TKTL15JUL/Q3C5                                  |
| Print functions for burst document printing, ticket only                     | TKTL/TTP                                        |
| Print functions for burst document printing, ticket and invoice              | TKTL/TTP/INV                                    |
| Modify a ticketing element (line number 9)                                   | 9/12JUN/MADIB0789                               |
| Cancel a ticketing element                                                   | XE8                                             |
|                                                                              |                                                 |

#### **Fare Elements**

| Commission, percentage                                                                                                    | <b>FM</b> 9                                                                                                    |
|----------------------------------------------------------------------------------------------------|----------------------------------------------------------------------------------------------------|
| Commission percentage with decimals                                                                                                    | <b>FM</b> 7.50                                                                                                    |
| Commission, fixed amount                                                                                                    | <b>FM</b> 50.00A                                                                                                    |
| Commission subject to VAT, percentage amount                                                                                             | FM9V<br>FM50.00AV                                                                                                    |
| New and old commission                                                                                                    | FM8/X0/9                                                                                                    |
| New commission, old commission, and cancellation penalty commission <i>(US only)</i>                                                     | FM334.25A/X0/287.36A/XP/50.00A                                                                                       |
| Net remit commission (market specific).                                                                                                  | FM9N                                                                                                    |
| Commission, manual capping                                                                                                    | FM9/C50.00                                                                                                    |
| Manual capping, old commission and penalty commission (US only)                                                                          | FM5/C50.00/X0/49.25A/XP<br>/25.00A                                                                                   |
| Commission, Dynamic Discount Fares (DDF)                                                                                                 | <b>FM</b> *D*8.00                                                                                                    |
| Commission for a specific MCO element (line number 4)                                                                                    | <b>FM</b> 9/L4                                                                                                    |
| Modify a commission element (line number 13)                                                                                             | 13/20                                                                                                    |
| Cancel a commission element                                                                                                    | XE13                                                                                                    |
| Modify a commission element for an MCO (element number 3, sub-element number 1)                                                          | 3.1/10                                                                                                    |
| Cancel a commission element for an MCO                                                                                                   | XE3.1                                                                                                    |
| Endorsement/restriction:<br>for a specific MCO element                                                                                   | FENON REFUNDABLE<br>FENON REFUNDABLE/L4                                                                              |
| Miscellaneous ticketing information:<br>with TST split<br>without TST split                                                              | FSTKTPAIDBYAMADEUSFSTKTPAIDBYAMADEUS/P1FZTKTPAIDBYAMADEUS/P1                                                         |
| Manually entered:<br>ticket numbers<br>automated ticket numbers<br>electronic ticket numbers                                             | FHM057-1234567890-91//FREE-FLOW TEXT<br>FHA057-1234567890-91//FREE-FLOW TEXT<br>FHE057-1234567890-91//FREE-FLOW TEXT |
| Manually send the ticket number to an airline that does not support automatic ticket numbers <i>These examples are airline-specific.</i> | OS H3 TKNO 458-1234567890<br>SR OTHS EQ-TKNO 269-1234567890<br>SR OTHS EQ-TKNO 269-1234567890-92                     |
|                                                                                                    |                                                                                                    |

| Original document and document in<br>exchange are the same:<br>without coupon numbers<br>including coupon numbers<br>conjunction ticket including coupon<br>numbers | F0125-2499001304L0N12SEP05/91496715<br>F0125-<br>2499001304C23L0N12SEP05/91496715<br>F0125-2499001304C23-05C12L0N12SEP05<br>/91496715 |
|----------------------------------------------------------------------------------------------------|----------------------------------------------------------------------------------------------------|
| With one original issue and one<br>document in exchange, incl. check digit<br>and the value of document amount in<br>exchange, segment and passenger<br>association | F0006-34077770002FRA01JUL05/<br>23205980/006-370888880003MIA02AUG05<br>/23205980/USD500.00/S3,4/P1,2                                  |
| With one original issue and two different documents in exchange, incl. coupon numbers                                                                               | F0001-3702678596C34MIL01JUL05/<br>98576453/001-3702645454C12/001-<br>3702557766C34                                                    |
| Original issue element, including the base fare, tax value, and penalty amount of the document taken in exchange <i>(US only)</i>                                   | <b>F0</b> 001-1234567890MIA13JAN06*<br>B100.00/X20.00/C35.00                                                                          |
| Tour code number                                                                                                    | FTIT5LH1T0UR06                                                                                                    |
| Validating airline                                                                                                    | FVAF                                                                                                    |

## **AMADEUS INFORMATION PAGES**

| Introduction to IATA validating airline selection rules                                                     | GGBSP              |
|----------------------------------------------------------------------------------------------------|--------------------|
| List airlines participating in the BSP plan of a specific country                                           | TGBD-DE            |
| General GSA information                                                                                     | GGGSA              |
| List of GSA airlines for a specific country                                                                 | TGGSD-FR           |
| List of airlines for which Amadeus checks the interline ticketing agreement                                 | GGITA              |
| Interline ticketing agreements for a specific airline (XX to be replaced by the two-character airline code) | GGAIR XX INTERLINE |

## SETTLEMENT/REPORTING PLAN AND INTERLINE AGREEMENT TABLES

| Display settlement/reporting plan table                         | TGBD       |
|-----------------------------------------------------------------|------------|
| Display settlement/reporting plan table for a specific country  | TGBD-FR    |
| Display settlement/reporting plan status for a specific airline | TGBD-FR/LH |
| Display GSA table for a specific country                        | TGGSD-FR   |

| Display interline agreement table                           | TGAD        |
|-------------------------------------------------------------|-------------|
| Display interline agreement table for a specific airline    | TGAD-IB     |
| Display interline agreements between two airlines           | TGAD-LH/SQ  |
| Display interline agreement exceptions between two airlines | TGAD-JU/NW* |

## **CREDIT CARD CHECK**

| Get an approval code for a PNR before TTP      | DEFP                                      |
|------------------------------------------------|-------------------------------------------|
| Get an approval code for a PNR before TTM      | DEFM                                      |
| Get an approval code for a PNR before TTP/ TTM | <b>DE</b> FP/M                            |
| Get an approval code without a PNR             | DECCAX371449635311004/0607/GBP400.00/AF   |
| Get an approval code with extended payment     | DECCAX371449635311004/E/0607/GBP400.00/AF |
| Get an approval code for a non-air product     | DECCAX371449635311004/0607/GBP400.00/ZZ   |

The following entries are only applicable to credit cards issued in the US and Canada

| Get an approval code and verify the address               | DECCCA549983000000015/0707/USD1200.00/BA<br>*89 25TH AVENUE NY-85282 |
|-----------------------------------------------------------|----------------------------------------------------------------------|
| Create an AQ element referring to the AB element in a PNR | AQ*                                                                  |
| Create an AQ element manually                             | AQ89 25TH AVENUE NEW YORK - 85282/P1                                 |
| Verify FP and AQ elements                                 | TTV                                                                  |
| Verify specific FP and AQ element                         | TTV/E7                                                               |

## FORM OF PAYMENT

These entries are IATA standard forms of payment; for detailed information on airline- or marketspecific forms of payment see the help page HE FP in the distribution system.

| Cash                                                  | FPCASH                                         |
|-------------------------------------------------------|------------------------------------------------|
| Check                                                 | FPCHECK                                        |
| Including currency and amount                         | FPCHECK/GBP450.00                              |
| Credit card                                           | FPCCCA549983000000015/1208                     |
| Credit card including amount and manual approval code | FPCCCA5499830000000015/1208<br>/USD250.00/N123 |

## Amadeus Ticketing

| Two forms of payment                     | FPCASH+CCCA5499830000000015/1208<br>/EUR550.00            |
|------------------------------------------|-----------------------------------------------------------|
| Old form of payment                      | FP0/CASH                                                  |
| Two old forms of payment                 | FP0/CASH+CC                                               |
| Old form of payment, miscellaneous       | FP0/MS                                                    |
| One old (cash) and one new (cash)        | FP0/CASH+/CASH                                            |
| Two old and two new                      | FP0/CASH+CC+/CHECK+CCAX37144963131<br>1004/0508/JPY365240 |
| Form of payment for specific MCO element | FPCASH/L4                                                 |

## **TEMPORARY TICKETING**

| Access temporary ticketing mode                   | ТҮ                             |
|---------------------------------------------------|--------------------------------|
| Issue ticket and exit temporary ticketing mode    | TTP/IG                         |
| Open segment with status code                     | SOIBC13JANBCNMAD/SA            |
| Segment sell, long sell, with full flight details | SSQ872F15DECSINTPEHK1/08351305 |
| Segment sell, short sell, with status code        | SS1C1/HK                       |
| Exit temporary mode                               | IG                             |

## **PRINTING TICKETS**

| Print a ticket for all TSTs stored in a PNR                                       | ТТР                |
|-----------------------------------------------------------------------------------|--------------------|
| Print a ticket and redisplay the PNR                                              | TTP/RT             |
| Pre-issue validation                                                              | TTP/TKT            |
| Print tickets for all passengers except infants                                   | TTP/PAX            |
| Print tickets for infant passengers                                               | TTP/INF            |
| Print a ticket for selected passengers                                            | <b>TTP</b> /P1,2   |
| Print a ticket for selected segments                                              | <b>TTP</b> /S1,4-6 |
| Print a ticket for a specific passenger type (infant associated with passenger 2) | TTP/INF/P2         |
| Print selected TSTs                                                               | <b>TTP</b> /T1,3   |
| Print a ticket and specify validating airline                                     | TTP/VAF            |
| Print a ticket including a mirror-image open return                               | TTP/OPEN           |
| Print a ticket for selected segments and a mirror-image open return               | TTP/S2,3/0PEN      |
| Print the entire itinerary, including a specified open segment after segment 3    | TTP/S3TGYBKKHKT    |

| Print a ticket for segments 2 and 3 with two open segments                                                   | TTP/S2,3,AFYMIAMAD,<br>IBYMADBCN |
|----------------------------------------------------------------------------------------------------|----------------------------------|
| Reprice the TST and print a ticket                                                                           | TTP/R                            |
| Reprice the TST including a discount code and print a ticket                                                 | TTP/RCH                          |
| Print a ticket and withhold all taxes                                                                        | TTP/R,WT                         |
| Print a ticket and withhold all surcharges                                                                   | TTP/R,WQ                         |
| Override the past date TST and print a ticket                                                                | TTP/0                            |
| Print a ticket and override the ticketing date                                                               | TTP/0D19JAN06                    |
| Print a ticket and override the booking date                                                                 | TTP/R,D0-0BD                     |
| Print a ticket and override the electronic ticket-only fare condition                                        | TTP/OPT                          |
| Print a ticket and override the paper ticket-only fare condition                                             | TTP/0ET                          |
| Print a ticket and override the validating carrier                                                           | TTP/V*TG                         |
| Remove the PNR change flag and print a ticket                                                                | TTP/F                            |
| Add an agent code and print a ticket                                                                         | TTP/A23D                         |
| Override the time preference and print a ticket                                                              | TTP/T012 or TTP/T024             |
| Print a ticket and an invoice                                                                                | TTP/INV                          |
| Print a ticket and an itinerary                                                                              | TTP/IBP                          |
| Update the form of payment and print the ticket                                                              | TTP/FPCASH                       |
| Override the net fare amount in the remittance area and print the ticket (not available in all markets).     | <b>TTP</b> /NF500.00/T2          |
| Print a ticket from a specified stock range reference (Amadeus Central Ticketing)                            | TTP/XA1                          |
| Print tickets from queue 8 with a specific category identifier                                               | TTP/TL                           |
| Send a ticket to a remote ticketing location (Amadeus Central Ticketing)                                     | TTP/STMILIG2100                  |
| Send a ticket to a remote ticketing location by specifying the DPR name (Amadeus Central Ticketing, US only) | TTP/STBMW11                      |
| Print reissued ticket (US only)                                                                              | TTP/EXCH                         |
| Print (OP)TAT ticket and boarding pass                                                                       | TTP/BP                           |
| Send an Amadeus Interface Record to the back office (no ticket is printed)                                   | <b>TTP</b> /BTK                  |
| Reprint all accounting coupons for a ticket and MCO by FB sequence number                                    | TTR/SN0000015698                 |
| Reprint all accounting coupons for a ticket only                                                             |                                  |
|                                                                                                    | <b>TTR</b> /T/SN0000015698       |

Reprint all accounting coupons from a PNR by specifying the TI FB element line number for a ticket, or the MCO element number for an MCO

TTR/L6

## **PRINTING MISCELLANEOUS DOCUMENTS**

| <b>3</b>                                                          |               |
|-------------------------------------------------------------------|---------------|
| Print all MCO elements for all passengers                         | TTM           |
| Print all MCO elements for a specific passenger                   | TTM/P1        |
| Print a specific MCO element only                                 | TTM/L4        |
| Print all MCO elements and redisplay the PNR                      | TTM/RT        |
| Print all MCO elements on a specific printer                      | TTM/XED1      |
| Print all MCO elements and include the credit card charge form    | TTM/C-F       |
| Print all MCO elements and include the self-sale indicator        | TTM/SST       |
| Print all MCO elements with supplementary name lists              | TTM/TMN       |
| Print tickets and MCOs                                            | TTP/TTM       |
| Print tickets and MCOs on a specific printer                      | TTP/TTM/XED1  |
| Print tickets and a specific MCO element                          | TTP/TTM/L6/S4 |
| Print tickets and all MCO elements, including credit card coupons | TTP/TTM/C-F   |
| Print tickets, MCOs, and invoice                                  | TTP/TTM/INV   |
| Print a specific MCO and invoice for a specific passenger         | TTM/INV/L6/P1 |
|                                                                   |               |

## **ADVANCE BOARDING PASSES**

The following entries are only applicable to Amadeus Central Ticketing users in the US, printing (OP)ATB tickets.

| Print an ATB ticket and a boarding pass                                      | TTP                     |
|------------------------------------------------------------------------------|-------------------------|
| Print an ATB ticket and a boarding pass for selected passengers and segments | <b>TTP</b> /P1-2/S3-4   |
| Print an ATB ticket only                                                     | TTP/TKA                 |
| Print a specific ATB coupon                                                  | TTP/C-U                 |
| Print an ATB boarding pass only                                              | BPA                     |
| Print an ATB boarding pass only for selected passengers and segments         | <b>BPA</b> /P1-2/S2,4-6 |
| Print a duplicate ATB boarding pass only                                     | BPDA                    |
| Print an ATB boarding pass only for an infant                                | BPA/INF                 |
| Print an ATB boarding pass only at a satellite/TDO site                      | BPA/STIBM4              |

The following entries are only applicable in markets printing (OP)TAT tickets and having a separate boarding-pass printer.

| Issue a boarding pass                               | BP                |
|-----------------------------------------------------|-------------------|
| Infant                                              | BPI               |
| Duplicate a boarding pass                           | BPD               |
| Select passengers                                   | <b>BP</b> /P1,3-5 |
| Specific segments                                   | <b>BP</b> /S5,7   |
| Alternate printer                                   | <b>BP</b> AB1234  |
| On specific queue, category and date range          | BP/Q3C1D2         |
| Print a ticket and a boarding pass at the same time | TTP/BP            |
| Check the status                                    | NIB PAA0013       |
| Restart the printer                                 | NIB PAA0013 START |
| Stop the printer                                    | NIB PAA0013 STOP  |

## **TRANSITIONAL STORED TICKET (TST)**

#### Creating a Manual TST

| Create a TST Shell                                                                  | TTC                  |
|-------------------------------------------------------------------------------------|----------------------|
| Create TST shells for all passengers except infants                                 | TTC/PAX              |
| Create a TST shell for all infant passengers                                        | TTC/INF              |
| Create a TST shell for selected passengers only                                     | TTC/P1<br>TTC/P1,3-4 |
| Create an individual TST shell for each passenger                                   | TTC/D                |
| Create an individual TST shell for each adult passenger                             | TTC/D/PAX            |
| Create a TST shell for selected segments                                            | TTC/S2<br>TTC/S2,5   |
| Create a TST shell with a mirror-image open return                                  | TTC/OPEN             |
| Create an individual TST shell for selected segments and a mirror-image open return | TTC/D/S3-4/OPEN      |
| Create a TST shell with a specified open segment                                    | TTC/S3, AFYCDGMAD    |

## Adding and Splitting a TST

| Add passenger 2 to the only existing TST       | TTA/P2              |
|------------------------------------------------|---------------------|
| Add an infant passenger to the specified TST   | TTA/P3/INF/T2       |
| Split passenger 2 from the only existing TST   | TTS/P2              |
| Split passenger 3 and 5 from the specified TST | <b>TTS</b> /P3,5/T3 |

#### **Displaying the TST**

| Display a TST list                                                                     | ТQТ              |
|----------------------------------------------------------------------------------------|------------------|
| Display a TST in panel mode                                                            | TQTP             |
| Display a TST in cryptic mode                                                          | TQTC             |
| Display a TST by number                                                                | TQT/T1           |
| Display a TST for a specific passenger                                                 | TQT/P1           |
| Display a TST for a specific passenger and passenger type                              | TQT/PAX/P1       |
| Display a TST for selected segments                                                    | <b>TQT</b> /S3-5 |
| Display a commission from the Amadeus commission table                                 | TQT/FM           |
| Display commission information from the Amadeus commission table for a specific amount | TQT/FM9          |

#### **Confidential TST**

| Make all TSTs confidential                       | TTD      |
|--------------------------------------------------|----------|
| Make a specific TST confidential                 | TTD/T1   |
| Remove the confidential flag from all TSTs       | TTD/X    |
| Remove the confidential flag from a specific TST | TTD/X/T1 |

#### Inserting a Fare Calculation in the TST

You can also use the TTK entry to insert a fare calculation in the TST.

| Add a fare calculation to a TST                                  | TTI/CNCE AF PAR292.00EUR292.00END                        |
|------------------------------------------------------------------|----------------------------------------------------------|
| Create an outline for a fare calculation                         | TTI/CBUILD                                               |
| Delete the fare calculation from a TST                           | TTI/C                                                    |
| Automatic calculation, the same fare in each fare break point    | <b>TTI</b> /L1-3/Z200.00                                 |
| Automatic calculation, a different fare in each fare break point | TTI/L1/Z1150.00/L2-3/Z50.00                              |
| Automatic calculation, with the currency                         | TTI/L1/Z150.00/L2-3/Z50.00USD                            |
| Automatic calculation, with the ROE                              | TTI/L1/Z150.00/L2-3<br>/Z50.00R0E1.527220                |
| Automatic calculation, with a free stopover                      | TTI/L1/ZS0/L2-3/Z50.00                                   |
| Automatic calculation, with a stopover surcharge                 | TTI/L1/ZS10.00/L2-3/Z50.00                               |
| Automatic calculation, with a Q surcharge                        | TTI/CMUC LH LON Q10.00<br>720.22NUC730.22END ROE0.802525 |
| Automatic calculation, with a transfer                           | TTI/L1,2X,3/Z250.00                                      |

| TTI/L1,2/ZS0/L3/Z150.00/ZXF<br>JFK3ATL3 |
|-----------------------------------------|
| TTI/ZXF JFK3ATL3 PD XF LAX3ABQ2         |
| TTI/C+XFMIA4.50JFK3                     |
|                                         |

#### Inserting Other Information in the TST

You can also use the TTK entry to insert information in the TST.

| ······································   |                                                  |
|------------------------------------------|--------------------------------------------------|
| Selecting a specific TST from a PNR      | TTI/T1/DNYCNYC                                   |
| Select specific TSTs from a PNR          | TTI/T3-4/DNYCNYC                                 |
| Delete TST data                          | <b>TTI</b> /D                                    |
| Origin and destination                   | TTI/DMIALON                                      |
| International sales indicator            | TTI/SSITI                                        |
| Ticket type indicator                    | <b>TTI</b> /T-P                                  |
| Stopover indicator                       | TTI/L3-5                                         |
| Connection indicator                     | TTI/L2X                                          |
| Fare basis, all segments                 | TTI/BYPX3M                                       |
| Ticket designator                        | TTI/BYPX3MCD10                                   |
| Not valid before and after, all segments | TTI/V5AUG15SEP                                   |
| Not valid after, all segments            | TTI/VXX20NOV                                     |
| Not valid before, all segments           | TTI/V20NOV                                       |
| Baggage allowance                        | TTI/A30K                                         |
| Base fare field                          | <b>TTI</b> /FUSD600.00                           |
| No base fare                             | TTI/UNOFARE                                      |
| Charter                                  | TTI/FCHARTER                                     |
| Equivalent currency                      | TTI/FCAD700.00/EUSD600.00                        |
| Tax field                                | <b>TTI</b> /FUSD400.00/XUSD6.00US                |
| No tax                                   | TTI/FSEK6000/XEXEMPTSE                           |
| Passenger facility charges (PFC)         | TTI/ZXFMIA4.50ATL3                               |
| Refundable tax field                     | TTI/QUSD22.00US                                  |
| Refundable PFC                           | TTI/HEWR3                                        |
| Bankers rate 1                           | TTI/K13.3968                                     |
| Bankers rate 2                           | <b>TTI</b> /K2EUR6.93624                         |
| Total fare field                         | <b>TTI</b> /FEUR500.00/XEUR7.50FR/<br>TEUR507.50 |
| Payment restriction                      | TTI/NNONREF APEX                                 |
|                                          |                                                  |

## Amadeus Ticketing

| Net fare field<br>This entry is market-specific.                                                                   | <b>TTI</b> /NF-EUR875.00                              |
|----------------------------------------------------------------------------------------------------|-------------------------------------------------------|
| First issue base fare, no taxes                                                                                    | TTI/FUSD498.75                                        |
| First issue base fare, taxes, total                                                                                | <b>TTI</b> /FGBP400.00/XGBP4.70DE/<br>TGBP404.70      |
| First issue base fare, equivalent fare, and taxes (the system automatically calculates the total)                  | TTI/FEUR1550.00/EUSD1813.00/<br>XUSD5.50DE/XUSD7.50FR |
| Reissue base fare, old tax, no additional collection (ADC)<br>The reissue procedure is different in the US.        | TTI/RSEK14910/0SEK166YA/TEUR0                         |
| Reissue base fare, old tax, new tax, additional collection<br><i>The reissue procedure is different in the US.</i> | TTI/RGBP400.00/0GBP3.10NL/<br>XGBP4.00DE/TGBP244.00   |
| Add/change base fare only                                                                                          | TTK/FEUR500.00                                        |
| Add/change no base fare                                                                                            | TTK/UNOFARE                                           |
| Delete base fare, equivalent fare, taxes and total fare                                                            | TTK/F                                                 |
| Add/change equivalent fare only                                                                                    | TTK/EUSD850.00                                        |
| Delete equivalent fare only                                                                                        | TTK/E                                                 |
| Add new tax only                                                                                                   | TTK/XEUR3.92FRSE                                      |
| Add old tax only                                                                                                   | TTK/0EUR2.50DESE                                      |
| Add tax exempt only                                                                                                | TTK/XEXEMPTDE                                         |
| Update tax exempt only                                                                                             | TTK/X2-XEXEMPTDE                                      |
| Delete all new taxes                                                                                               | TTK/X                                                 |
| Delete all old taxes                                                                                               | ТТК/0                                                 |
| Delete specific tax only                                                                                           | TTK/X2                                                |
| Change tax identifier from new to old for a specific tax                                                           | <b>TTK</b> /X3-0                                      |
| Change tax identifier from old to new for a specific tax                                                           | TTK/X4-X                                              |
| Change tax code, amount and identifier                                                                             | TTK/X3-OUSD12.51USAP                                  |
| Add/change total amount only                                                                                       | TTK/TUSD1270.50                                       |
| Update fare field and non-fare field elements in one entry                                                         | <b>TTK</b> /FEUR650.00/BY/A30K                        |
|                                                                                                    |                                                       |

#### Updating the TST Itinerary

Replace TST segments with specified PNR segments TTU/T1/S2,3

#### **Displaying the TST History**

| For all TSTs                 | ттн     |
|------------------------------|---------|
| For a specific TST           | TTH/T2  |
| History A for a specific TST | TTH/T2A |

#### Removing the PNR Change Flag from the TST

| Remove the flag from the only existing TST | TTF     |
|--------------------------------------------|---------|
| From a specified TST                       | TTF/T1  |
| From all TSTs                              | TTF/ALL |
| Remove the flag and print a ticket         | TTP/F   |

#### **Deleting a TST**

| Delete the only existing TST                  | TTE                  |
|-----------------------------------------------|----------------------|
| Delete a TST by a TST number                  | TTE/T1               |
| Delete selected TSTs by TST number            | <b>TTE</b> /T1,3     |
| Delete all TSTs                               | TTE/ALL              |
| Delete all infant TSTs                        | TTE/INF              |
| Delete TSTs for all passengers except infants | TTE/PAX              |
| Delete a TST for selected passengers          | <b>TTE</b> /P1,3,4   |
| Delete TST 1 and passenger 1 from TST 2       | <b>TTE</b> /T1/T2/P1 |

## AMADEUS TICKET CHANGER REISSUE PANEL (TQR)

The following entries are only applicable to users in certain markets.

#### **Displaying a TQR**

| Display the only existing TQR        | TQR    |
|--------------------------------------|--------|
| Display a specific TQR by TQR number | TQR/T2 |

# TRANSITIONAL STORED MISCELLANEOUS DOCUMENTS (TSM)

The following entries are only applicable to users in certain markets.

#### Displaying the TSM

| Display a TSM              | TQM    |
|----------------------------|--------|
| Display in panel mode      | TQTP   |
| Display in cryptic mode    | TQTC   |
| Display a specific TSM:    |        |
| by MCO element line number | TQM/L6 |
| by TSM index number        | TQM/M2 |
| by passenger association   | TQM/P1 |

#### Inserting Information in the MCO TSM

| Present to                        | TMI/DIBERIA                          |
|-----------------------------------|--------------------------------------|
| Present at                        | TMI/AMADRID                          |
| Airline code                      | TMI/VIB                              |
| List of reason-for-issuance codes | <b>TMI</b> /I?                       |
| Reason for issuance               | TMI/IL                               |
| Type of service                   | TMI/GHOTEL ACCOMODATION              |
| Additional information/remarks    | TMI/HIBERIA PLUS MEMBER              |
| Issued in connection with         | TMI/B0751234567890                   |
| Bankers rate 1                    | <b>TMI</b> /K16.5669                 |
| Bankers rate 2                    | TMI/K25.7888                         |
| Transitional currency             | TMI/UEUR                             |
| International indicator           | TMI/YI                               |
| Add a supplementary name          | TMI/Q-ORTEGA LUIS MR<br>TMI/QP2      |
| Add supplementary names           | TMI/QP2-4                            |
| Change a supplementary name       | TMI/Q2-PUIG CANDELA MRS<br>TMI/Q2-P3 |
| Change supplementary names        | <b>TMI</b> /Q6-9P7-10                |
| Delete a supplementary name       | <b>TMI</b> /Q3                       |
| Delete supplementary names        | <b>TMI</b> /Q2-4                     |
| Delete all supplementary names    | TMI/Q                                |
| Base fare amount                  | <b>TMI</b> /F50.00                   |
| Base fare amount, reissue         | TMI/REUR150.00/WEUR150.00            |
|                                   |                                      |

| Base fare amount with equivalent amount                                                                          | <b>TMI</b> / FCAD70.00 / EUSD60.00                                   |
|----------------------------------------------------------------------------------------------------|----------------------------------------------------------------------|
| Base fare amount with tax                                                                                        | TMI/FUSD40.00/XUSD6.00US                                             |
| Base fare amount with equivalent currencies, reissue, no ADC                                                     | TMI/RNOK3500/EGBPEUR/WEUR0                                           |
| Base fare amount, reissue, with old and new taxes                                                                | TMI/REUR1094.00/EGBP/0EUR2.40D<br>E/XGBP3.92FR/WGBP83.92             |
| Net fare amount (market-specific)                                                                                | TMI/NF-EUR1580.00                                                    |
| Total amount                                                                                                    | TMI/FUSD60.00/WUSD60.00                                              |
| Total amount with tax                                                                                            | <b>TMI</b> / FGBP52.00 / XGBP8.20GB<br>/WGBP60.20                    |
| Total amount with equivalent amount and tax                                                                      | TMI/FN0K6175/EEUR797.00<br>/XEUR16.52N0/WEUR813.52                   |
| Total amount with tax, reissue, no ADC                                                                           | TMI/RHKD600/OHKD20HK/WHKD0                                           |
| Total amount with tax, reissue, ADC                                                                              | TMI/REUR550.00/EGBP/0EUR3.50FR<br>/XGBP4.45DE/WGBP54.45              |
| Total amount with tax and other charges                                                                          | TMI/FEUR650.00/XEUR5.50DE<br>/CEUR50.00/WEUR705.50                   |
| Total amount with tax, other charges and service charge                                                          | <b>TMI</b> /FEUR877.00/XEUR2.71DQ/<br>CEUR60.00/SEUR25.00/WEUR964.71 |
| Delete all fare field elements                                                                                   | TMI/F                                                                |
| Update multiple TSM fields                                                                                       | TMI/DHILTON/APARIS/GHOTEL<br>ACCOMODATION                            |
| Update a TSM field for a specific MCO:<br>by MCO element line number<br>by passenger number<br>by MCO TSM number | TMI/L3/ALOS ANGELES<br>TMI/P2/AMIAMI<br>TMI/M2/ADALLAS               |
| Delete a TSM field                                                                                               | TMI/A                                                                |
| Delete a TSM field for a specific MCO by MCO element line number                                                 | TMI/L3/A                                                             |
| Delete multiple TSM fields                                                                                       | TMI/H/V/B                                                            |
| Delete multiple TSM fields by MCO TSM number                                                                     | TMI/M2/V/H                                                           |
| Delete multiple TSM fields by passenger number                                                                   | TMI/P2/V/H                                                           |

## Displaying the TSM History

| Display the TSM history                        | ТМН            |
|------------------------------------------------|----------------|
| Display the history of a specific TSM          | <b>TMH</b> /M2 |
| Display the history by MCO element line number | TMH/L3         |

## AMADEUS BYPASS TICKETING (ATS)

All Amadeus Bypass Ticketing entries must be made in upper-case letters, with the exception of scrolling entries, which must be made using lower-case letters.

| Entering and Exiting Bypass Mode |            |
|----------------------------------|------------|
| Enter Amadeus bypass mode        | 1AF//      |
| Exit Amadeus bypass mode         | 1//        |
| Single bypass entry              | 1AF//ATV02 |

#### **Stock Control**

| Display (OP)TAT stock                         | <b>A96I</b> 12345678 |
|-----------------------------------------------|----------------------|
| Display (OP)ATB2 stock                        | <b>A991</b> 12345678 |
| Display a list of non-issued (OP)TAT tickets  | <b>A96L</b> 12345678 |
| Display a list of non-issued (OP)ATB2 tickets | <b>A99L</b> 12345678 |
| Create initial (OP)TAT stock                  | <b>A96C</b> 12345678 |
| Create initial (OP)ATB2 stock                 | <b>A99C</b> 12345678 |
| Modify (OP)TAT stock                          | A96M12345678         |
| Modify (OP)ATB2 stock                         | A99M12345678         |
| Add new (OP)TAT stock (delete continuing)     | <b>A96Z</b> 12345678 |
| Add new (OP)ATB2 stock (delete continuing)    | <b>A99Z</b> 12345678 |

#### Managing the Ticket Images

The countries to which the entry applies are listed within brackets.

| Display a list of non-issued ticket images (CZ/SK)                                  | ADO                         |
|-------------------------------------------------------------------------------------|-----------------------------|
| Cancel a ticket image from the ADO list (CZ/SK)                                     | ADA                         |
| Display a list of non-issued ticket images (PT, BE/LU)                              | ATFW                        |
| Cancel a ticket image from the ATFW list (PT, BE/LU)                                | Type an X in the CMD column |
| Change the print order of the ticket images in the ATFW list (PT, BE/LU)            | Type a P in the CMD column  |
| List issued ticket images not yet included in a cash report (BE/LU, PT, AU, NL, NZ) | ATFI                        |
| List issued ticket images included in a cash report (BE/LU, PT, AU, NL, NZ)         | ATFH                        |
| Display extended ticket data from an ATF display (BE/LU, PT, AU, NL, NZ)            | Type a D in the CMD column  |

#### **ATF Search Options**

| Date of first ticketed air segment (does not apply to                  | ATFH/D 20JAN06                                              |
|------------------------------------------------------------------------|-------------------------------------------------------------|
| ATFW)                                                                  |                                                             |
| Passenger name                                                         | ATFI/P SMITH                                                |
| Record locator                                                         | ATFI/L ETJ8XN                                               |
| Date of the original issue (does not apply to ATFW)                    | ATFH/I 10FEB06                                              |
| Validating airline                                                     | ATFH/C AF                                                   |
| Ticket number, last eight digits (does not apply to ATFW)              | ATFH/T 12345675                                             |
| Ticket delivery office (remote ticketing only, does not apply to ATFW) | <b>ATFI</b> /0 12345675                                     |
| Satellite ticket printing office                                       | <b>ATFI</b> /S 12345678 F                                   |
| Cancel an already issued ticket<br>(UK, IT, CZ/SK)                     | ADA 3028009876 4 UK<br>12345678/001                         |
| Cancel an already issued ticket<br>(BE/LU, PT, AU, NL, NZ, HK)         | Type an X in the CMD column of the ATFH or the ATFI display |

#### **Print Recovery Entries**

These entries apply to the following markets only: AU, HK, NL, NZ, CH

| Print a test ticket                                                                             | ATV01             |
|-------------------------------------------------------------------------------------------------|-------------------|
| Display list of ticket images on the print recovery queue                                       | ATV02             |
| Cancel the first ticket image on the print recovery queue                                       | ATV04             |
| Cancel all ticket images on the print recovery queue                                            | ATV04/ALL         |
| Restart the print recovery queue including the last two digits of the next ticket to be printed | <b>ATV05</b> //12 |
| Redirect all ticket images to another printer                                                   | ATV06/23456/76543 |

#### **Canceling Unusable Tickets**

| Cancel one unusable ticket   | <b>A81</b> 1234567890     |
|------------------------------|---------------------------|
| Cancel five unusable tickets | <b>A81</b> 1234567890/005 |

#### Creating and Displaying Cash Reports

| Create a cash report                           | ADBA        |
|------------------------------------------------|-------------|
| Display the cash report summary                | ADBL        |
| Display the cash report summary, starting at a | ADBL 200106 |
| specific date (January 20 2006)                |             |

#### **Scrolling Entries**

These entries must be made using lower-case letters.

| Move up            | а |
|--------------------|---|
| Move down          | b |
| Exit a cash report | z |

## **Amadeus Central Ticketing**

#### **Printer List**

Display printers associated to your terminal and office

**TTQ**LIST

#### **Document Bank**

For a list of all existing stock type identifiers, enter HE DOC in the distribution system.

| Register ticket stock                                      | TSM/F1/1212123001C5-1000<br>TSM/F1/1212123001C5-1212124000                                                              |
|------------------------------------------------------------|----------------------------------------------------------------------------------------------------|
| Register invoice stock                                     | TSM/IN1/000000001-200000000<br>TSM/IN1/1212123001-1212124000                                                            |
| Register stock and assign an attribute                     | <b>TSM</b> /F1/1212123001C5-500/P-EB7026<br><b>TSM</b> /F1/1212123001C5-1212123500/<br>P-EB7026                         |
| Assign an attribute                                        | <b>TSM</b> /F1/A-50                                                                                                    |
| Register stock and assign multiple attributes              | TSM/F1/1212123001C5-500/A-50<br>/B-1/P-EB7026/S-0001AA<br>TSM/F1/1212123001C5-1212123500<br>/A-50/B-1/P-EB7026/S-3143RM |
| Assign multiple attributes                                 | <b>TSM</b> /F1/A-50/B-1/S-0001AA                                                                                        |
| Display the document bank                                  | TSD                                                                                                    |
| Display the document bank of a remote location             | TSD/STNCE1A0900                                                                                                    |
| Display a stock reference                                  | TSD/F1                                                                                                    |
| Display all stock for a specific stock type                | TSD/F                                                                                                    |
| Register unallocated stock                                 | TSM/F/1212120401C2-200<br>TSM/F/1212120401C2-1212120600                                                                 |
| Allocate stock from unallocated stock                      | <b>TSM</b> /F1/1                                                                                                    |
| Allocate new stock, delete previous allocated stock        | TSM/F1/1212122001C1-1000/X<br>TSM/F1/1212122001C1-1212123000/X                                                          |
| Allocate new stock, void previous allocated stock          | TSM/F1/1212122001C1-1000/V<br>TSM/F1/1212122001C1-1212123000/V                                                          |
| Allocate new stock, update attributes, void previous stock | TSM/F1/1212122001C1-500/P-<br>AB4321/A-50/B-2/V<br>TSM/F1/1212122001C1-1212122500<br>/P-AB4321/A-50/B-2/V               |

| Allocate stock from unallocated stock,<br>unallocate previous stock     | <b>TSM</b> /F1/2/U   |
|-------------------------------------------------------------------------|----------------------|
| Adjust allocated stock backwards                                        | TSN/F1/423           |
| Adjust next number to print, delete unused documents                    | <b>TSN</b> /F1/203/X |
| Adjust next number to print, void unused documents                      | <b>TSN</b> /F1/203/V |
| Remove a stock reference of allocated stock                             | TSX/F1/X             |
| Remove an unallocated stock range                                       | TSX/F/2              |
| Remove a stock reference, unallocate the stock range                    | TSX/F1/U             |
| Remove a stock reference, void the stock range                          | TSX/F1/V             |
| Delete all stock ranges for a stock type (no stock currently allocated) | TSX/F/ALL            |
| Delete all allocated and unallocated stock ranges for a stock type      | TSX/F/ALL/X          |
|                                                                         |                      |

#### **Sales Reports**

| Summary sales period report                                      | TJS                              |
|------------------------------------------------------------------|----------------------------------|
| Item sales period report (BSP)<br>Weekly ARC report (ARC)        | TJI<br>TJI                       |
| Daily report                                                     | TJD                              |
| Query report                                                     | TJQ                              |
| Cross-reference report                                           | ТЈХ                              |
| Consolidated sales report list<br>This entry is market-specific. | TJL                              |
| Transaction report, from the query report                        | <b>TJT</b> /I-3218               |
| Transaction report from the query report, for another office     | <b>TJT</b> /I-2247/SOF-BKKLT2105 |
| Transaction report, by ticket number                             | <b>TJT</b> /TK-4510000035        |
| Net remit report                                                 | TJN                              |

# Amadeus Central Ticketing

### **Sales Report Options**

| All agents in another office                                                                                                    | TJD/SOF-NYCUS2100                                                                                                    |
|----------------------------------------------------------------------------------------------------|----------------------------------------------------------------------------------------------------|
| All offices sharing the same IATA (agency) number                                                                                                    | TJI/SAN                                                                                                    |
| Specific agent sign in your office                                                                                                    | TJQ/SAS-0801CM                                                                                                    |
| All agents in your office                                                                                                    | TJS/SOF                                                                                                    |
| Specific agent sign in a remote office                                                                                                    | TJI/SAS-0801CM/P-<br>NYCUS2100                                                                                                    |
| Alternative currency                                                                                                    | TJD/C-USD                                                                                                    |
| Report for a specific date                                                                                                    | TJD/D-13DEC                                                                                                    |
| Display a closed sales report by period (TJI and TJS only)                                                                                                    | TJI/H-2                                                                                                    |
| Display a closed sales report by report number (TJI and TJS only)                                                                                                    | TJI/HNU-596                                                                                                    |
| Report for all agents in your office for a specific date (TJI in the US only)                                                                                                    | TJI/SOF/D-270CT                                                                                                    |
| Report for all documents issued using an incentive ticketing method (TJI and TJQ only)                                                                                                    | TJI/N                                                                                                    |
| Report for all documents issued on specific pre-printed airline stock                                                                                                    | TJD/T-LH                                                                                                    |
| The following options apply for TJQ and TJN only.<br>Report for a specific date range<br>Document or sequence number<br>Group of transaction types<br>Transaction type<br>Transaction type and date<br>Domestic (DOM) or international (INT) sales indicator<br>Form of payment<br>Credit card company<br>Validating airline, neutral stock (TJN, TJQ and TJI only)<br>Report of voided documents, for the current sales period<br>Report of voided documents, for a specific date range<br>Report of voided documents, for a specific date<br>Report of voided documents, for a specific date<br>Report of voided documents, for a specific date<br>Report of roided documents, for a specific date<br>Report for a specific client code<br>Cross-reference report, invoice numbers and their associated<br>ticket numbers | TJQ/D-12MAY15MAY<br>TJQ/F-1234567890<br>TJQ/QTX-SALE<br>TJQ/QTC-TKTB<br>TJQ/QTC-TKTB/D-15MAY<br>TJQ/QSI-DOM<br>TJQ/QSI-DOM<br>TJQ/QFP-CC<br>TJQ/QCC-CA<br>TJQ/QVP-BA<br>TJQ/V<br>TJQ/V-15DEC30DEC<br>TJQ/V-19FEB19FEB<br>TJQ/R<br>TJQ/R<br>TJQ/QCL-128530<br>TJX/XIT |
| Cross-reference report, ticket numbers and their associated stock control numbers                                                                                                    | TJX/XTS                                                                                                    |
| Cross-reference report, stock control numbers and their associated ticket numbers                                                                                                    | TJX/XST                                                                                                    |

| Cross-reference report, find the stock control number for a specific ticket        | <b>TJX</b> /XTS-1234567890 |
|------------------------------------------------------------------------------------|----------------------------|
| Cross-reference report, find the ticket number for a specific stock control number | <b>TJX</b> /XST-1234567890 |
| Cross-reference report, find the invoice number for a specific ticket number       | <b>TJX</b> /XTI-1234567890 |
| Cross-reference report, find the ticket number for a specific invoice number       | <b>TJX</b> /XIT-1234567890 |
| Cross-reference report in reverse order                                            | TJX/R                      |

### **Closing a Sales Report in Practice Training**

| Close a sales report                                 | TRCS               |
|------------------------------------------------------|--------------------|
| Print Queue                                          |                    |
| Display print queue A1                               | PQD/A1             |
| Display the print queue for a remote office          | PQD/A1/STMIALT0105 |
| Open print queue                                     | <b>PQO</b> /A1     |
| Close print queue                                    | PQC/A1             |
| Rearrange the print queue, move item 7 to position 2 | PQR/A1/7/2         |
| Delete items 2 to 7 from print queue F2              | <b>PQX</b> /F2/2-7 |
| Delete all items from print queue A2                 | PQX/A2/ALL         |
| Transfer all items from print queue A2 to A1         | PQT/A2/A1          |
| Print a specific item on the print queue next        | <b>PQN</b> /A2/6   |

You can also use the PQO, PQC, PQR, PQN, PQT and PQX entries for remote offices.

### **Printer Status**

As a host office you can use all TZ entries for a satellite office by adding the /ST option to the end of your entry.

| Display the ticket delivery mechanism                      | <b>TZ</b> D              |
|------------------------------------------------------------|--------------------------|
| Stop the ticket delivery mechanism                         | TZSTOP                   |
| Start the ticket delivery mechanism                        | TZSTART                  |
| Purge the existing item from the ticket delivery mechanism | TZPURGE                  |
| Nothing printed                                            | TZPURGE/XREF-NONE        |
| For a specific printer address, nothing printed            | TZPURGE/SA2520/XREF-NONE |
| Last physically printed stock control number               | TZPURGE/XREF-1234567890  |
| For a specific printer address, last physically            | TZPURGE/SA2520/XREF-     |
| printed stock control number                               | 1234567890               |

# Amadeus Central Ticketing

| Reprint the existing item in the ticket delivery mechanism                         | TZREPRINT                  |
|------------------------------------------------------------------------------------|----------------------------|
| Nothing printed                                                                    | TZREPRINT/XREF-NONE        |
| For a specific printer address, nothing printed                                    | TZREPRINT/SA2520/XREF-NONE |
| Last physically printed stock control number                                       | TZREPRINT/XREF-1234567890  |
| For a specific printer address, last physically                                    | TZREPRINT/SA2520/XREF-     |
| printed stock control number                                                       | 1234567890                 |
| Recover the item from the ticket delivery mechanism                                | TZRECOVER/4                |
| Recover the item from the ticket delivery mechanism for a specific printer address | TZRECOVER/SA2520/4         |
| Display the ticket delivery mechanism for a satellite office                       | TZD/STTY0JL2200            |

### **Registering Documents Manually**

| Register a manual ticket sale from a PNR<br>for a specific FH<br>and send an AIR to back office<br>and override back office interface | TRMD/TKTM<br>TRMD/TKTM/L8<br>TRMD/TKTM/ZA<br>TRMD/TKTM/ZX |
|----------------------------------------------------------------------------------------------------|-----------------------------------------------------------|
| Register an MCO from a PNR                                                                                                    | TRMD/MCOM                                                 |
| Register an MCO from a PNR, for a specific FH                                                                                         | TRMD/MCOM/L8                                              |
| Register a manual ticket sale at a satellite office (US only)                                                                         | TRMD/TKTM/STNYCE42345                                     |
| Register a full refund from the PNR                                                                                                   | TRMD/RFND                                                 |
| Register a full refund from the PNR for a specific FH                                                                                 | TRMD/RFND/L8                                              |
| Register a full refund from the PNR (US only)                                                                                         | TRMD/RENM                                                 |
| Register a full refund from the PNR for a specific FH (US only)                                                                       | TRMD/RENM/L8                                              |
| Cancel a sale from a PNR                                                                                                    | TRDC                                                      |
| Cancel a sale from a PNR for a specific FH                                                                                            | TRDC/L8                                                   |
| Cancel an item from the query report                                                                                                  | TRDC/3                                                    |
| Cancel multiple items from the query report                                                                                           | TRDC/1,3,6<br>TRDC/1-3<br>TRDC/1,3-6                      |
| Cancel a sale by document number (market-specific)                                                                                    | TRDC/TK-1234567890                                        |
| Reinstate a canceled sale from the PNR (market-specific)                                                                              | TRDR                                                      |
| Reinstate a canceled sale for a specific FH (market-specific)                                                                         | TRDR/L8                                                   |
| Reinstate a canceled sale from the query report (market-specific)                                                                     | TRDR/4                                                    |

| Reinstate multiple canceled sales from the query report (market-specific) | TRDR/1,3,6<br>TRDR/1-3<br>TRDR/1,3-6 |
|---------------------------------------------------------------------------|--------------------------------------|
| Reinstate a canceled sale by document number (market-<br>specific)        | <b>TRDR</b> /TK-1234567890           |

### Registering Documents with the Proforma Method

For more information on how to fill in a proforma mask, enter HEPROFORMAMASK in the distribution system.

| Display a list of proforma documents available to your office | TVL          |
|---------------------------------------------------------------|--------------|
| Display a proforma mask by proforma code                      | TV/MCOD      |
| Display a proforma mask by proforma number                    | <b>TV</b> /7 |

### Sale Type Codes

| Canceled sale (canceled same day as issue)                | CANX |
|-----------------------------------------------------------|------|
| Canceled sale with reversal (canceled after day of issue) | CANR |
| System voids, electronic ticket rejection                 | CANN |
| Canceled proforma document                                | CANP |
| Manual MCO sale                                           | MCOM |
| Automated MCO sale                                        | MD50 |
| Manual PTA document                                       | PTAM |
| Automated ticket sale (OP)TAT                             | ТКТА |
| Automated ticket sale (OP)ATB                             | ТКТВ |
| Manual ticket sale (OP)TAT                                | ТКТМ |
| Electronic ticket sale                                    | ТКТТ |
| Tour order document                                       | TORM |

### **Refund Type Codes**

| Manual refund (US only)     | RENM |
|-----------------------------|------|
| Manual and automated refund | RFND |

### Adjustment Type Codes

| Agency credit memo                          | ACMA |
|---------------------------------------------|------|
| Travel agents automated deduction (US only) | TAAD |
| Agency debit memo                           | ADMA |
| Commission recall statement                 | RCMS |

# Amadeus Central Ticketing

### **Inventory Type Codes**

| Canceled non-issued (OP)TAT ticket                                                                         | CANX |
|----------------------------------------------------------------------------------------------------|------|
| Canceled sale with reversal (canceled after the document has been reported to the BSP/ARC)                 | CANR |
| Canceled system generated logical ticket number (ATB)                                                      | CANN |
| Printed stock control number (in the case of refunded or exchanged flight coupons of an electronic ticket) | PSCN |
| Canceled non-issued (OP)ATB stock control coupon                                                           | VSCN |
| Regenerated stock control number (in the case of reprinted ATB audit, agent or passenger coupons)          | RSCN |
| Boarding pass                                                                                              | BPAS |

## **AMADEUS REMOTE TICKETING**

### Sending a Document Print Request to a Remote Site

| Ticket print using the Amadeus Office ID (not the US) | TTP/STMILIG2100               |
|-------------------------------------------------------|-------------------------------|
| Ticket print using the distribution profile record ID | TTP/STIBM5                    |
| MCO print                                             | TTM/STMILIG2100<br>TTM/STIBM5 |
| Invoice print                                         | INV/IBM5                      |
| Itinerary print                                       | IBP/IBM5                      |
| Duplicate invoice                                     | IBP/D/IBM5                    |
| Duplicate itinerary                                   | IEP/D/IBM5                    |
| Ticket, invoice and duplicate itinerary               | TTP/IBP/D/IBM5                |
| Boarding pass                                         | BPA/IBM5                      |
| Ticket and invoice                                    | TTP/INV/IBM5                  |
| Ticket, MCO and invoice                               | TTP/TTM/INV/IBM5              |

### Creating the Document Bank for a Remote Site

| Register ticket stock numbers for a remote site                 | TSM/F1/1234567890C5-1234568300/ST NYCUS2101                         |
|-----------------------------------------------------------------|---------------------------------------------------------------------|
| Register invoice stock numbers for a remote site                | TSM/IN1/1234567890-1234569000/ST NYCUS2101                          |
| Register ticket stock numbers with attributes for a remote site | <b>TSM</b> /F1/1234567890C5-1234568300/P-EB7026<br>/B-2/STNYCUS2101 |

### The Distribution Profile Record (DPR)

| Create a DPR with split-coupon distribution                                      | DSCA/IBM5/NYCUS2101S-F1-<br>CR/NYCUS2102H-F3-UIF                            |
|----------------------------------------------------------------------------------|-----------------------------------------------------------------------------|
| Create a DPR with all coupons to the same location                               | DSCA/IBM5/NYCUS2101S-E1-*                                                   |
| Create a DPR with (OP)ATB ticket, invoice, no specific printer, no split coupons | DSCA/IBM5/NYCUS2101B-TKT-<br>E1-*/NYCUS2101B-INV                            |
| Create a DPR with (OP)ATB ticket, invoice, no specific printer, split coupons    | DSCA/IBM5/NYCUS2103S-TKT-<br>E1-CR/NYCUS2102H-TKT-E1-<br>UIF/NYCUS2102H-INV |
| Display all DPRs for your office                                                 | DSCD                                                                        |
| Display a specific DPR                                                           | DSCD/IBM5                                                                   |
| Delete a specific DPR                                                            | DSCX/IBM5                                                                   |
| Delete all DPRs for your office                                                  | DSCX                                                                        |

### Sales Reports at Remote Sites

The entries below give sales reports for all agents.

| Sales report for host and all satellite and TDO offices                         | TJS/SOF                         |
|---------------------------------------------------------------------------------|---------------------------------|
| Sales report for host and all satellite and TDO offices, specific date          | TJI/SOF/D-210CT                 |
| Sales report for all satellite offices                                          | TJD/SOF/P                       |
| Sales report for all TDO offices (not for TJS)                                  | TJQ/SOF/0                       |
| Sales report for specific satellite office                                      | TJX/SOF/P-BKKLT2105             |
| Sales report for specific branch or remote office                               | TJN/SOF-BKKLT2105               |
| Transaction report (from the query report) for specific branch or remote office | <b>TJT</b> /I-224/S0F-BKKLT2105 |
| Consolidated report list for specific branch or remote office (market-specific) | TJL/SOF-BKKLT2105               |

## ACCOUNTING

The term Amadeus Interface Record used in this section refers to both Accounting Amadeus Interface Records and Information Management Records (IMRs), unless otherwise noted. For example, the entry BD lists all Accounting Amadeus Interface Records and IMRs on the queue.

### Listing and Displaying Amadeus Interface Records

| List the Amadeus Interface Records on the applications queue                 | BD                   |
|------------------------------------------------------------------------------|----------------------|
| List the Amadeus Interface Records starting with a specified sequence number | <b>BD</b> 0100000123 |
| List the Amadeus Interface Records created on a specific date                | BD27MAR              |
| List incomplete Amadeus Interface Records                                    | BDTK                 |
| List transmitted Amadeus Interface Records created on a specific date        | BL27MAR              |
| Display a count of untransmitted Amadeus Interface Records                   | BC                   |
| List a specific Amadeus Interface Record (by sequence number)                | <b>BI</b> 1234567890 |
| Void an Amadeus Interface Record (by sequence number)                        | <b>BV</b> 1234567890 |
| Restore a voided Amadeus Interface Record(by sequence number)                | <b>BO</b> 7644567890 |
| Display the status of the Amadeus Interface Record applications queue        | BB                   |

### Transmitting and Retransmitting Amadeus Interface Records

| Start the transmission of all the Amadeus Interface Records on the applications queue and of the newly created Amadeus Interface Records | BASTART                             |
|----------------------------------------------------------------------------------------------------|-------------------------------------|
| Stop the transmission of the Amadeus Interface Records                                                                                   | BSSTOP                              |
| Transmit all the Amadeus Interface Records on the queue for a specified IATA number                                                      | <b>BA</b> 80498736                  |
| Transmit all the Amadeus Interface Records on the queue for a specified office ID                                                        | BANYCUS2101                         |
| Transmit all the Amadeus Interface Records on the queue, created on a specific date                                                      | BA27MAR                             |
| Retransmit all the Amadeus Interface Records on the queue, created on a specific date                                                    | BR27MAR                             |
| Transmit or retransmit a specific Amadeus Interface Record on the queue (by sequence number)                                             | <b>BR</b> 1234567890                |
| Transmit or retransmit the specified Amadeus Interface Records on the queue (by sequence number)                                         | <b>BR</b> 1234567890-<br>1234567892 |

### **Creating Accounting Amadeus Interface Records**

| Create an accounting Amadeus Interface Record without sending a ticketing Amadeus Interface Record to a ticket server | <b>TTP</b> /BTK |
|----------------------------------------------------------------------------------------------------|-----------------|
| Create an accounting Amadeus Interface Record without issuing any MCO documents                                       | TTM/BTK/L5      |

### **Creating IMRs**

| From a retrieved PNR and send to the back-office system     | BT                   |
|-------------------------------------------------------------|----------------------|
| From a retrieved PNR, and redisplaying the PNR              | <b>BT</b> /RT        |
| From a retrieved PNR, specified passengers and air segments | <b>BT</b> /P2,4/S3-5 |
| For specified auxiliary (non-air) segments                  | <b>BT</b> /A3-5,8    |
| Create an IMR and send to shadow location                   | <b>BT</b> /H5        |

### **Shadow and Mirror Process**

| Generate an Amadeus Interface Record to a shadow destination on demand                         | TTP/H1                              |
|------------------------------------------------------------------------------------------------|-------------------------------------|
| Generate a mirror Amadeus Interface Record/IMR with the FK element (from a retrieved PNR)      | FKMIAUS2M01/LAXUS2CTS<br>/LONUF2100 |
| Retransmit Amadeus Interface Records to primary and shadow destination                         | BR1302165310/H1                     |
| Retransmit Amadeus Interface Records to shadow destination only                                | <b>BR</b> 1302165310/I1             |
| Retransmit Amadeus Interface Records to primary and mirror destination                         | BR1302165310/M1                     |
| Retransmit Amadeus Interface Records to mirror destination only                                | BR1302165310/R1                     |
| Retransmit Amadeus Interface Records to shadow or mirror destination by FG element line number | <b>BR</b> /L12                      |

# **Amadeus Electronic Ticketing**

### **Issuing Electronic Tickets**

| Override the system default and print a paper ticket                             | TTP/PT               |
|----------------------------------------------------------------------------------|----------------------|
| Override the system default and issue an electronic ticket                       | TTP/ET               |
| Issue an electronic ticket for a specific TST                                    | TTP/T2/ET            |
| Issue an electronic ticket for specific segments                                 | TTP/S3-4/ET          |
| Override the TST fare condition to print a paper ticket                          | TTP/OPT              |
| Override the TST fare condition to print an e-ticket                             | TTP/0ET              |
| Revalidate an electronic ticket (short entry)<br>This entry is airline specific. | TTP/ETRV             |
| Revalidate an electronic ticket (long entry)                                     | TTP/ETRV/L10/S3/E3-4 |
| Print a paper ticket from an active ET record                                    | TWP                  |
| Print a paper ticket from an active ET record, using a specific stock range      | TWP/XE1              |

### **Displaying ET Records**

| From a retrieved PNR                          | TWD                                                    |
|-----------------------------------------------|--------------------------------------------------------|
| By PNR line number                            | TWD/L4                                                 |
| By phone number, date, and name               | TWD/VC0/0RG999888777/20AUG-<br>BUCKMAN/ROBERT          |
| By frequent traveler number and date          | TWD/VC0/FTI 12345678/20AUG                             |
| By form of payment, date, and name            | TWD/VC0/F0PCCAX37144963311004/2<br>0AUG-BUCKMAN/R0BERT |
| By ticket number                              | TWD/TKT 005-1234567890                                 |
| By flight number, trip, and name information  | TWD/VXX/FLT477/20AUGMIALAX<br>-BUCKMAN/ROBERT          |
| From a list of ET records                     | TWD/3                                                  |
| Redisplay an ET record                        | TWDRT                                                  |
| Redisplay the list of ET records              | TWDRL                                                  |
| By FOID                                       | TWD/VLA/F0ID-FF12345678                                |
| Display an old ET record from a new ET record | <b>TWD</b> /0*                                         |
| Display the history of the active ET record   | тwн                                                    |

### **Original Issue**

| Display the FO line automatically | <b>FO</b> * 16 |  |
|-----------------------------------|----------------|--|
|                                   |                |  |

### Amending ET Record Status

The following entries are airline specific.

| Amend an ET record status from the ET record display | TWX/REVERT       |
|------------------------------------------------------|------------------|
| Amend an ET record status from the sales report      | TWX/REVERT/I-035 |

### **Airline Office Functions**

| Force back airport control from the airline's DCS in preparation for servicing an ET              | TWA/FCS/E1-2/S-0/Z-CHECK<br>AVAILABILITY OF COUPONS                                |
|---------------------------------------------------------------------------------------------------|------------------------------------------------------------------------------------|
| Update the status of coupon 2 to exchanged (E)                                                    | TWA/FCS/E2/S-E/Z-SYSTEM ERROR                                                      |
| Update the status of coupon 1 to flown (F)<br>(replace YY by the two-character airline code)      | TWA/FCS/E1/S-F/CCYY/FN01<br>/DF01MAR05/CSY/RTSYDHKG/Z-PAX<br>UPLIFTED PRIOR TO TKT |
| Update the status of coupon 2 to refunded (R)                                                     | TWA/FCS/E2/SR/Z-SYSTEM ERROR                                                       |
| Update the status of coupon 1 to suspended (S)                                                    | TWA/FCS/E1/S-S/Z-PENDING<br>INVESTIGATION                                          |
| Update coupon 1 status to open (O)<br>(entry valid only when the current status is<br>suspended.) | TWA/TWA/FCS/E1/S-0/Z-PAX<br>CLEARED TO TRAVEL                                      |

### **Control Desk Functions**

| Force an update to the status of an e-ticket coupon (see also Airline Office functions) | TWC/FCS/E2-4,6/S-0/Z-FREE-FLOW<br>TEXT |
|-----------------------------------------------------------------------------------------|----------------------------------------|
| Force coupon transmission                                                               | TWC/TWC/FCT/E2/Z-FREE-FLOW TEXT        |
| Lock all e-tickets for a specific flight                                                | TWC/ELL/VBA/BA352/19JUN/LHR/NCE        |
| Unlock all e-tickets for a specific flight                                              | TWC/ELU/VBA/BA354/20JUL/NCE/LHR        |
| Lock the currently displayed e-ticket                                                   | TWC/ELL                                |
| Unlock the currently displayed e-ticket                                                 | TWC/ELU                                |
| Lock an agency                                                                          | TWC/AGL/VBA/NCEAX2106/87654321         |
| Unlock an agency                                                                        | TWC/AGU/VBA/NCEAX2106/87654321         |
| Add an office to the Amadeus Electronic<br>Ticketing Server                             | TWC/ACD/VBA/NCEAX2106                  |
| Remove an office from the Electronic Ticketing Server                                   | <b>TWC</b> /RCD/VBA/98765432           |
| Add an e-ticket boarding point                                                          | TWC/ABP/VBA/MDI/BLHR/DII               |
| Remove an e-ticket boarding point                                                       | TWC/RBP/VBA/MDI/BLHR/DII               |

# Amadeus Electronic Ticketing

| Display a boarding point                           | TWC/DBP/VBA/MDI/BLHR/DII                          |
|----------------------------------------------------|---------------------------------------------------|
| Add an e-ticket routing                            | TWC/ART/VBA/MDI/BLHR/ONCE/S-<br>19JUN06/E-24DEC06 |
| Remove an e-ticket routing (with immediate effect) | TWC/RRT/VBA/MDI/BLHR/ONCE                         |

### Canceling ET Records

| Cancel the active ET record (void the electronic ticket)       | TWX   |
|----------------------------------------------------------------|-------|
| Cancel the ET record in the sales report, after system timeout | TWX/N |

### **Refunding Electronic Tickets**

| Refund the ticket for the active ET record | TWREF   |
|--------------------------------------------|---------|
| Reprint an ET-REA                          | TWR/REA |

# **Amadeus Invoice**

| Display an individual basic invoice                                                       | INVD                                    |
|-------------------------------------------------------------------------------------------|-----------------------------------------|
| Display an individual extended invoice                                                    | INED                                    |
| Display a single basic invoice for all passengers                                         | INVDJ                                   |
| Display a single extended invoice for all passengers                                      | INEDJ                                   |
| Print an individual basic invoice for each passenger                                      | INV                                     |
| Print an individual extended invoice for each passenger                                   | INE                                     |
| Print a single basic invoice for all passengers                                           | INVJ                                    |
| Print a single extended invoice for all passengers                                        | INEJ                                    |
| Print a single invoice for all passengers in TST 3                                        | INVJ/T3                                 |
| Print invoice for specific segments and passengers                                        | <b>INV</b> /S2,4/P1-3                   |
| Print non-air segments only                                                               | INV/A*                                  |
| Print air segments only                                                                   | INV/S*                                  |
| Print an invoice in a specific language                                                   | INV/LP FR                               |
| Print a copy                                                                              | INV/COPY 1234567890                     |
| Overwrite a credit card number with 'CREDIT CARD'                                         | INV/CREDIT                              |
| Redisplay the PNR after printing                                                          | INV/RT                                  |
| Enter a manual invoice number                                                             | <b>INV</b> /MI 1234567890               |
| Override a time preference                                                                | <b>INV</b> /T012                        |
| Print an invoice with hotel terms                                                         | INE/HT                                  |
| Print an invoice for all adults and children                                              | INV/PAX                                 |
| Print an invoice for infants only                                                         | INV/INF                                 |
| Print an invoice for an adult passenger only                                              | INV/PAX/P1                              |
| Alternate date                                                                            | INV/0D23MAR05                           |
| Print an invoice for MCO element on line 4                                                | INV/L4                                  |
| Print an invoice for all MCO elements                                                     | INV/L*                                  |
| Inhibit Amadeus Interface Record transmission                                             | INV/ZX                                  |
| Override the Amadeus Interface Record transmission setting, when your office is set to No | INV/ZA                                  |
| Print an invoice with fare price override                                                 | INV/FYBULK/EBULK/XBULK<br>/TBULK        |
| Print an invoice with fare price override, specified amount                               | <b>INV</b> /FY100.00/X10.00<br>/T110.00 |
| Print an invoice, and ignore FY element                                                   | INV/NFY                                 |

| Print an invoice with no fare                                                               | INV/NO FARE                                |
|---------------------------------------------------------------------------------------------|--------------------------------------------|
| Print an invoice with no fare, overriding base fare and tax                                 | <b>INV</b> /NOFARE*YUSD1500.00*X<br>F17.00 |
| Print an invoice without VAT                                                                | INV/VAT                                    |
| Override default VAT (not the US)                                                           | <b>INV</b> /VAT 18.25                      |
| Override GST (CA only)                                                                      | INV/GST                                    |
| Duplicate an invoice on a specific printer                                                  | INV/D SA1234                               |
| Print an invoice specifying the printer address                                             | <b>INV</b> -SA1234                         |
| Print an invoice in a remote location                                                       | INV-NYCUS2101                              |
| Duplicate an invoice in a remote location                                                   | INV/D NYCUS2101                            |
| Print an invoice on a specific printer and duplicate the invoice in a remote location       | INV-SA1234/D NYCUS2101                     |
| Print an invoice together with the tickets                                                  | TTP/INV                                    |
| Print an invoice together with the tickets, and duplicate the invoice on a specific printer | TTP/INV/D SA1234                           |
| Stop the invoice print queue (Amadeus Central Ticketing users only)                         | NI INV SA0136 STOP                         |
| Start the invoice print queue (Amadeus Central Ticketing users only)                        | NI INV SA0136 START                        |
| Send an invoice to the Amadeus Fax queue                                                    | INV-FAX                                    |
| Fax an invoice with the country code and the fax number                                     | INV-FAX-FR492947200                        |
| Fax an invoice with an APF element in the PNR                                               | INV-FAXA                                   |
| Fax an invoice with a nickname                                                              | INV-FAXN-JOHN                              |
| Send an invoice to the Amadeus Email queue                                                  | INV-EML                                    |
| E-mail an invoice to a specified address                                                    | INV-EML-MRYAN@AOL.COM                      |
| E-mail an invoice with an APE element in the PNR                                            | INV-EMLA                                   |
| E-mail an invoice with a nickname                                                           | INV-EMLN-MARY                              |
| Combine ticket print with the invoice fax option                                            | TTP/INV-FAX-FR492947200                    |
| Combine ticket print with the invoice e-mail option                                         | TTP/INV-EMLN-MARY                          |
|                                                                                             |                                            |

## Accounting Information Element

| Enter an account number with passenger association | AIANDEC00129/P2                      |
|----------------------------------------------------|--------------------------------------|
| Enter a cost center with segment association       | AICCDV123/S4                         |
| Enter a client reference                           | AICRDECD12459745                     |
| Enter an IATA company number                       | AIICDEC038FR                         |
| Combination entry                                  | AIANDEC001029/CCDV123/IC<br>DEC038FR |

### **Displaying Issued Invoice Numbers**

See Document Bank on page 143.

### **Billing and Mailing Addresses**

See Billing Address on page 40.

# **Amadeus Itinerary**

| Display one basic itinerary for all passengers                                              | IBD                     |
|---------------------------------------------------------------------------------------------|-------------------------|
|                                                                                             | IED                     |
| Display one extended itinerary for all passengers                                           | IBP                     |
| Print a separate basic itinerary for each passenger                                         |                         |
| Print a separate extended itinerary for each passenger                                      | IEP                     |
| Print basic itinerary for all passengers in same PNR                                        | IBPJ                    |
| Print extended itinerary for all passengers in same PNR                                     |                         |
| Print an itinerary for specific segments and passengers                                     | <b>IBP</b> /S2,4/P1-3   |
| Print an Amtrak segment                                                                     | IBP/SP2V                |
| Print an itinerary in a specific language                                                   | IBP/LP FR               |
| Include customized remark number 1                                                          | IBP/M 1                 |
| Time preference                                                                             | IBP/T0 12               |
| Print an itinerary with hotel terms                                                         | IEP/HT                  |
| Print an itinerary specifying the printer address                                           | <b>IBP</b> -SA1234      |
| Print an itinerary specifying the printer number                                            | <b>IBP</b> -3           |
| Print an itinerary in a remote location                                                     | IBP-NYCUS2101           |
| Print a duplicate itinerary at a specified printer address                                  | IBP/D SA1234            |
| Print a duplicate itinerary in a remote location                                            | IBP/D NYCUS2100         |
| Print an itinerary together with tickets                                                    | TTP/IBP                 |
| Print an itinerary together with tickets, and duplicate the itinerary on a specific printer | TTP/IBP/D SA1234        |
| Send an itinerary to the Amadeus Fax queue                                                  | IBP-FAX                 |
| Fax an itinerary with the country code and the fax number                                   | IBP-FAX-FR492947200     |
| Fax an itinerary with an APF element in the PNR                                             | IBP-FAXA                |
| Fax an itinerary with a nickname                                                            | IBP-FAXN-JOHN           |
| Send an itinerary to the Amadeus Email queue                                                | IBP-EML                 |
| E-mail an itinerary to a specified address                                                  | IBP-EML-MRYAN@AOL.COM   |
| E-mail an itinerary with an APE element in the PNR                                          | IBP-EMLA                |
| E-mail an itinerary with a nickname                                                         | IBP-EMLN-MARY           |
| Combine ticket print with the itinerary fax option                                          | TTP/IBP-FAX-FR492947200 |
| Combine ticket print with the itinerary e-mail option                                       | TTP/IBP-EMLN-MARY       |
| Amadeus Central Ticketing users only:                                                       |                         |
| Stop the itinerary print queue                                                              | NI ITN SA0136 STOP      |
| Start the itinerary print queue                                                             | NI ITN SA0136 START     |

## **ATB MINI-ITINERARIES**

| Print an ATB mini-itinerary                                 | IMP                |
|-------------------------------------------------------------|--------------------|
| Print an ATB mini-itinerary and ticket                      | TTP/IMP            |
| Print an ATB mini-itinerary for specific passengers         | <b>IMP</b> /P1-3,5 |
| Print an ATB mini-itinerary for specific TSTs               | <b>IMP</b> /T3-4   |
| Print an ATB mini-itinerary for specific segments           | IMP/S3,6-8         |
| Print an ATB mini-itinerary for an alternate date (US only) | IMP/0D22MAR05      |
| Print an ATB mini-itinerary in a specific language          | IMP/LP FR          |

## REMARKS

### **Remarks Entered in the PNR**

| RII FREE-FLOW TEXT/P1/S3       |
|--------------------------------|
| RIR FREE-FLOW TEXT/P1/S3       |
| RIF FREE-FLOW TEXT/P1/S3       |
| RIZ FREE-FLOW TEXT/P1          |
| RIZ FREE-FLOW TEXT/P1          |
| RIZ FREE-FLOW TEXT/P1          |
| RIA USD230.00-F FREE-FLOW TEXT |
| RIA USD-20.00-M FREE-FLOW TEXT |
| RIA USD200.00-H                |
| <b>RIA</b> USD200.00-C         |
| RIS USD25.00-FREE-FLOW TEXT    |
| RIS USD-25.00-FREE-FLOW TEXT   |
| RIT USD340.00                  |
| RIT USD-340.00                 |
| RIU CHECK/P3                   |
| <b>6</b> /M1-3,5               |
| 6/M                            |
| 6/NO VISA REQUIRED             |
|                                |

### Remarks from the Office Profile

| Include all combined invoice and itinerary remarks                             | RIO                          |
|--------------------------------------------------------------------------------|------------------------------|
| Include specific combined invoice and itinerary remarks                        | <b>RIO</b> /M1,3-5,1/S3-4/P2 |
| Include all itinerary remarks                                                  | RIM                          |
| Include specific itinerary remarks                                             | <b>RIM</b> /M1,3-5,1/S4-5/P4 |
| Include all invoice remarks                                                    | RIP                          |
| Include specific invoice remarks                                               | <b>RIP</b> /M1,3-5,1/S3-4/P1 |
| Include an agency billing information remark                                   | RIB/P1                       |
| Include a due date information remark                                          | RID/P2                       |
| Include billing and due date information remarks, and all invoice remarks      | RIC                          |
| Include billing and due date information remarks, and specific invoice remarks | <b>RIC</b> /M15-17           |
| Add or change message lines                                                    | <b>6</b> /M1-3,5             |
| Delete message lines                                                           | 6/M                          |

# **OFFICE PROFILE**

| Display your own office profile                         | PV                     |
|---------------------------------------------------------|------------------------|
| Display the office profile for another office           | PV/NYCUS2100           |
| Display the office profile by IATA number               | <b>PV</b> /12345678    |
| Display the office profile by AMID number               | <b>PV</b> /069189      |
| Display the invoice and itinerary messages section      | PV/M                   |
| Update the due date invoice message, line 2             | PVU/D02-FREE-FLOW TEXT |
| Update the billing address invoice message, line 1      | PVU/BI1-FREE-FLOW TEXT |
| Update the automatic invoice/itinerary message, line 1  | PVU/V01-FREE-FLOW TEXT |
| Update the customized invoice/itinerary message, line 3 | PVU/C03-FREE-FLOW TEXT |
| Display the general section                             | <b>PV</b> /G           |
| Update the free-flow text, line 1                       | PVU/F01-FREE-FLOW TEXT |
| Delete an office profile remark line                    | <b>PVU</b> /F01-       |

# **E-TICKET ITINERARY RECEIPTS (ITRS)**

This functionality is market/airline specific and is therefore not available to all agents.

|                                                             | -                       |
|-------------------------------------------------------------|-------------------------|
| Print an individual ITR for each passenger                  | ITR                     |
| Print an ITR for specific passengers                        | <b>ITR</b> /P1,3-5      |
| Print an ITR specifying FB element (line number 10)         | ITR/L10                 |
| Print an ITR in a specific language                         | ITR/LP FR               |
| Print an ITR specifying the printer address                 | ITR-SA1234              |
| Print an ITR in a remote location                           | ITR-NYCUS2101           |
| Print an ITR together with the tickets                      | TTP/ITR                 |
| Fax an ITR with the country code and the fax number         | ITR-FAX-FR492947200     |
| Fax an ITR with an APF element in PNR                       | ITR-FAXA                |
| Fax an ITR with a nickname                                  | ITR-FAXN-JOHN           |
| E-mail an ITR to a specified address                        | ITR-EML-MRYAN@AOL.COM   |
| E-mail an ITR with an APE element in the PNR                | ITR-EMLA                |
| E-mail an ITR with a nickname                               | ITR-EMLN-MARY           |
| Combine ticket print with the ITR fax option                | TTP/ITR-FAX-FR492947200 |
| Combine ticket print with the ITR e-mail option             | TTP/ITR-EMLN-MARY       |
| Combine ticket and invoice print with the ITR e-mail option | TTP/INV/ITR-EMLA        |
| Print a copy of a previously issued ITR                     | ITR/COPY                |
|                                                             |                         |

# **Amadeus Fax**

To register for this product, contact your local NMC.

#### Sending a Document by Fax

See Amadeus Invoice on page 157. See Amadeus Itinerary on page 161. See E-Ticket Itinerary Receipts (ITRS) on page 164.

### **Creating and Sending Faxes**

(ENTER) indicates that you must press Enter to move to the next line.

| Send a free-flow text fax message                              | WMP (ENTER)<br>FAX FR492947200; (ENTER)<br>FREE-FLOW TEXT (ENTER)<br>LLLL/SEND                                                    |
|----------------------------------------------------------------|----------------------------------------------------------------------------------------------------|
| Create a fax message, append an invoice or itinerary, and send | WMP (ENTER)<br>FAX FR492947200; (ENTER)<br>FREE-FLOW TEXT (ENTER)<br>LLLL/SEND/APPEND-1                                           |
| Send a free-flow text fax message using a nickname             | WMP (ENTER)<br>FAXN JOHN; (ENTER)<br>FREE-FLOW TEXT (ENTER)<br>LLLL/SEND                                                          |
| Send a message to multiple numbers                             | WMP (ENTER)<br>FAX FR492947200, (ENTER)<br>TLXN JACK, (ENTER)<br>FAX UK1711234567; (ENTER)<br>FREE-FLOW TEXT (ENTER)<br>LLLL/SEND |
| Request a delivery notification                                | WMP (ENTER)<br>FAX FR492947200; (ENTER)<br>/NTF (ENTER)<br>FREE-FLOW TEXT (ENTER)<br>LLLL/SEND                                    |
| Include alternate numbers                                      | WMP (ENTER)<br>FAX UK1711234567 (ENTER)<br>/ALT (ENTER)<br>FAX UK1711234566; (ENTER)<br>FREE-FLOW TEXT (ENTER)<br>LLLL/SEND       |

| Send to an individual                               | WMP (ENTER)<br>FAX FR492947200; (ENTER)<br>/ATTN MR GREENE (ENTER)<br>FREE-FLOW TEXT (ENTER)<br>LLLL/SEND |
|-----------------------------------------------------|----------------------------------------------------------------------------------------------------|
| Fax Amadeus display                                 | WM/FWD/FAX<br>FR492947200/AN08JANPARNCE                                                                   |
| Store Amadeus display in Amadeus Fax queue          | WM/GET/AN08JANPARNCE                                                                                      |
| Display a pending message                           | WM/MSG-P                                                                                                  |
| Resume the creation of a stored message             | WM/RESUME                                                                                                 |
| Cancel a stored message                             | WM/CANCEL                                                                                                 |
| Send a stored message                               | WM/SEND                                                                                                   |
| Save a stored message in the Amadeus Fax queue      | WM/SAVE                                                                                                   |
| Load a saved message from the Amadeus Fax queue     | WM/LOAD-2                                                                                                 |
| Retrieve a saved message from the Amadeus Fax queue | WM/FIND/2                                                                                                 |
| Delete a saved message from the Amadeus Fax queue   | WM/DELETE/2                                                                                               |

### **Creating and Managing Nicknames**

The entries below are used to manage the agent nickname list. To manage the office nickname list, replace NIC with NICO.

| Define a nickname                      | WM/ADD/NIC/FAX/JOHN/FR492947200                                                                               |
|----------------------------------------|----------------------------------------------------------------------------------------------------|
| Display a nickname list                | WM/DIS/NIC                                                                                                    |
| Delete a nickname                      | WM/DEL/NIC/FAX/JOHN                                                                                           |
| Define a nickname with several numbers | WM/ADD/NIC/FAX/MARKETING/<br>FAX FR493637588, (ENTER)<br>FAX FR493637589, (ENTER)<br>FAX FR493637590, (ENTER) |
| Add an element to a nickname           | WM/ADD/NIC/FAX/JACK/<br>FAX FR492947172                                                                       |
| Update an element within a nickname    | WM/CHA/NIC/FAX/JACK/4/<br>FAX FR492947172                                                                     |
| Delete an element from a nickname      | WM/DEL/NIC/FAX/JACK/<br>FAX FR492947172                                                                       |

# Amadeus Fax

### Managing the Amadeus Fax Queue

| Display an agent queue index                           | WM/MSG                     |
|--------------------------------------------------------|----------------------------|
| Display an agent queue index for a different agent     | WM/MSG/12345A12            |
| Display an office queue index                          | WM/MSG/0                   |
| Display an agent message                               | WM/MSG-2                   |
| Display an office message                              | WM/MSG-2/0                 |
| Display the next agent message from a queue            | WMN                        |
| Display the next office message from a queue           | WMNO                       |
| Redisplay the last agent message from a queue          | WML                        |
| Redisplay the last office message from a queue         | WMLO                       |
| Delete an agent message                                | WM/DEL/MSG-2               |
| Delete an office message                               | WM/DEL/MSG-2/0             |
| Delete a range of agent messages                       | WM/DEL/MSG-01-15           |
| Delete a range of office messages                      | WM/DEL/MSG-01-15/0         |
| Delete all agent messages                              | WM/DEL/MSG-ALL             |
| Delete all office messages                             | WM/DEL/MSG-ALL/O           |
| Display the message count                              | WM/ELN                     |
| View an agent outbound message queue (LOG)             | WM/LOG                     |
| View an agent pending message in the LOG               | WM/PND-1                   |
| View an agent message from a specific LOG              | WM/LOG-1/MSG-1             |
| Print an agent message                                 | WM/PRT/MSG-4               |
| Print an office message                                | WM/PRT/MSG-4/0             |
| Set the sorting order of the agent queue index         | WM/ORD/TOP<br>WM/ORD/BOT   |
| Set the sorting order of the office queue index        | WM/ORDO/TOP<br>WM/ORDO/BOT |
| Display statistics at the agent sign or terminal level | WM/HST                     |
| Display statistics at the office level                 | WM/HST/0                   |
|                                                        |                            |

### **Fax Header Options**

The entries below are used to manage agent message headers. To manage office message headers, replace HDR with HDRO (this does not apply to the /ON and /OFF options).

| Create a message header including free-flow text | WM/ADD/HDR/FAX/GREETING/THANK YOU FOR<br>CHOOSING HAPPY HOLIDAYS TRAVEL |
|--------------------------------------------------|-------------------------------------------------------------------------|
| Include a logo in the header                     | WM/ADD/HDR/FAX/WELCOME LETTER//LOGO LOGO NAME                           |
| Display a list of headers                        | WM/DIS/HDR                                                              |
| Delete a header                                  | WM/DEL/HDR/FAX/GREETING                                                 |

| Activate a header            | WM/HDR/ACT/FAX/GREETING |
|------------------------------|-------------------------|
| Deactivate a header          | WM/HDR/INA/FAX/GREETING |
| Turn the header function on  | WM/HDR/ON               |
| Turn the header function off | WM/HDR/OFF              |

# **Amadeus Email**

### Sending a Document by Email

See Amadeus Invoice on page 157.

See Amadeus Itinerary on page 161.

See E-Ticket Itinerary Receipts (ITRS) on page 164.

### **Creating and Sending Emails**

If your terminal does not support the @ symbol, enter the letters 'AT' instead. For example: MRYAN AT AOL.COM. For terminals that do not support the \_ (underscore) symbol, enter the letter 'U' instead. For example: JOHN U SMITH@AMADEUS.NET.

A space before and after the 'AT' and the 'U' is mandatory. (ENTER) indicates that you must press Enter to move to the next line.

| Send an e-mail message with free-flow text                         | WMP (ENTER)<br>EML MRYAN@AOL.COM; (ENTER)<br>FREE-FLOW TEXT (ENTER)<br>ON MANY LINES (ENTER)<br>LLLL/SEND                                        |
|--------------------------------------------------------------------|----------------------------------------------------------------------------------------------------|
| Send an e-mail message to multiple e-mail addresses                | WMP (ENTER)<br>EML MRYAN@AOL.COM; (ENTER)<br>EML JSMITH@MAIL.COM; (ENTER)<br>EML FPETERS@AOL.COM; (ENTER)<br>FREE-FLOW TEXT (ENTER)<br>LLLL/SEND |
| Send an e-mail message with free-flow text specifying the title    | WMP (ENTER)<br>EML MRYAN@AOL.COM; (ENTER)<br>/TITLE YOUR TITLE HERE (ENTER)<br>FREE-FLOW TEXT (ENTER)<br>LLLL/SEND                               |
| Create an e-mail message, append an invoice or itinerary, and send | WMP (ENTER)<br>EML MRYAN@AOL.COM; (ENTER)<br>FREE-FLOW TEXT (ENTER)<br>LLLL/SEND/APPEND-1                                                        |
| Send an e-mail message with free-flow text using a nickname        | WMP (ENTER)<br>EMLN MARY; (ENTER)<br>FREE-FLOW TEXT (ENTER)<br>LLLL/SEND                                                                         |

| Send e-mail messages between Amadeus Email<br>users               | WMP (ENTER)<br>AMD 00009268 (ENTER)<br>TEXT DESTINED FOR (ENTER)<br>AMADEUS E-MAIL USER (ENTER)<br>NO 00009268 (ENTER)<br>FREE-FLOW TEXT (ENTER)<br>LLLL/SEND |
|-------------------------------------------------------------------|----------------------------------------------------------------------------------------------------|
| Send an e-mail message and save a copy in the Amadeus Email queue | WMP (ENTER)<br>EML MRYAN@AOL.COM; (ENTER)<br>FREE-FLOW TEXT (ENTER)<br>LLLL/SEND/CPY                                                                          |
| Create an e-mail message and store temporarily                    | WMP (ENTER)<br>EML MRYAN@AOL.COM; (ENTER)<br>FREE-FLOW TEXT (ENTER)<br>LLLL                                                                                   |
| Display the pending message                                       | WM/MSG-P                                                                                                    |
| Resume the creation of a stored message                           | WM/RESUME                                                                                                    |
| Cancel a stored message                                           | WM/CANCEL                                                                                                    |
| Send a stored message                                             | WM/SEND                                                                                                    |
| Save a stored message in the Amadeus Email queue                  | WM/SAVE                                                                                                    |
| Load a saved message from the Amadeus Email queue                 | WM/LOAD-2                                                                                                    |
| Retrieve a saved message from the Amadeus<br>Email queue          | WM/FIND/2                                                                                                    |
| Delete a saved message from the Amadeus<br>Email queue            | WM/DELETE/2                                                                                                    |
| Send an e-mail with an Amadeus display                            | WM/FWD/EML TOM@AOL.COM<br>/AN08JANPARNCE                                                                                                    |
| Save an Amadeus display in the Amadeus Email queue                | WM/GET/AN08JANPARNCE                                                                                                    |

### **Creating and Managing Nicknames**

These entries are used to manage the agent nickname list. To manage the office nickname list, replace NIC with NICO.

| Define a nickname                      | WM/ADD/NIC/EML/MARY/MRYAN@AOL.COM                                                                                       |
|----------------------------------------|----------------------------------------------------------------------------------------------------|
| Define nickname with several addresses | WM/ADD/NIC/EML/MARKETING/<br>EML MRYAN@AOL.COM, (ENTER)<br>EML JSMITH@MAIL.COM, (ENTER)<br>EML FPETERS@AOL.COM, (ENTER) |
| Display a nickname list                | WM/DIS/NIC                                                                                                    |
| Delete a nickname                      | WM/DEL/NIC/EML/MARY                                                                                                    |
| Add an element to a nickname           | WM/ADD/NIC/EML/JACK/<br>AMADEUS@AMADEUS.COM                                                                             |
| Update an element within a nickname    | WM/CHA/NIC/EML/JACK/4/<br>EML AMADEUS@AMADEUS.COM                                                                       |
| Delete an element from a nickname      | WM/DEL/NIC/EML/JACK/1                                                                                                   |

### Managing the Amadeus Email Queue

| Display an agent queue index                       | WM/MSG             |
|----------------------------------------------------|--------------------|
| Display an agent queue index for a different agent | WM/MSG/12345A12    |
| Display an office queue index                      | WM/MSG/0           |
| Display an agent message                           | WM/MSG-2           |
| Display an office message                          | WM/MSG-2/0         |
| Display the next agent message from a queue        | WMN                |
| Display the next office message from a queue       | WMNO               |
| Redisplay the last agent message from a queue      | WML                |
| Redisplay the last office message from a queue     | WMLO               |
| Delete an agent message                            | WM/DEL/MSG-2       |
| Delete an office message                           | WM/DEL/MSG-2/0     |
| Delete a range of agent messages                   | WM/DEL/MSG-01-15   |
| Delete a range of office messages                  | WM/DEL/MSG-01-15/0 |
| Delete all agent messages                          | WM/DEL/MSG-ALL     |
| Delete all office messages                         | WM/DEL/MSG-ALL/O   |
| Display the message count                          | WM/ELN             |
| View an agent outbound message queue (LOG)         | WM/LOG             |
| View an agent pending message in the LOG           | WM/PND-1           |
| View an agent message from a specific LOG          | WM/LOG-1/MSG-1     |
| Print an agent message                             | WM/PRT/MSG-4       |

| Print an office message                                | WM/PRT/MSG-4/0             |
|--------------------------------------------------------|----------------------------|
| Set the sorting order of the agent queue index         | WM/ORD/TOP<br>WM/ORD/BOT   |
| Set the sorting order of the office queue index        | WM/ORDO/TOP<br>WM/ORDO/BOT |
| Display statistics at the agent sign or terminal level | WM/HST                     |
| Display statistics at the office level                 | WM/HST/0                   |

### **E-mail Header Options**

These entries are used to manage agent message headers. To manage office message headers, replace HDR with HDRO (this does not apply to the /ON and /OFF options).

| Create a message header including free-flow text                                | WM/ADD/HDR/EML/GREETING/THANK YOU FOR<br>CHOOSING HAPPY HOLIDAYS TRAVEL                                    |  |
|---------------------------------------------------------------------------------|----------------------------------------------------------------------------------------------------|--|
| Create a message header including an e-mail title                               | WM/ADD/HDR/EML/MYTITLE/ (ENTER)<br>/TITLE YOUR TRAVEL PLAN                                                 |  |
| Create a message header<br>including both free-flow text<br>and an e-mail title | WM/ADD/HDR/EML/GRTNG02/<br>/TITLE YOUR TRAVEL PLAN (ENTER)<br>THANK YOU FOR CHOOSING HAPPY HOLIDAYS TRAVEL |  |
| Display a list of headers                                                       | WM/DIS/HDR                                                                                                 |  |
| Delete a header                                                                 | WM/DEL/HDR/EML/MYTITLE                                                                                     |  |
| Activate a header                                                               | WM/HDR/ACT/EML/GREETING                                                                                    |  |
| Deactivate a header                                                             | WM/HDR/INA/EML/GREETING                                                                                    |  |
| Turn the header function on                                                     | WM/HDR/ON                                                                                                  |  |
| Turn the header function off                                                    | WM/HDR/OFF                                                                                                 |  |

### Using a Reply-To Address

These entries are used to manage the agent reply-to address. To manage the office reply-to address, replace RPY with RPYO.

| Create a reply-to address            | WM/ADD/RPY/AGENTNAME@AMADEUS.COM |
|--------------------------------------|----------------------------------|
| Display the current reply-to address | WM/DIS/RPY                       |
| Delete a reply-to address            | WM/DEL/RPY                       |

# **Amadeus Queues**

### **Working Queues**

| <b>3</b>                                                                                                    |                                 |
|----------------------------------------------------------------------------------------------------|---------------------------------|
| Start Queues (default category)                                                                                     | <b>QS</b> 87                    |
| Start a queue, specified by nickname                                                                                | QS.TKT                          |
| Start a queue, specified by corporate nickname                                                                      | QS.WL2/MAILTKT                  |
| Start a specified queue category                                                                                    | <b>QS</b> 87C1                  |
| Start a specified queue category and date range                                                                     | <b>QS</b> 87C1D1                |
| Start a specified queue category and date range, for a branch office                                                | <b>QS</b> /MUCLH1023<br>/87C1D1 |
| Start a specified queue category and display the specified elements for all PNRs in this queue and category         | • <b>QS</b> 8C3.RTN,I,K         |
| Start a queue, specified by nickname, and display the specified elements for all PNRs in this queue                 | <b>QS</b> .TKT.RTN,A,K          |
| Change the PNR elements displayed in the previous QS entry                                                          | RT.N,I                          |
| Display all PNR elements after using a previous <b>QS</b> entry to display specific elements                        | RT.                             |
| Start a specified queue category and display the specified history elements for all PNRs in this queue and category | <b>QS</b> 8C3.RHN,I,K           |
| Change the PNR history elements displayed in the previous QS entry                                                  | RH.N,I                          |
| Display all PNR history elements after using a previous <b>QS</b> entry to display specific history elements        | RH.                             |
| Delete the current item and display the next one                                                                    | QN                              |
| Delete the current item and exit Queues (only for message queues)                                                   | QNF                             |
| Ignore a PNR or message, leaving it at the top of the queue, and exit Queues                                        | QI                              |
| Ignore changes to the PNR or message, exit Queues, and redisplay the PNR outside the Queues application             | QIR                             |
| Redisplay the PNR if the screen is cleared                                                                          | RT                              |
| Redisplay the message if the screen is cleared                                                                      | QU                              |
| Send the PNR or message to the bottom of the queue and display the next one                                         | QD                              |
| Delay the PNR to a time                                                                                             | <b>QD</b> 1300                  |
| Delay the PNR to a time, with a remark                                                                              | <b>QD</b> 1300/UTC              |
| Delay the PNR to a date                                                                                             | QD20DEC                         |
| Delay the PNR to a date, with a remark                                                                              | QD20DEC/UTC                     |
|                                                                                                    |                                 |

| Delay the PNR to a date and time                                                      | QD20DEC/1300                |
|---------------------------------------------------------------------------------------|-----------------------------|
| Delay the PNR to a date and time, with a remark                                       | QD20DEC/1300<br>/LMCB       |
| Send the PNR or message to the bottom of the queue and exit Queues                    | QDF                         |
| Delay the PNR to a time and exit Queues                                               | <b>QD</b> F1400             |
| Delay the PNR to a date, and exit Queues                                              | QDF13NOV                    |
| Delay the PNR to a date and time, and exit Queues                                     | QDF13N0V/1400               |
| End transaction on the PNR, remove from the queue, and exit Queues                    | QF                          |
| End transaction on the PNR, remove from the queue, exit Queues, and redisplay the PNR | <b>QF</b> R                 |
| Browse a specified queue                                                              | QSB1                        |
| Browse a queue specified by its nickname                                              | QSB.JANE                    |
| Browse a specified queue in another office                                            | <b>QSB</b> /NCE1A0950<br>/1 |
| Browse a specified queue and category                                                 | <b>QSB</b> 97C25            |
| Browse a queue, specified by its nickname, and the specified category                 | QSB.JANE.C1                 |
| Browse a specified queue, category, and date range                                    | QSB97C25D1                  |

### Adding Queues

| Add a queue and a number of categories        | <b>QA</b> 91C1           |
|-----------------------------------------------|--------------------------|
| Add a queue, category, and date range         | QA91C1D05MAY-12MAY-19MAY |
| Change an existing date range                 | QAD7D10NOV-16NOV-20NOV   |
| Add a single queue category                   | QAC87C2-2                |
| Add multiple queue categories                 | <b>QA</b> C87C1-3        |
| Delete a category name of a special queue     | <b>QA</b> N3C1           |
| Add or change a category name to a dual queue | QAR2C2AGENT              |
| Delete a category name of a dual queue        | QAR2C2                   |
| Change a dual queue to a special queue        | <b>QA</b> M7C1           |
| Change a special queue to a dual queue        | QAM7C1D23MAR-30MAR-07APR |
| Add a queue name                              | QAQ87V0UCHER             |
| Delete a queue name                           | <b>QA</b> Q87            |
| Add a category name to a special queue        | QAN3C1PURGED             |

### **Activating Queue Sortation**

These entries must be entered in the order that they are listed.

| Activate a queue category         | JGU/QCT-21  |
|-----------------------------------|-------------|
| Add the sign-associated category  | QAC6C21-21  |
| Name the category (optional)      | QAR6C21NAME |
| Name the category (special queue) | QAN6C21NAME |

### **Queue Nicknames**

| Add a nickname                      | QLAJANE/30C1                  |
|-------------------------------------|-------------------------------|
| Add a nickname, different office    | QLAHDQ/FRAWL2100/5            |
| Add a nickname, corporate list      | QLA/BA1/NLFARE/LONBA1111/31C1 |
| Delete a nickname                   | QLXJANE                       |
| Delete a nickname, different office | QLX/BA1/NLFARE                |
| Display a nickname list             | QLD                           |
| Display specific nicknames only     | QLDTKT                        |
| Display a corporate nickname list   | QLD/BA1                       |

### **Displaying Queue Counts**

| Display the count for the default category of the specified queue      | <b>QC</b> 87          |
|------------------------------------------------------------------------|-----------------------|
| Display the count for a specified queue and category                   | <b>QC</b> 87C1        |
| Display the queue count, queue specified by its nickname               | QC.TODAY              |
| Display the queue count, queue specified by its corporate nickname     | <b>QC</b> .BA1/GBFARE |
| Display the count for a specified category and branch office           | QC/MUCLH1023/87C1     |
| Display the count for the sign-associated category                     | QCC                   |
| Display the count for the sign-associated category - activity only     | QCA                   |
| Display the count for a specified category - activity only             | <b>QC</b> AC1         |
| Display the count for all categories with active messages or PNRs      | QC1CA                 |
| Display the count for all existing categories                          | QC1CE                 |
| Display the count total (with activity category and date range detail) | QT                    |
| Display the count total for a branch office                            | QT/MUCLH1023          |
| Display the count total (summary)                                      | QTQ                   |
| Display the count total (summary) for a branch office                  | QTQ/HOU1A2901         |
| Reset the count                                                        | QCR                   |
| Reset category 1 of queue 8 in current office for date range 1         | QCR8C1D1              |
| 3, 1, 3                                                                | 4                     |

| Reset category 1 of queue 8 in current office for date range 1 and recalculate the queue counts         | <b>QCR</b> 8C1D1 - R |
|----------------------------------------------------------------------------------------------------|----------------------|
| Reset all categories for queue 8 in current office for all date ranges and recalculate the queue counts | <b>QCR</b> 8-R       |
| Recalculate queue counts for the queue planner                                                          | QCR-U                |
| Reset all queues in the specified office                                                                | QCR/LYSAF0105        |

#### **Deleting Queues**

To use the following entries, you must be signed in with an SU duty code. Also note that only empty queues and categories can be deleted, and that you cannot delete categories 0 or 97, even if they are empty.

| Delete queue two                         | QK2               |
|------------------------------------------|-------------------|
| Delete queue categories one through four | <b>QK</b> C87C1-4 |
| Delete queue category four only          | <b>QK</b> C87C4-4 |
| Delete queue two from a branch office ID | QK/MUCLH1023/2    |

### Monitoring Queues - Adding and Canceling

QOA is the transaction code to add the queue monitor function. To cancel it, use the same entries but change QOA to QOX.

| Monitor a specific queue                                                         | <b>QO</b> A2                 |
|----------------------------------------------------------------------------------|------------------------------|
| Monitor all categories for queue 97                                              | <b>QO</b> A97CA              |
| Monitor all categories and date ranges for queue 97                              | QOA97CADA                    |
| Monitor a specific category of queue 97                                          | <b>QO</b> A97C1              |
| Monitor a specific queue category and date range                                 | <b>QO</b> A97C3D2            |
| Monitor a specific queue category and date range for a specific office ID        | <b>QO</b> A/NCE1A0900/97C3D2 |
| Monitor a specific queue category and date range for a different office ID       | QOA/PARAX2101/8CAD2          |
| Monitor a specific queue category and date range for a specific terminal address | <b>QO</b> A97C3D2/09020815   |

### **Monitoring Queues - Displaying**

| Display all monitored queues       | QODALL   |
|------------------------------------|----------|
| Display a specific monitored queue | QOD8C1D1 |

#### Placing PNRs and Messages on Queues

The QER, QMR, and QBR entries can be used to retain PNRs or messages on queue and to transfer them. Also note that messages can only be placed on message queues and PNRs can only be placed on PNR queues. Office IDs can be added to all entries. (ENTER) indicates that you must press Enter to move to the next line.

| Place a PNR or message on a queue, category zero                                                                      | <b>QE</b> 87                              |
|----------------------------------------------------------------------------------------------------|-------------------------------------------|
| Place a PNR or message on a queue specified by its nickname                                                           | QE.JANE                                   |
| Place a PNR or message on a queue specified by its corporate nickname                                                 | <b>QE</b> .BA1/GBTOD                      |
| Place a PNR or message on a queue in a specified category                                                             | <b>QE</b> 87C2                            |
| Place a PNR or message on a queue, specified by its nickname, and in a specified category                             | QE.URGENT.C3                              |
| Place a PNR or message on a queue, category, and date range                                                           | <b>QE</b> 87C2D1                          |
| Place a PNR or message on a queue, category, and date range for a specified office                                    | QE/MUCLH1023/87C2D1                       |
| Place a PNR or message on a queue, category, specific date and time                                                   | <b>QE</b> 87C2/15MAR-1100                 |
| Place a PNR or message on a queue and category by record locator                                                      | QE87C2-GTF6YT                             |
| Place a PNR or message on a queue and category, and retain on screen                                                  | <b>QE</b> 8-RT                            |
| Place a message on the message queue                                                                                  | QE97 (ENTER)<br>TEST MESSAGE//            |
| Place a message on a queue, by its nickname                                                                           | <b>QE</b> .JANE (ENTER)<br>TEST MESSAGE// |
| Place a message on a queue for a different office                                                                     | QE/MIA1A0980/97(ENTER)<br>TEST MESSAGE//  |
| Place a PNR or message on a queue, and retain on the current queue                                                    | <b>QE</b> R8                              |
| Place a PNR or message on a queue and category and retain it on the current queue                                     | <b>QE</b> R8C1                            |
| Place a PNR or message on a queue, category, and date range, and retain it on the current queue                       | <b>QE</b> R8C1D2                          |
| Place a PNR or message on a queue, category, and date range, for a different office, and retain it on a current queue | <b>QE</b> R/FRALH0900/8C122               |
| Place a PNR or a message on a queue specified by its nickname and retain on the current queue                         | QER.JANE                                  |
|                                                                                                    |                                           |

| End transaction on a PNR and retain it on the same queue                                                                                 | QES                                                            |
|----------------------------------------------------------------------------------------------------|----------------------------------------------------------------|
| Place a PNR in the default category of two or more queues (maximum ten)                                                                  | <b>QM</b> 87/2                                                 |
| Place a PNR in the specified category of two or more queues (maximum ten)                                                                | QM87C1/2C1                                                     |
| Place a PNR in the specified categories and date ranges of two or more queues (maximum ten)                                              | QM87C1D1/2C1D1                                                 |
| Place a PNR in the specified categories and date ranges of<br>one queue in your own office and one queue in one or more<br>other offices |                                                                |
| Place PNR on one queue in your own office, and on two queues in another office (maximum five queues in another office)                   | <b>QM</b> 7/NCE1A0999/1/22                                     |
| Place a PNR on other queues but also retain it on the<br>current queue                                                                   | QMR87C1D1/MAD1A9999/19<br>C1D2/MAD2A9999/5C3D2                 |
| Place a message on a queue in two other offices                                                                                          | RM MESSAGE (enter)<br><b>QM</b> /MIA1A0980/97/NCE1A0<br>980/97 |
| Transfer a specified number of PNRs or messages from one queue, category, and date range to another                                      | <b>QB</b> 87C1D2-1C1D1-25                                      |
| Deactivate the automatic clearance of queue 12                                                                                           | QVU/Q12/0FF                                                    |
| Reactivate the automatic clearance of queue 12                                                                                           | QVU/Q12/ON                                                     |

### Displaying a List of Queues Containing the Current PNR.

| Display a list of all g | ueues containing the current PNR | RTQ |
|-------------------------|----------------------------------|-----|
| Diopidy a not of an qu  |                                  |     |

### Removing the Current PNR From One or More Queues

Use the following commands after using **RTQ** to display the list of queues containing the current *PNR*.

| Remove the current PNR from the queue on line 3 | QXP3    |
|-------------------------------------------------|---------|
| Remove the current PNR from all queues          | QXP/ALL |

### Displaying a List of PNRs Using Queue View

| Display a list of PNRs on queue 15, category 0, date range 1, with a ticketing date of March 10, sorted by the date of departure of the first segment. | <b>QV</b> /15C0D1-TK(10MAR)<br>/S-(DD)                       |
|----------------------------------------------------------------------------------------------------|--------------------------------------------------------------|
| Display a list of PNRs on queue 15, category 0, date range 1, for the dates indicated, sorted by the date of departure of the first segment.           | <b>QV</b> /15C0D1-TK(10MAR-<br>20MAR,25MAR,12APR)<br>/S-(DD) |
| Display a list of PNRs on queue 1 in your office                                                                                                    | <b>QV</b> /1                                                 |

# Amadeus Queues

| Display a list of PNRs on queue 1 in the office FRALH0980                           | <b>QV</b> /FRALH0980/1  |
|-------------------------------------------------------------------------------------|-------------------------|
| List the PNRs on queue 1 in your office, from line number 250 to line number 500    | <b>QV</b> /1/R(250-500) |
| Display the PNRs in category 1 of the nicknamed queue in the current office.        | QV.JANE.C1              |
| Display the PNRs in category 1 of the nicknamed queue in the nicknamed corporation. | QV.CORPID/JANE.C1       |

### Retrieving and Removing PNRs Using Queue View

Use the following entries after you have displayed a list of PNRs using Queue View.

| Retrieve the item on line 3 of a Queue View list                                 | QV3                         |
|----------------------------------------------------------------------------------|-----------------------------|
| Retrieve the item on line 3 and also remove it from the queue                    | <b>QV</b> D3                |
| Refresh the list view showing the list after the PNR or message has been removed | <b>QV</b> 0                 |
| Remove the PNR on line 1                                                         | <b>QVX</b> 1                |
| Remove the PNR on both lines 1 and 2                                             | <b>QVX</b> 1,2              |
| Remove the PNRs on lines 1 through 4                                             | <b>QVX</b> 1-4              |
| Remove the items on the specified lines (maximum number of elements is five)     | <b>QVX</b> 1-10,15-20,25,30 |
| Remove all PNRs from the currently displayed queue                               | QVXALL                      |

### Retrieving and Moving PNRs and Messages Using Queue View

Use the following entries after you have displayed a list of PNRs using Queue View.

| Move the PNR on line 3 to queue 1, category 1, date range 1                                                     | <b>QVM</b> 3/1C1D1                      |
|----------------------------------------------------------------------------------------------------|-----------------------------------------|
| Move the PNRs on lines 3 and 6 to queue 1, category 1, date range 1                                             | <b>QVM</b> 3,6/1C1D1                    |
| Move the PNRs on the specified lines to queue 1, category 1, date range 1, (maximum number of elements is five) | <b>QVM</b> 3,6,15-20,25,35-40<br>/1C1D1 |
| Move the PNRs on line 3 and lines 6 through 8 to queue 1, category 1, date range 1 in specified office          | <b>QVM</b> 3,6-8<br>/NCE1A0950/1C1D1    |
| Move the PNRs on lines 5 through 15 to the queue in your nicknamed office                                       | <b>QVM</b> 5-15.B0B                     |
| Move the PNRs on lines 5 through 15 to category 1 of the nicknamed queue in the nicknamed corporation           | QVM5-15.CORPID/BOB.C1                   |

### **Printing Queues**

To print and remove from queue, use QP. To print and retain on queue, change QP to QPR in the following entries. To print with history, use QH (to print and remove) or QHR (to print and retain).

| Print all PNRs or messages on a queue, category zero                                                    | <b>QP</b> 87                      |
|----------------------------------------------------------------------------------------------------|-----------------------------------|
| Print all PNRs or messages on a queue and category                                                      | <b>QP</b> 87C1                    |
| Print all PNRs or messages on a queue, category, date range                                             | <b>QP</b> 87C1D1                  |
| Print a specified number of PNRs or messages on a queue, category, and date range                       | <b>QP</b> 87C1D1/24               |
| Print a specified number of PNRs or messages on a queue, category, and date range, to a printer address | QP87C1D1/24-NCE333                |
| Print a specified number of PNRs or messages on a queue, category, and date range, to a branch office   | <b>QP</b> 87C1D1/24-<br>NCEAF0900 |
| Start the automatic queue print, to the default office printer                                          | QP30C1D2 START                    |
| Stop the automatic queue print, to the default office printer                                           | QP30C1D2 STOP                     |
| Start the automatic queue print, to a specified printer                                                 | QP30C1D2-NCE33 START              |
| Stop the automatic queue print, to a specified printer                                                  | QP30C1D2-NCE33 STOP               |
| Display alternate print queue status                                                                    | QPD                               |

#### **Removing All PNRs or Messages from Queues**

You can add an office identification to these entries.

| Remove from a specified queue, category zero                            | <b>QR</b> 87        |
|-------------------------------------------------------------------------|---------------------|
| Remove from specific queues, category zero                              | <b>QR</b> 28/29/87  |
| Remove from a specified queue and category                              | <b>QR</b> 87C1      |
| Remove from a specified queue, category, and date range                 | <b>QR</b> 87C1D1    |
| Remove from a specified queue, all categories                           | <b>QR</b> 87CA      |
| Remove from a specified queue, category, date range, in a branch office | QR/MUCLH1023/87C1D1 |

### Summary Planner - for Ticketing, Delay, and Option Queues

| Queue count for time-delayed PNRs                                                                         | QCT                         |
|----------------------------------------------------------------------------------------------------|-----------------------------|
| Time-delayed PNRs, specified date                                                                         | QCT/25JUN                   |
| Queue count:<br>for date-delayed PNRs<br>for half-month summary<br>for half-month summary, specific queue | QCD<br>QCM<br>QCM/12        |
| Number of PNRs on queue by record locator<br>specified date<br>including the current date                 | QVR<br>QVR/25JUN<br>QVR/ALL |

# **Ticketing Planner - for Ticketing Queues**

| Queue count for time-delayed PNRs                                                | QCTT            |
|----------------------------------------------------------------------------------|-----------------|
| Queue count for time-delayed PNRs, specified date                                | QCTT/25JUN      |
| Queue count for date-delayed PNRs                                                | QCDT            |
| Queue count half-month PNR totals                                                | QCMT            |
| Queue count half-month PNR totals, specific queue                                | <b>QC</b> MT/12 |
| PNR record locators                                                              | QVR⊤            |
| PNR record locators, specified date                                              | QVRT/25JUN      |
| Specific PNR record locator                                                      | QVRT/AGHY5T     |
| All record locators, including the current date                                  | QVRT/ALL        |
| Copy PNRs and messages from the ticketing queue to a specific queue and category | QWMT/25JUN/8C1  |
| Copy all future PNRs from the ticketing queue                                    | QWMT/ALL        |

# **Delay Planner - for Delay Queues**

| Queue count for time-delayed PNRs                                            | <b>QC</b> TD    |
|------------------------------------------------------------------------------|-----------------|
| Queue count for time-delayed PNRs, specified date                            | QCTD/25JUN      |
| Queue count for date-delayed PNRs                                            | QCDD            |
| Queue count half-month PNR totals                                            | QCMD            |
| Queue count half-month PNR totals, specific queue                            | <b>QC</b> MD/12 |
| PNR record locators                                                          | QVRD            |
| PNR record locators, specified date                                          | QVRD/25JUN      |
| Specific PNR record locator                                                  | QVRD/AGHY5T     |
| All record locators including the current date                               | QVRD/ALL        |
| Copy PNRs and messages from the delay queue to a specific queue and category | QWMD/25JUN/5C1  |
| Copy all future PNRs from the delay queue                                    | QWMD/ALL        |

# **Option Planner - for Option Queues**

| Queue count for time-delayed PNRs                 | <b>QC</b> T0    |
|---------------------------------------------------|-----------------|
| Queue count for time-delayed PNRs, specified date | QCT0/25JUN      |
| Queue count for date-delayed PNRs                 | <b>QC</b> DO    |
| Queue count half-month PNR totals                 | QCMO            |
| Queue count half-month PNR totals, specific queue | <b>QC</b> M0/12 |
| PNR record locators                               | QVRO            |

| PNR record locators, specified date               | QVR0/25JUN     |
|---------------------------------------------------|----------------|
|                                                   |                |
| Specific PNR record locator                       | QVR0/AGHY5T    |
| •                                                 |                |
| All record locators, including the current date   | QVR0/ALL       |
|                                                   |                |
| Copy PNRs and messages from the option queue to a | QWM0/25JUN/8C1 |
| specific queue and category                       |                |
| specific queue and category                       |                |
| Copy all future PNRs from the option queue        | QWMO/ALL       |
| Copy an induce FINTS norm the option queue        | WIND/ALL       |

# **Amadeus Security**

# LOCAL SECURITY

#### **Agent Entries**

These entries will usually be performed by agents themselves. However, the local security administrator may restrict their usage. The preferences are listed in Preferences Attributes on page 187.

| Display your preferences                  | JGD               |
|-------------------------------------------|-------------------|
| Update your preferences                   | JGU/LNG-FR/QCT-22 |
| Reset a preference to the office defaults | JGR/LNG           |

### Local Security Administrator Entries

The local security administrator may perform the entries below, in addition to the agent entries.

| Display your own profile                                                                     | JGD                                                                |
|----------------------------------------------------------------------------------------------|--------------------------------------------------------------------|
| Display an agent profile in your own office                                                  | <b>JGD</b> 1234AB                                                  |
| Display an agent profile in another office                                                   | JGD1234AB.NCE1A0TRN                                                |
| Display the sign bank for your own office                                                    | JCD                                                                |
| Display the security attributes of the sign bank for your own office                         | JCD/S                                                              |
| Display the rights and duties of the sign bank for your own office                           | JCD/R                                                              |
| Display the preferences of the sign bank for your own office                                 | JCD/P                                                              |
| Display the sign bank for another office                                                     | JCDNCE1A0TRN                                                       |
| Display the security attributes of the sign bank for another office                          | JCDNCE1A0TRN/S                                                     |
| Create an agent sign and profile:<br>for your own office<br>for another office               | JGA1234AB/DUTA-SU/QCT-21<br>JGA1234AB.NCE1A0TRN/DUTA-SU<br>/QCT-21 |
| Copy an agent sign and profile for your own office to create three new signs                 | JGC1234AB-9876ZY/1357AC/2468BD                                     |
| Copy an agent sign and profile, from an agent in your own office to agents in another office | JGC1234AB-9876ZY/1357AC<br>/2468BD.NCE1A0TRN                       |
| Update an agent profile for your own office                                                  | JGU1234AB/PTI-Y/LNG-FR                                             |
| Update an agent profile for another office                                                   | JGU1234AB.NCE1A0TRN/PTI-Y/LNG-FR                                   |

| Reset an agent profile in your own office:<br>one attribute<br>all attributes                                                                      | JGR1234AB/LNG<br>JGR1234AB/ALL                                                                               |
|----------------------------------------------------------------------------------------------------|----------------------------------------------------------------------------------------------------|
| Reset all agent profiles in your own office:<br>one attribute<br>all attributes                                                                    | JGRALL/LNG<br>JGRALL/ALL                                                                                     |
| Reset an agent profile in another office:<br>one attribute<br>all attributes                                                                       | JGR1234AB.NCE1A0TRN/LNG<br>JGR1234AB.NCE1A0TRN/ALL                                                           |
| Reset all agent profiles in another office:<br>one attribute<br>all attributes                                                                     | JGRALL.NCE1A0TRN/LNG<br>JGRALL.NCE1A0TRN/ALL                                                                 |
| Delete an agent sign in your own office                                                                                                    | <b>JGX</b> 9876ZY                                                                                            |
| Delete an agent sign in another office                                                                                                    | JGX9876ZY.NCE1A0TRN                                                                                          |
| Display sign history for your own sign                                                                                                    | JGH                                                                                                    |
| Sign history:<br>for a sign in another office<br>for a specific section<br>before a specific date<br>for a specific section before a specific date | JGH1234AB.NCE1A0TRN<br>JGH1234AB.NCE1A0TRN/R<br>JGH1234AB.NCE1A0TRN-01JAN04<br>JGH1234AB.NCE1A0TRN/R-01JAN04 |
| Display the office defaults for your own office                                                                                                    | JTD                                                                                                    |
| Display the office defaults for another office                                                                                                    | JTDNCE1AOTRN                                                                                                 |
| Update the office defaults:<br>for your own office<br>for another office                                                                           | JTU/RMO-Y/R/LNG-SP/B<br>JTUNCE1A0TRN/RMO-Y/R/LNG-SP/B                                                        |
| Reset the office defaults for your own office:<br>certain attributes<br>all attributes                                                             | JTR/RMO/LNG<br>JTR/ALL                                                                                       |
| Reset office defaults for another office:<br>certain attributes<br>all attributes                                                                  | JTRNCE1A0TRN/RMO/LNG<br>JTRNCE1A0TRN/ALL                                                                     |

# **Local Security Attributes**

The local security attributes are divided into four sections: Security Profile, Rights and Duties, Preferences, and Currency Preferences.

# **Security Profile Attributes**

| Attribute                                                                   | Identifier        | Possible Values                                                                                                    |
|-----------------------------------------------------------------------------|-------------------|----------------------------------------------------------------------------------------------------|
| Security level                                                              | LEV               | ASA, 2HD, 1HD, or NONE                                                                                                    |
| Lower password change limit                                                 | LOW               | 1-255 or NONE                                                                                                    |
| Upper password change limit                                                 | UPP               | 1-255 or NONE                                                                                                    |
| Allowed password attempts                                                   | PAT               | 1-255 or NONE                                                                                                    |
| Password required                                                           | PWR               | Y (Yes) or N (No)                                                                                                    |
| Multiple signs allowed                                                      | MUL               | Y (Yes) or N (No)                                                                                                    |
| Automatic time-out period (minutes)                                         | AT0               | 1-1440, followed by comma (,) followed by SUS (Suspended) or OUT (Signed Out)                                                                                    |
| Automatic deletion period (days)                                            | ADP               | 1-255                                                                                                    |
| Remote sign-out                                                             | RS0               | Y (Yes) or N (No)                                                                                                    |
| Prohibited primary action code                                              | PAC               | A (Add) O (Override) or X (Remove) followed<br>by dash (-) followed by one or more letters,<br>separated by commas (,), e.g. PACA-X,S                            |
| Day and time restriction start<br>times and end times (with day<br>of week) | RE1<br>RE2<br>RE3 | (Start time),(end time):(days of week,<br>1=Monday, 2=Tuesday, and so on).<br>For example: <b>JGU</b> /RE1/0815,1845:23456<br><b>JGU</b> /RE2-0845A,0630P:234567 |
| User identification                                                         | UID               | 1-10 characters (for Customer Profiles)                                                                                                    |
| Profile staff number                                                        | PSN               | Last 6 characters of UID attribute                                                                                                    |
| User name                                                                   | USN               | 5-10 characters                                                                                                    |
| User phone contact                                                          | UPC               | 1-15 characters                                                                                                    |
| User department/company                                                     | UDC               | 1-15 characters                                                                                                    |
| Bypass password in RMO jump                                                 | BPJ               | Y (Yes) or N (No)                                                                                                    |
| Preferences acceptance testing                                              | PFU               | Y (Yes) or N (No)                                                                                                    |
| Agent lock                                                                  | LOC               | Y (Yes) or N (No)                                                                                                    |
| Password lock                                                               | PLC               | Y (Yes) or N (No)                                                                                                    |
| Password                                                                    | PWD               | Five to eight characters                                                                                                    |
| Unique initials                                                             | UNI               | Y (Yes) or N (No) (office level only)                                                                                                    |

# **Rights and Duties Attributes**

| Attribute                           | Identifier | Possible Values                                                                                                    |
|-------------------------------------|------------|----------------------------------------------------------------------------------------------------|
| Duty code                           | DUT        | A (add), O (override), or X (remove),<br>followed by dash (-) followed by two-letter<br>duty codes (AS, GS, PD, TR, RC, SU ,<br>PR or CE), separated by commas (,)<br>For example: DUTA-SU,GS |
| Local security administrator        | LSA        | Y (Yes) or N (No)                                                                                                    |
| Password officer                    | POF        | Y (Yes) or N (No)                                                                                                    |
| Remote office                       | RMO        | Y (Yes) or N (No)                                                                                                    |
| Practice training instructor        | PTI        | Y (Yes) or N (No)                                                                                                    |
| Customer profile reassociation      | CPA        | Y (Yes) or N (No)                                                                                                    |
| Customer profile modification       | CPM        | Y (Yes) or N (No)                                                                                                    |
| Customer profile renaming           | CPN        | Y (Yes) or N (No)                                                                                                    |
| Customer profile deletion           | СРХ        | Y (Yes) or N (No)                                                                                                    |
| Profile responsibility change       | PRC        | Y (Yes) or N (No)                                                                                                    |
| Profile security matrix name        | PST        | One-to ten-character matrix name                                                                                                    |
| Keep security matrix                | KSM        | Y (Yes) or N (No)                                                                                                    |
| Profile management retrieval        | PMR        | Y (Yes) or N (No)                                                                                                    |
| Extended ownership security         | EOS        | Y (Yes) or N (No)                                                                                                    |
| Force PNR creation from CP          | PNC        | Y (Yes) or N (No)                                                                                                    |
| Negotiated space maintenance        | NEG        | Y (Yes) or N (No)                                                                                                    |
| Ticketing in remote office          | RMT        | Y (Yes) or N (No)                                                                                                    |
| Broadcast messages                  | BMG        | Y (Yes) or N (No)                                                                                                    |
| Ticket stock maintenance            | TSM        | Y (Yes) or N (No)                                                                                                    |
| Office profile maintenance          | PVM        | Y (Yes) or N (No)                                                                                                    |
| Overwrite affiliation number        | OAN        | Y (Yes) or N (No)                                                                                                    |
| Tour operator level access          | TLA        | Y (Yes) or N (No)                                                                                                    |
| Call centre country                 | CCY        | 2-letter country code, or ANY                                                                                                    |
| Remote office jump                  | RMJ        | Y (Yes) or N (No)                                                                                                    |
| Force booking rule                  | FBR        | All agent sign duty codes (for example RC, SU, or GS) or NONE.                                                                                                    |
| Force group rule                    | FGR        | All agent sign duty codes (for example RC, SU, or GS) or NONE.                                                                                                    |
| Inhibit traveler profile creation   | ITC        | Y (Yes) or N (No)                                                                                                    |
| Seating override (protected seats)  | NOP        | Y (Yes) or N (No)                                                                                                    |
| Seating override (unsuitable seats) | NOS        | Y (Yes) or N (No)                                                                                                    |

# Amadeus Security

| Confirmed seat number         | NOA | Y (Yes) or N (No)               |
|-------------------------------|-----|---------------------------------|
| Manual PNR view               | MVI | S (Standard) or M (Manual View) |
| Departure control data in PNR | DCS | Y (Yes) or N (No)               |
| Sign-in messages              | SIM | Y (Yes) or N (No)               |
| Past date records             | PDR | Y (Yes) or N (No)               |
| Credit card display           | CCD | Y (Yes) or N (No)               |

#### **Preferences Attributes**

The Preferences in this section may be displayed, updated, and reset by the agent.

| Attribute                      | Identifier | Possible Values                                                                                                    |
|--------------------------------|------------|----------------------------------------------------------------------------------------------------|
| Language preference            | LNG        | CA (Catalan)<br>CZ Czech<br>DA (Danish)<br>DU (Dutch)<br>EN (English)<br>FR (French)<br>FI (Finnish)<br>GE (German)<br>HU (Hungarian)<br>IT (Italian)<br>NO (Norwegian)<br>PL (Polish)<br>PO (Portuguese)<br>SP (Spanish)<br>SW (Swedish) |
| Rail preference                | RAI        | Two- or three-letter rail code                                                                                                    |
| Ferry preference               | FRR        | Two- or three-letter ferry code                                                                                                    |
| Queue sortation category       | QCT        | Number from 20 to upper queue limit                                                                                                    |
| Time preference                | TCM        | 12 (12-hour) or 24 (24-hour)                                                                                                    |
| Distance unit                  | DIS        | K (Kilometers) or M (Miles)                                                                                                    |
| Preferred TST mode             | TST        | P (Panel) or C (Cryptic)                                                                                                    |
| Hotel alternate cities         | AAR        | Y (Yes) or N (No)                                                                                                    |
| Hotel distance search          | ADI        | Number, K (kilometers) or M (miles),<br>comma, R (random display) or S (sorted<br>display). Example: 12K,R                                                                                                    |
| DAN display non-IATA locations | DNI        | Y (Yes) or N (No)                                                                                                    |
| HTL all availability statuses  | HST        | Y (Yes) or N (No)                                                                                                    |
| Hotel special rates            | HSR        | None, or hotel rate codes                                                                                                    |

| Exclude flight details from Hotel<br>segment     | EFI | Y (Yes) or N (No)                                                                                                    |
|--------------------------------------------------|-----|----------------------------------------------------------------------------------------------------|
| Ticketing default                                | TKD | E (Electronic) or P (Paper)                                                                                                    |
| Assistance-insurance provider                    | IPV | None, or three-letter company code                                                                                                    |
| Assistance-insurance product                     | IPD | None, or three-letter product code                                                                                                    |
| Assistance-insurance currency                    | CIS | Three-letter currency code or * (default office currency)                                                                                               |
| Tour operator preference                         | TUR | None, or two- to three-letter tour operator codes                                                                                                    |
| Header for hardcopy printouts                    | IHW | Y (Yes) or N (No)                                                                                                    |
| Profile display order                            | PD0 | P (by PNR element types), A (by travel activities), or T (by transfer indicator)                                                                        |
| Profile merge display                            | PMG | C (with company only), A (with all associated profiles), G (with guest company) or N (no merged display)                                                |
| Profile activity list                            | PAL | Y (Yes) or N (No)                                                                                                    |
| Hotel travel choice display                      | CSH | E (Enriched neutral display) or<br>P (Preferential display)                                                                                             |
| Merge hotel biasing profiles in<br>Travel Choice | MBP | Y (Yes) or N (No)                                                                                                    |
| Car travel choice display                        | CSC | E (Enriched neutral display) or<br>P (Preferential display)                                                                                             |
| Air travel choice display                        | CSA | E (Enriched neutral display), P<br>(Preferential display), or T (Twin display)                                                                          |
| FXC travel choice display                        | CSF | E (Enriched neutral display) or<br>P (Preferential display)                                                                                             |
| Rail travel choice display                       | CSR | E (Enriched neutral display) or<br>P (Preferential display)                                                                                             |
| Cruise line preference                           | CRU | 3-character cruise line code                                                                                                    |
| Cruise currency                                  | CRC | 3-letter currency code                                                                                                    |
| Default stock reference                          | DSR | Stock reference code                                                                                                    |
| Time window for availability                     | TWA | Minus sign (-), number of hours before<br>time in your entry, slash (/), plus sign (+),<br>number of hours after time in your entry.<br>Example: -1/+2. |

# **IDENTIFIERS**

#### **Terminal Address**

The terminal address appears at the top-left of the work area status display, after a *JD* entry.

| The terminal address 09B00866 is broken down as follows: |             |                     |                  |
|----------------------------------------------------------|-------------|---------------------|------------------|
| 09                                                       | B0          | 08                  | 66               |
| Network Id                                               | Line number | Interchange address | Terminal address |

### Office ID

The Office ID appears in the top-centre of the work area status display. It is used in many security entries.

The office ID NCEAF0100 is broken down as follows:

| NCE                  | AF             | 0                                                                   | 100           |
|----------------------|----------------|---------------------------------------------------------------------|---------------|
| City or Airport code | Corporate code | Corporate qualifier code:                                           | Office number |
|                      |                | 0 Airline using Amadeus Altéa<br>Reservation and Amadeus<br>offices |               |
|                      |                | 1 Participating airline                                             |               |
|                      |                | 2, 3 Travel agency                                                  |               |
|                      |                | 4 Hotel provider                                                    |               |
|                      |                | 5 Car provider                                                      |               |
|                      |                | 6 Tour provider                                                     |               |
|                      |                | 7 Surface provider                                                  |               |
|                      |                | 8 Other provider                                                    |               |
|                      |                | 9 Wholesaler                                                        |               |

# **Amadeus Service Fee Manager**

# **AGENT ENTRIES**

| List price schemes available to your office                      | TFL              |
|------------------------------------------------------------------|------------------|
| List price schemes available to your office by price scheme name | TFL/NM-ABC       |
| Define price scheme reference (all passengers in a PNR)          | <b>TFP</b> /1234 |
| Define price scheme reference (specific passengers)              | TFP/1234/P1-2    |

#### Pricing Integrated with Amadeus Service Fee Manager

If your office profile is configured, the system automatically includes the ticketing fee in the pricing displays for Amadeus Itinerary Pricing, Amadeus Best Pricer, and Amadeus Value Pricer. To include the ticketing fee in the Amadeus Informative Pricing display you must include the price scheme option in your entry.

| Choose a price scheme (other than office default price scheme) for Amadeus Value Pricer | FXCLHR/D01MARSYD/D01APRLHR<br>/PS-1234 |
|-----------------------------------------------------------------------------------------|----------------------------------------|
| Informative pricing (default price scheme)                                              | FQPLHRSYD/PS                           |
| Informative pricing (specific price scheme)                                             | FQPLHRSYD/PS-1234                      |
| Price without ticketing fee                                                             | FXP/NF                                 |

#### Activate the Ticketing Fee

| Activate ticketing fee     | <b>TFU</b> /T1/P1                |
|----------------------------|----------------------------------|
| Change ticket type         | TFU/TT-ET/T1/P1                  |
| Change validating carrier  | TFU/VC-BA/T1/P1                  |
| Enter form of payment      | TFU/FP-CC/T1/P1                  |
| Enter credit card type     | TFU/CT-D/T1/P1                   |
| Enter credit card provider | TFU/CP-VI/T1/P1                  |
| Change several parameters  | TFU/TT-ET/VC-BA/CT-D/CP-VI/T1/P1 |
| Deactivate ticketing fee   | <b>TFU</b> /T0/P1                |

#### Manually Update Ticket Counters

| Ticket issue counter           | TFC/TKIS+1/P1 |
|--------------------------------|---------------|
| Ticket reissue counter         | TFC/TKRI+1/P1 |
| Ticket refund counter          | TFC/TKRF+1/P1 |
| Ticket cancel and void counter | TFC/TKVX+1/P1 |
| MCO issue counter              | TFC/MOIS+1/P1 |

# Manage Transitional Stored Fees (TSFs)

| Display informative TSF (one passenger)         | TFI/P1                      |
|-------------------------------------------------|-----------------------------|
| Display informative TSF (all passengers in PNR) | TFIA                        |
| Display fee parameters for informative TSF      | TFDA/P1                     |
| Validate TSF (one passenger)                    | <b>TFV</b> /P1              |
| Validate TSF (all passengers in PNR)            | TFVA                        |
| Adjust amount                                   | TFA/5.00/*FREE-FLOW TEXT/F1 |
| List validated and deactivated TSFs             | TFFL                        |
| Display the sum of all validated TSFs           | TFFA                        |
| Display a validated or deactivated TSF          | TFF/F5                      |
| Display fee parameters for a validated TSF      | TFDA/F5                     |
| Deactivate a validated TSF                      | <b>TFX</b> /F5              |
| Create service fee element in the PNR (US only) | <b>TFE</b> /F5/P1           |
|                                                 |                             |

# PRICE SCHEME ADMINISTRATOR ENTRIES

| Display price scheme algorithms | TFS/PS-1234    |
|---------------------------------|----------------|
| Display Fee Codes               |                |
| Display fee codes               | TFMF/BF        |
| Display booking process fee     | TFMF/BF/TY-BKG |
| Display ticketing fee           | TFMF/BF/TY-TKF |
| Display contextual fee          | TFMF/BF/TY-CTF |
| Display total fee               | TFMF/BF/TY-TOT |

# **Display Input Codes**

| Display input codes         | TFMF/IN        |
|-----------------------------|----------------|
| Display booking process fee | TFMF/IN/TY-BKG |
| Display ticketing fee       | TFMF/IN/TY-TKF |
| Display contextual fee      | TFMF/IN/TY-CTF |

# Index

## Α

A.I.R., 151 AccesRail, 105 Add calculator function, 13 Adding data to a fare calculation line, 134 Address billing, 40 mailing, 40 Adjustment type codes, 148 Agent preferences, 11 Agent sign, 183 Air alliances, 7 Air preferences management, 75 Air travel policies (in profiles), 61 Airline office functions, 154 Airport information pages, 7 AIS See Amadeus Information Pages. Amadeus Best Pricer, 117 Amadeus Bypass Ticketing entering/exiting bypass mode, 139 search options, 140 stock control, 139 Amadeus Car Reservation See Car. Amadeus Central Ticketing printer list, 143 sales reports, 144 Amadeus Customer Profiles, 57 Amadeus Email, 169 sending an invoice, 158 sending an itinerary, 161 sending an ITR, 164 Amadeus Fax, 165 sending an invoice, 158 sending an itinerary, 161 sending an ITR, 164 Amadeus Hotel Reservation See Hotel. Amadeus Information Pages, 7 accessing, 7 for ticketing, 127 searching, 8 updating, 9

Amadeus Insurance Reservation, 107 Amadeus Interface Record See A.I.R. Amadeus Online Help pages, 9 Amadeus Queues, 173 Amadeus Rail Reservation See Rail. Amadeus Ticket Changer, 123 reissue panel (TQR), 136 Amadeus Value Pricer, 118, 119 Amtrak cities encoding and decoding, 101 Area identifiers, 81 **ARNK**, 31 ATB mini-itinerary, 162 ATS See Amadeus Bypass Ticketing. Australian visas, 15 Automatic rebooking, 117 Auxiliary segments, 32 Availability and schedules, 17 airline alliance display, 17 dual city pair, 18 negotiated space, 27 one-way routing, 17 round-trip routing, 18 AXR, 45 AXR (cross-referenced PNR), 47

### В

Bankers rates, 109 Billing address, 40 Boarding passes, 131 Booking codes, 111

# С

Calculating mileage, 110 Canceling a sale, 147 Canceling a ticket, 139 using Amadeus Bypass Ticketing, 139 using Amadeus Central Ticketing, 147 Car, 77 area identifiers, 81 auxiliary segment, 88 availability, 77, 78

company information, 77 equipment codes, 84 location list, 81 location policy, 82 rate categories and plans, 80 rate features, 86 sell, 82 terms, 86 travel policies (in profiles), 61 travel preferences management, 75 type and class codes, 79 voucher, 87, 88 Cash reports in Amadeus Bypass Ticketing, 140 Cash Reports scrolling entries, 141 Celsius to fahrenheit conversion, 14 Changing availability displays, 20 Charges, 110 Check digit, 14 Checking a credit card, 128 Codes, 117 Commission, 126 calculator, 133 Consolidated sales report list, 144 Contact element, 32 Control desk functions, 154 Converting a date, day, or time, 14 metric and imperial, 14 Corporate contracts, 121 Creating Amadeus Interface Records, 152 Information Management Records, 152 manual TST, 132 PNR from a profile, 69 profiles, 58, 64 Credit card approval, 128 Credit card check, 128 Cross-reference report, 144 Cross-referenced PNRs, 47 See AXR. Currency conversion, 109 Customer Profiles, 57 Customs information, 16

# D

Daily report, 144 Decimal to hexadecimal, 13 Decoding and encoding, 13 Direct access, 23 car availability, 78 fare display, 24 flight information, 24 PNR retrieval, 25 seat maps, 25 Discounts, 114, 117, 121 Distribution Profile Record (DPR), 150 Divide calculator function, 13 Document bank, 143 Document registration, 147

# Е

Electronic tickets, 153 amending ET record status, 154 canceling, 155 displaying, 153 forcing E-ticket status, 154 issuing, 153 refunding, 155 Email See Amadeus Email. Encoding and decoding, 13 Amtrak cities, 101 corporate contracts, 121 Endorsement restrictions, 126 **ETAS** See Australian visas. E-ticket itinerary receipt (ITR), 164 Euro, 112 Excess baggage charges, 110 Exchange rates, 109

# F

Fahrenheit to celsius conversion, 14 Fare discount element, 121 Fare display, 111, 112 Direct access, 24 follow-up entries, 112 Fare elements, 126 Fare notes and rules, 112 Fare request type codes, 122 Fares travel policies (in profiles), 63 Fax See Amadeus Fax. Ferry information pages, 7 FK element, 41 Flight information, 25 Flight segments display details, 31 long sell, 30 long sell - group, 48 short sell, 30 short sell - group, 48

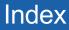

Foreign currency fares on display, 111 Form of payment, 128 Frequent flyer, 40 SSR element, 37

#### G

Ghost segment, 31 Group PNR, 47 fare, 48 name element, 47 seat request, 48

#### Н

HE pages, 9 Health information, 15 Historical fare records, 121 Hotel, 89 area identifiers, 91 availability, 92 bed type codes, 90 biased displays, 99 biasing entries, 63 chain information, 89 display options, 97 facilities codes, 90 features, 93, 94 inventory, 94 location list, 91 predefined rate codes, 89 pricing, 94 rate change, 92, 94 room type codes, 90 search options, 97 sell, 95 terms. 94 transport identifiers, 91 travel policies (in profiles), 62 travel preferences management, 75

#### 

Information Management Record (IMR), 151 Information segment See ARNK. Informative pricing, 113 Insurance, 107 certificates and vouchers, 108 PNR element, 107 provider information, 107 sell, 107 Interline agreement tables, 127 Inventory type codes, 149 Invoice and itinerary remarks, 162 Invoices, 157 Issue in exchange, 126 Issuing tickets, 129 Itineraries, 161 Itinerary pricing, 115 options, 115 Itinerary receipt (ITR), 164

#### L

Long sell, 30 ghost segment, 31 group, 48 passive segment, 31

#### Μ

Mailing address, 40 Manual auxiliary segments, 32 Manual document registration proforma method, 148 Manual ticket number element, 126 transmission, 126 MCO miscellaneous fees, 42 printing, 131 service fee, 42 TSM, 137 Minimum connecting time (MCT), 26 Miscellaneous Charges Order See MCO. Miscellaneous documents printing, 131 Miscellaneous ticketing information, 126 Modifying a name element, 29 Multiply calculator function, 13

#### Ν

Name change, 29 Name element, 29 staff, 29 Negotiated fares, 112 Negotiated space, 27 Net remit report, 144 Neutral availability, 17 Non-commercial PNRs, 49

#### 0

Office ID, 189 Office profile, 163 Online Help pages, 9 Open segment, 31 Option planner (queues), 181 Options Amadeus Best Pricer, 117 Amadeus Value Pricer, 119 for informative pricing, 114 Original issue, 126, 127 electronic tickets, 127 Other service information (OSI), 36

#### Ρ

Passenger facility charges, 110 Passenger type codes, 117 Passive segment, 31 Passport information, 16 Past Date Record (PDR), 52 printing, 47 recalling (purged after April 2004), 52 recalling (purged before April 2004, 53 PNR automatically rebooking, 117 cabin baggage, 29 claiming, 54 copying, 45 creating from a profile, 69 display (partial), 35 ending transaction, 33 extra seat, 29 history, 44 ignoring an entry, 36 information segment, 31 MCO miscellaneous fees, 42 MCO service fees, 42 multilist display, 49 name, 29 non-commercial, 49 placing on queues, 177 printing, 46 remarks, 38 removing from queues, 180 retrieving, 54 retrieving, 33 retrieving and pricing, 115 search by flight, 49 search by office, 51 security, 54 splitting, 47 transfer ownership, 55 transferable elements to a profile, 58 updating profiles from, 65 **PNR** elements canceling, 44

changing, 43 combining, 33 deleting, 44 FK element, 41 insurance, 107 keywords element, 42 multiple entry, 33 queue option, 39 rebooking, 43 received from element, 33 service elements, 36 SK element, 42 Practice Training, 12 closing a sales report, 146 Pricing, 113 Print queue, 146 remote office, 146 Print recovery entries, 147 in Amadeus Bypass Ticketing, 140 Printer status, 146 Printing a PNR, 46 boarding pass, 131 electronic ticket ITRs, 164 electronic tickets to paper tickets, 153 invoices, 157 itineraries, 161 miscellaneous charges orders, 131 miscellaneous documents, 131 PDR. 47 profiles, 74 queues, 180 satellite ticket, 149 tickets, 129 Profile booking merged display, 68 creating, 64 creating a PNR from, 69 deactivating, 73 displaying, 66 displaying data sections, 67 displaying merged profiles, 68 entering/exiting profile mode, 57 global search for, 72 history, 73 hotel biasing entries, 63 list generation, 71 management, 57 modifying, 69 notes, 65 pre-stored entries, 63 printing, 74 reactivating, 73 transferable elements from a PNR, 58 travel management section, 60 travel policies (air), 61 travel preferences management, 75 updating, 64, 65 Proforma mask displaying, 148 Proforma registration of documents, 148 Purged PNR See Past Date Record.

### Q

Query report, 144 Queue View, 178, 179 Queues, 173 adding, 174 browsing, 174 delay planner, 181 deleting, 176 displaying, 176 displaying counts, 175 monitoring, 176 nicknames, 175 option planner, 181 placing PNRs and messages on, 177 printing, 180 recalculating queue counts, 175 removing messages from, 180 removing PNRs from, 180 resetting, 175 sorting, 175 summary planner, 180 ticketing planner, 181 working with, 173

#### R

Rail, 101 AccesRail. 105 Amtrak city codes, 101 availability and schedule display, 102 claiming an Amadeus PNR, 104 claiming an Amtrak PNR, 104 fares, 103 information pages, 7 invoicing, 104 on-board service, 105 passenger type codes, 104 pricing, 104 provider information, 101 sell, 103 special services, 105 ticketing, 104 train status information, 105

travel agent information, 101 Rate desk pricing, 7 Rates of exchange, 109 Refund type codes, 148 Remarks confidential, 38 corporate, 38 general, 38 invoice and itinerary, 162 Remote office sign-in, 11 Remote ticketing, 130, 149 distribution profile record (DPR), 150 sales reports, 150 ticket stock, 149 Reporting plan tables, 127 Responsibility transfer, 55 Retrieving a PNR, 33 Routing information, 113

### S

Sale canceling, 147 reinstating, 147 type codes, 148 Sales reports, 144 for remote ticketing offices, 150 Satellite ticketing, 149 Schedules, 17 Seat maps, 41 Seat requests, 41, 48 Segment sell long entry, 30 long entry - group, 48 short entry, 30 short entry - group, 48 Segments auxiliary, 32 information, 31 open, 31 Service fee, 191 Settlement plan tables, 127 Shadow and mirror process, 152 Shopper display, 111 Short sell, 30 ghost segment, 31 group, 48 passive segment, 31 Sign bank, 183 Signing in and out, 11 Practice Training, 12 SK element, 42 Splitting a PNR, 47 SSR, 36

Staff passengers, 29 Stock control, 139 Subtract calculator function, 13

#### W

Weather forecast, 7

## T

Tax base and totals calculator function, 13 Temporary ticketing, 129 Terminal address, 189 Ticket Delivery Mechanism (TDM), 146 **Ticket images** Amadeus Bypass Ticketing, 139 Ticket reissue panel See Amadeus Ticket Changer. Ticket stock for remote ticketing offices, 149 in Amadeus Central Ticketing, 143 Ticket type e-ticket and paper, 121 e-ticket only, 121 option, 121 paper only, 121 Ticketing arrangement element, 125 PNR elements, 126 Timatic, 15 Timetable, 21 Tour code element, 126 TQR See Amadeus Ticket Changer. Transaction report, 144 type codes, 148 **Transitional Stored Miscellaneous** Documents (TSM), 137 Transitional Stored Ticket (TST), 132 Travel policies (in profiles) air, 61 car, 61 fares, 63 hotel, 62 Travel preferences management air, 75 car, 75 hotel, 75

#### U

Unifares, 112

### V

Validating airline, 126